# **Oracle Commerce Guided Search Platform Services**

**Forge Guide Version 11.2 • October 2015**

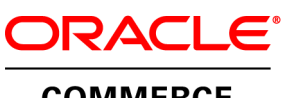

**COMMERCE** 

# **Contents**

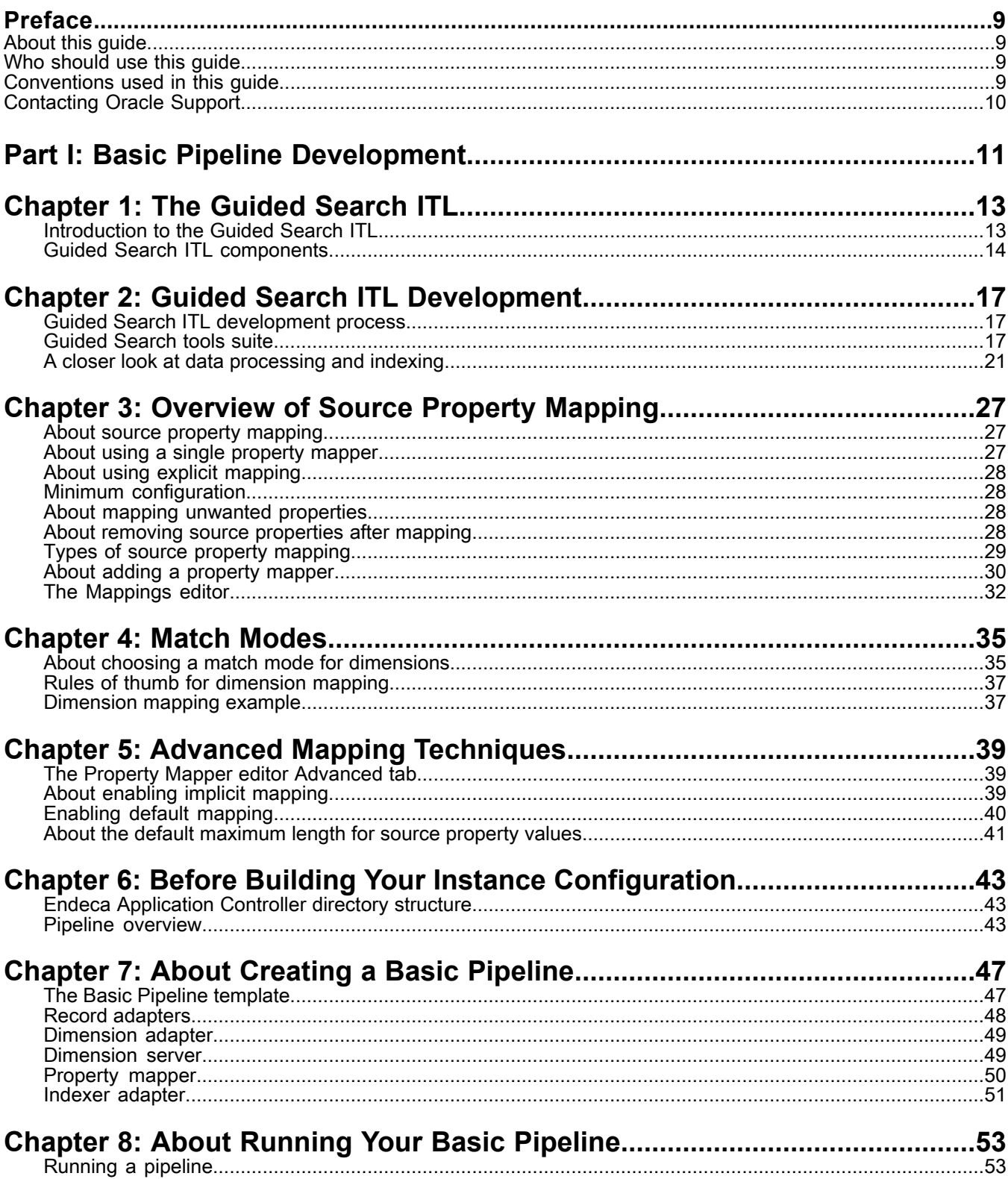

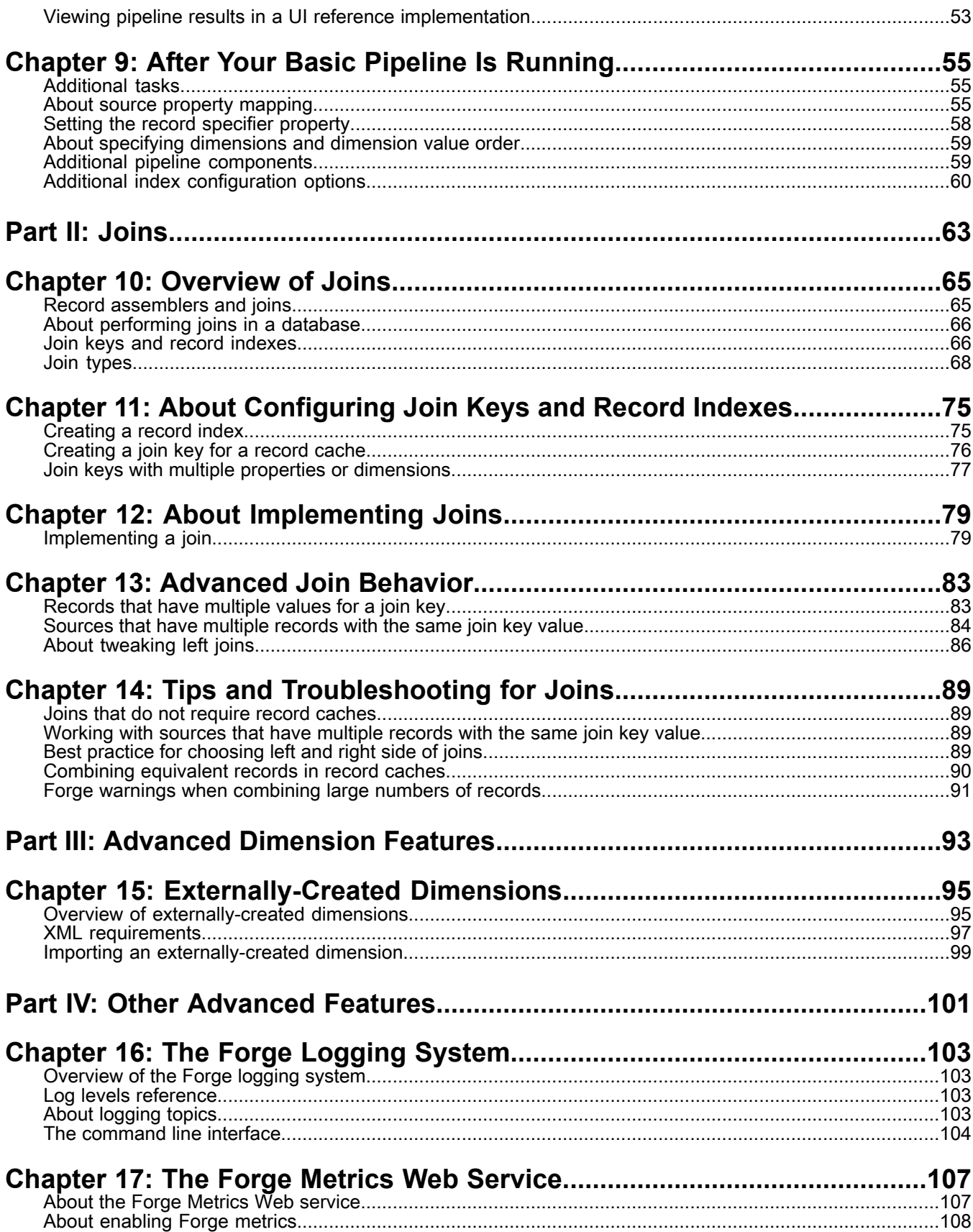

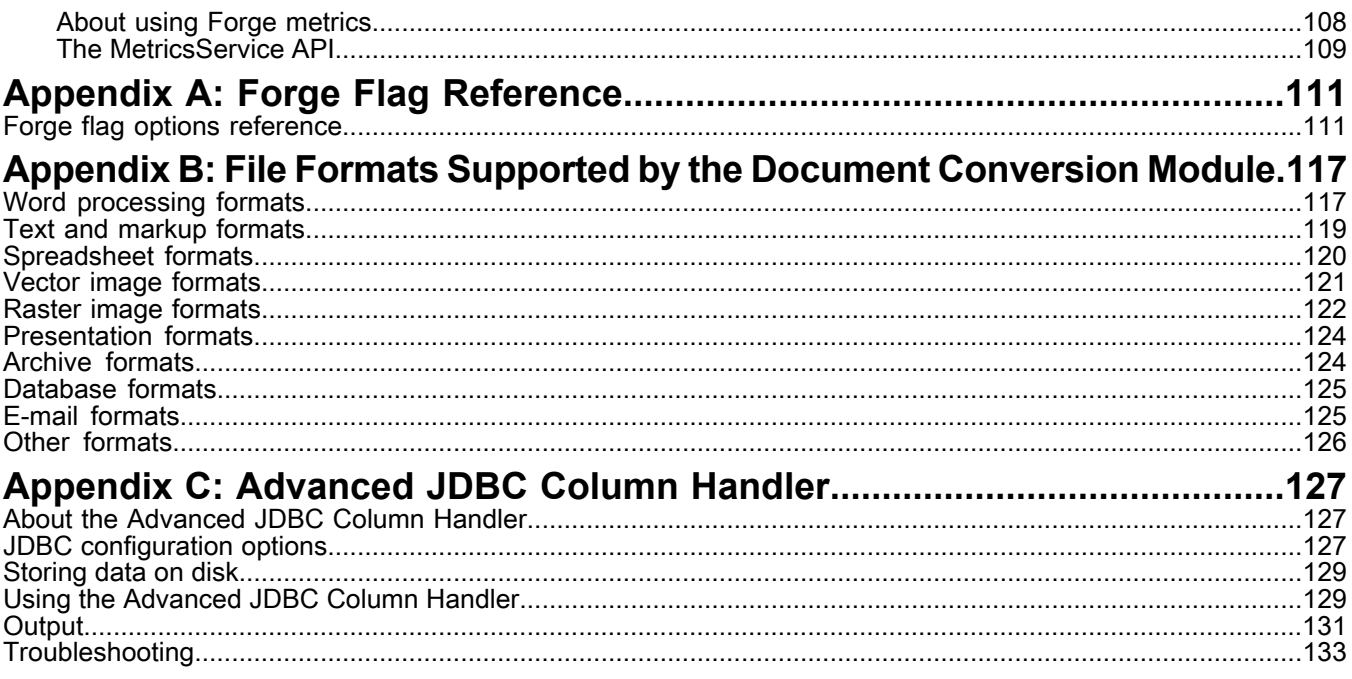

# **Copyright and disclaimer**

Copyright © 2003, 2015, Oracle and/or its affiliates. All rights reserved.

This software and related documentation are provided under a license agreement containing restrictions on use and disclosure and are protected by intellectual property laws. Except as expressly permitted in your license agreement or allowed by law, you may not use, copy, reproduce, translate, broadcast, modify, license, transmit, distribute, exhibit, perform, publish, or display any part, in any form, or by any means. Reverse engineering, disassembly, or decompilation of this software, unless required by law for interoperability, is prohibited.

The information contained herein is subject to change without notice and is not warranted to be error-free. If you find any errors, please report them to us in writing.

If this is software or related documentation that is delivered to the U.S. Government or anyone licensing it on behalf of the U.S. Government, the following notice is applicable:

U.S. GOVERNMENT END USERS: Oracle programs, including any operating system, integrated software, any programs installed on the hardware, and/or documentation, delivered to U.S. Government end users are "commercial computer software" pursuant to the applicable Federal Acquisition Regulation and agency-specific supplemental regulations. As such, use, duplication, disclosure, modification, and adaptation of the programs, including any operating system, integrated software, any programs installed on the hardware, and/or documentation, shall be subject to license terms and license restrictions applicable to the programs. No other rights are granted to the U.S. Government.

This software or hardware is developed for general use in a variety of information management applications. It is not developed or intended for use in any inherently dangerous applications, including applications that may create a risk of personal injury. If you use this software or hardware in dangerous applications, then you shall be responsible to take all appropriate fail-safe, backup, redundancy, and other measures to ensure its safe use. Oracle Corporation and its affiliates disclaim any liability for any damages caused by use of this software or hardware in dangerous applications.

Oracle and Java are registered trademarks of Oracle and/or its affiliates. Other names may be trademarks of their respective owners.

Intel and Intel Xeon are trademarks or registered trademarks of Intel Corporation. All SPARC trademarks are used under license and are trademarks or registered trademarks of SPARC International, Inc. AMD, Opteron, the AMD logo, and the AMD Opteron logo are trademarks or registered trademarks of Advanced Micro Devices. UNIX is a registered trademark of The Open Group.

This software or hardware and documentation may provide access to or information on content, products, and services from third parties. Oracle Corporation and its affiliates are not responsible for and expressly disclaim all warranties of any kind with respect to third-party content, products, and services unless otherwise set forth in an applicable agreement between you and Oracle. Oracle Corporation and its affiliates will not be responsible for any loss, costs, or damages incurred due to your access to or use of third-party content, products, or services, except as set forth in an applicable agreement between you and Oracle.

For information about Oracle's commitment to accessibility, visit the Oracle Accessibility Program website at http://www.oracle.com/pls/topic/lookup?ctx=acc&id=docacc.

Oracle customers that have purchased support have access to electronic support through My Oracle Support. For information, visit http://www.oracle.com/pls/topic/lookup?ctx=acc&id=info or visit http://www.oracle.com/pls/topic/lookup?ctx=acc&id=trs if you are hearing impaired.

# <span id="page-8-0"></span>**Preface**

Oracle Commerce Guided Search is the most effective way for your customers to dynamically explore your storefront and find relevant and desired items quickly. An industry-leading faceted search and Guided Navigation solution, Guided Search enables businesses to influence customers in each step of their search experience. At the core of Guided Search is the MDEX Engine™, a hybrid search-analytical database specifically designed for high-performance exploration and discovery. The Oracle Commerce Content Acquisition System provides a set of extensible mechanisms to bring both structured data and unstructured content into the MDEX Engine from a variety of source systems. The Oracle Commerce Assembler dynamically assembles content from any resource and seamlessly combines it into results that can be rendered for display.

Oracle Commerce Experience Manager enables non-technical users to create, manage, and deliver targeted, relevant content to customers. With Experience Manager, you can combine unlimited variations of virtual product and customer data into personalized assortments of relevant products, promotions, and other content and display it to buyers in response to any search or facet refinement. Out-of-the-box templates and experience cartridges are provided for the most common use cases; technical teams can also use a software developer's kit to create custom cartridges.

# <span id="page-8-1"></span>**About this guide**

This guide describes the major tasks involved in developing the instance configuration, including the pipeline, of an Oracle Commerce Guided Search application.

<span id="page-8-2"></span>It assumes that you have read the *Oracle Commerce Getting Started Guide* and are familiar with Guided Search terminology and basic concepts.

# <span id="page-8-3"></span>**Who should use this guide**

This guide is intended for developers who are building applications using Oracle Commerce.

# **Conventions used in this guide**

This guide uses the following typographical conventions:

Code examples, inline references to code elements, file names, and user input are set in monospace font. In the case of long lines of code, or when inline monospace text occurs at the end of a line, the following symbol is used to show that the content continues on to the next line: ¬

When copying and pasting such examples, ensure that any occurrences of the symbol and the corresponding line break are deleted and any remaining space is closed up.

# <span id="page-9-0"></span>**Contacting Oracle Support**

Oracle Support provides registered users with answers to implementation questions, product and solution help, and important news and updates about Guided Search software.

You can contact Oracle Support through the My Oracle Support site at *<https://support.oracle.com>*.

<span id="page-10-0"></span>Part 1

# **Basic Pipeline Development**

- *The [Guided](#page-12-2) Search ITL*
- *Guided Search ITL [Development](#page-16-3)*
- *[Overview](#page-26-3) of Source Property Mapping*
- *Match [Modes](#page-34-2)*
- *Advanced Mapping [Techniques](#page-38-3)*
- *Before Building Your Instance [Configuration](#page-42-3)*
- *About [Creating](#page-46-2) a Basic Pipeline*
- *About [Running](#page-52-3) Your Basic Pipeline*
- *After Your Basic Pipeline Is [Running](#page-54-3)*

### <span id="page-12-2"></span><span id="page-12-0"></span>Chapter 1

# **The Guided Search ITL**

The Guided Search Information Transformation Layer (ITL) is a major component of Oracle Commerce. This section provides an introduction to the Guided Search ITL and its componenets.

# <span id="page-12-1"></span>**Introduction to the Guided Search ITL**

The Guided Search Information Transformation Layer (ITL) reads in your source data and manipulates it into a set of indices for the MDEX Engine. The Guided Search ITL consists of the Content Acquisition System and the Data Foundry.

Although the original source data is not changed, this transformation process may change its representation within your Guided Search implementation. The Guided Search ITL is an off-line process that you run on your data at intervals that are appropriate for your business requirements.

### **Content Acquisition System**

The Oracle Commerce Content Acquisition System includes the Web Crawler and the CAS server, as well as a rich set of packaged adapters.

These components crawl unstructured content sources and ingest structured data. This includes relational databases, file servers, content management systems, and enterprise systems such as enterprise resource planning (ERP) and master data management (MDM).

Packaged adapters reach the most common systems, including JDBC and ODBC. The Content Adapter Development Kit (CADK) allows developers to write custom adapters and Java manipulators.

### **Guided Search Data Foundry**

The Guided Search Data Foundry aggregates information and transforms it into Guided Search records and MDEX Engine indices.

During the data processing phase, the Data Foundry:

- Imports your source data
- Tags it with the dimension values used for navigating and Guided Search properties used for display.
- Stores the tagged data—along with your dimension specifications and any configuration rules—as Guided Search records that are ready for indexing.

• Indexes the Guided Search records it produced during its data processing phase, and produces a set of indices in MDEX Engine format.

# <span id="page-13-0"></span>**Guided Search ITL components**

At a base level, the Guided Search ITL is a combination of programs and configuration files. The Guided Search ITL has additional components that support a variety of features.

This illustration shows a high-level view of the Guided Search ITL architecture.

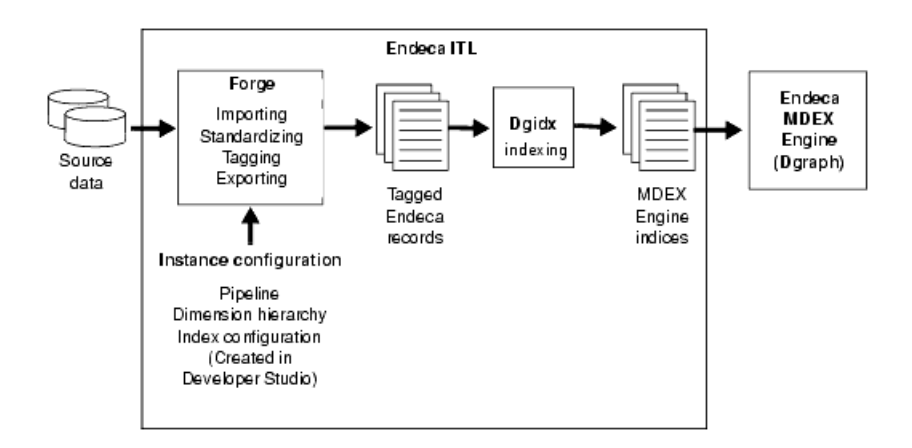

The components described in this section are the core components that all Guided Search implementations use, regardless of the additional features they implement.

Pipeline components will be discussed in this guide as is appropriate. For more detailed information about pipeline components, see the Developer Studio online help.

### **Data Foundry programs**

Data Foundry component is composed of two core programs, Forge and Dgidx.

- **Forge** is the data processing program that transforms your source data into standardized, tagged Guided Search records.
- **Dgidx** is the indexing program that reads the tagged Guided Search records that were prepared by Forge and creates the proprietary indexes for the MDEX Engine.

### **Configuration files**

Forge and Dgidx use an *instance configuration* to accomplish their tasks. An instance configuration includes a pipeline, a dimension hierarchy, and an index configuration.

### **Pipeline**

The *pipeline* functions as a script for the entire process of transforming source data to Guided Search records.

The pipeline describes a data processing workflow as a graph of data transformation stages, known as components, connected by links across which data flows.

The components specify the format and the location of the source data, any changes to be made to the source data (manipulation), and how to map each record's source properties to Guided Search properties and dimensions.

If you intend to run partial updates, your instance configuration will contain two pipelines: one for running baseline updates and one for partial updates. See the *Partial Updates Guide* for details on setting up the partial updates pipeline.

### **Dimension hierarchy**

The *dimension hierarchy* contains a unique name and ID for each dimension, as well as names and IDs for any dimension values created in Developer Studio. The Data Foundry uses these unique names and IDs when it maps your data's source properties to dimensions.

These names and IDs can be created in three different ways:

- Automatically, by the Data Foundry.
- In Developer Studio.
- In an external system, and then imported either into the Data Foundry or Developer Studio.

The dimension hierarchy is used during indexing to support the incremental filtering that is the essence of Guided Navigation.

#### **Index configuration**

The *index configuration* defines how your Guided Search records, Guided Search properties, dimensions, and dimension values are indexed by the Data Foundry. The index configuration is the mechanism for implementing a number of features such as search and ranking.

## <span id="page-16-3"></span><span id="page-16-0"></span>Chapter 2

# **Guided Search ITL Development**

The Guided Search Information Transformation Layer components enable you to develop your data processing back end. This section provides an overview of the development process and Guided Search tools suite, and a closer look at data processing and indexing.

# <span id="page-16-1"></span>**Guided Search ITL development process**

The Guided Search ITL uses an instance configuration to process, tag, and locate data.

Creating an instance configuration is an iterative process. Oracle recommends that you first create a very simple instance configuration to test your data. After the simple configuration is working as you expect, you can make additional modifications, view your results, and make changes as necessary. Also, it is often useful to work on a subset of your data, for quicker turnaround of data processing, while you are developing your instance configuration.

Guided Search ITL development consists of the following steps:

1. Use Developer Studio to create an instance configuration.

This defines how your data should be indexed and displayed. It includes Content Acquisition System components, such as a JDBC Adapter.

- 2. Use a Deployment Template application to do the following:
	- a) Run Forge, referencing the instance configuration, to process your source data into tagged Guided Search records.
	- b) Run Dgidx on the Forge output to create MDEX Engine indices from the tagged Guided Search records.
	- c) Run Dgraph to start a MDEX Engine and point it at the indices created by Dgidx.
- <span id="page-16-2"></span>3. View the results and repeat these steps to make changes as necessary.

# **Guided Search tools suite**

The Oracle Commerce Guided Search distribution includes two tools that help you create and edit your instance configuration, and maintain your Oracle Commerce Guided Search implementation: Developer Studio and Workbench. This section provides a brief introduction to these tools.

## **Developer Studio**

Developer Studio is a Windows application that you use to define all aspects of your instance configuration.

With Developer Studio, you can define:

- Pipeline components for tasks such as loading, standardizing, joining, mapping, and exporting data.
- Guided Search properties and property attributes such as sort and rollup.
- Dimensions and dimension values, including dimension hierarchy.
- Precedence rules among dimensions that provide better control over your implementation's navigation flow.
- Search configurations, including which properties and dimensions are available for search.
- Dynamic business rules that allow you to promote certain records on your Web site using data-driven business logic. Dynamic business rules are used to implement merchandising and content spotlighting.
- User profiles that tailor the content returned to an end-user based upon preconfigured rules.

Developer Studio uses a project file, with an . esp extension, that contains pointers to the XML files that support an instance configuration. Editing a project in Developer Studio edits these underlying files.

## **Workbench**

Workbench is a Web-based application that provides access to reports that describe how end-users are using a Guided Search implementation.

The two primary audiences for Workbench are:

• Business users who define business logic such as merchandising/content-spotlighting rules and thesaurus entries.

Workbench lets business users make changes to parts of an Guided Search implementation after the implementation's core functionality has been developed. For example, a developer uses Developer Studio to specify which Guided Search properties and dimensions are available for search, then a business user uses Workbench to specify thesaurus entries that support search functionality.

• System administrators who maintain and manage a Guided Search implementation.

Workbench lets system administrators provision applications, components and scripts to the Endeca Application Controller, monitor the status of a Guided Search implementation, and start and stop system processes.

Workbench can report the most popular search terms, the most popular navigation locations, search terms that are most often misspelled, and so forth.

### **About system provisioning tasks in Workbench**

System provisioning enables you to assign resources to a new application in Workbench and modify the resources in an existing application. You can provision more than one application to the EAC, using the EAC Admin Console page of Workbench.

Typically, you provision resources to the Guided Search configuration in the following order:

- 1. Add, edit or remove a Guided Search application.
- 2. Add, edit or remove hosts from the application.
- 3. Add, configure or remove Guided Search components on one or more hosts.

Guided Search components include Forge, the Indexer (Dgidx), Aggregated Indexer, MDEX Engine (Dgraph), Log Server, and Report Generator.

4. Add, edit, or remove an EAC script.

### **About system operations tasks in Workbench**

System operations enable you to run Guided Search components by using Workbench to call underlying EAC processes.

On the EAC Admin Console page of Workbench, you can do the following:

• Start and stop the Guided Search applications and components you provision.

Typically, each provisioned application can have its own set of components, such as Forge, the Indexer, the MDEX Engine, the Log Server and the Report Generator. You can then start and stop these components.

- Start and stop the EAC scripts you provision. These could include the scripts that perform a baseline update and report generation for the application.
- Monitor the status of Guided Search components.

### **Finding more information about tools setup and usage**

You can find tool setup and usage information in the following locations:

- The *Workbench Administrator's Guide* provides in-depth information about tool setup and configuration.
- The *Oracle Developer Studio Help* and the *Workbench Help* provide details on using each individual tool's features.

### **About controlling your environment**

While not part of the Guided Search ITL development per se, before you can begin building and running pipelines, you must put into place a mechanism for controlling the resources in your Oracle Commerce Guided Search implementation. This mechanism provides process execution and job management facilities.

## **About using the Endeca Application Controller**

The Endeca Application Controller is the interface you use to control, manage, and monitor your Oracle Commerce Guided Search implementations.

The use of open standards, such as the Web Services Descriptive Language (WSDL), makes the Application Controller platform and language agnostic. As a result, the Application Controller supports a wide variety of applications in production. In addition, the Application Controller allows you to handle complex operating environments that support features such as partial updates, delta updates, phased Dgraph updates and more.

#### **Application Controller architecture**

Most implementations that use the Application Controller will follow the general setup outlined below.

The following illustration shows the architecture of a typical implementation that uses the Application Controller.

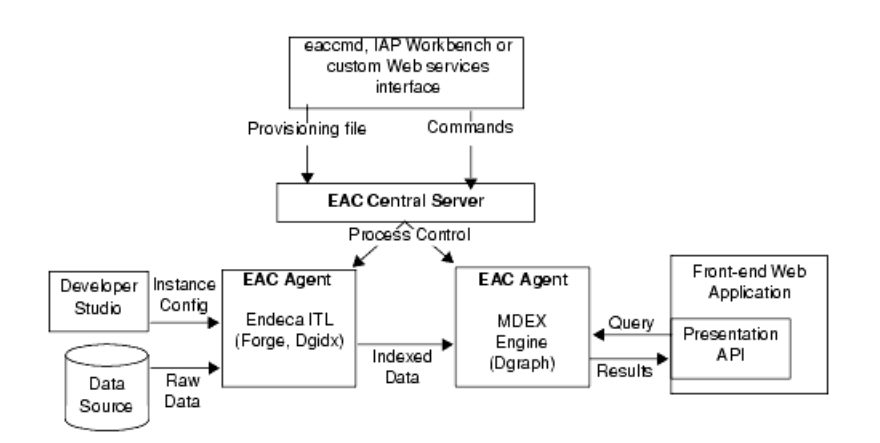

In this architecture diagram, the following happens:

- 1. The developer creates an instance configuration, using Developer Studio, that determines what data and features will be incorporated into the index.
- 2. The developer creates a provisioning document in XML format that defines all the hosts and components in the implementation.
- 3. The developer sends the provisioning files to the EAC Central Server machine. The developer can use three methods for the provisioning tasks:
	- Workbench
	- The eaccmd utility
	- A custom Web services interface.
- 4. Once the Agent machines in the implementation are provisioned, the developer sends commands (again using either eaccmd, Workbench, or a custom interface) to the EAC Central Server. The EAC Central Server communicates these tasks to its Agents, which reside on each machine that is running Guided Search components.
- 5. The Application Controller manages the entire data update process, according to the instructions it receives. This includes running Forge and the Indexer (Dgidx) to create indexed data, and starting the MDEX Engine (Dgraph) based on that indexed data.

For detailed information about configuring and using the Endeca Application Controller, see the *Oracle Commerce Endeca Application Controller Guide*.

### **Ways of communicating with the Endeca Application Controller**

You have three ways in which you can communicate with the EAC Central Server:

- Workbench
- The eaccmd utility
- A custom Web services interface (using the Guided Search WSDL).

### **About using Workbench to communicate with the EAC Central Server**

Workbench lets you provision the resources in your environment, such as applications, components and logging, and start and stop these resources as needed. Workbench communicates this information to the EAC Central Server to coordinate and execute the processes that result in a running Guided Search implementation.

Workbench is one of the ways of communicating with the EAC Central Server (the other two are the eaccmd utility and a custom Web services interface).

The primary benefit of using Workbench as a means of communication with the EAC Central Server is that it relieves you of the burden of using the command line utility eaccmd, or of creating a custom Web services interface.

Workbench allows multiple users to edit the same implementation while avoiding conflicting changes. Only one Workbench user can edit a particular implementation module at any given time, locking out all other users from that module.

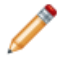

**Note:** Concurrent project editing can only happen in Workbench. There is no built-in allowance for concurrent users of Workbench and Developer Studio. Therefore, to prevent changes from being overwritten or otherwise lost, a project should be active in only one of these tools at a time.

# <span id="page-20-0"></span>**A closer look at data processing and indexing**

It is important to have a clear understanding of how the Data Foundry works with source records before you begin building your instance configuration. Read the following sections for a behind-the-scenes look at the data processing and indexing functions in the Data Foundry.

## **Data processing**

The data processing workflow in the Data Foundry is defined in your pipeline and typically follows a specific path.

The Forge and Dgidx programs do the actual data processing, but the components you have defined in the pipeline dictate which tasks are performed and when. The Data Foundry attempts to utilize all of the hardware resources available to it, both by processing records in multiple components simultaneously, and by processing multiple records simultaneously within the same component.

The data processing workflow typically follows this path:

- 1. Load the raw data for each source record.
- 2. Standardize each source record's properties and property values to create consistency across records.
- 3. Map the source record's properties into Guided Search properties and/or dimensions.
- 4. Write the tagged Guided Search records, along with any dimension hierarchy and index configuration, as finished data that is ready for indexing.
- 5. Index the finished data and create the proprietary indices used by the MDEX Engine.

#### **Data processing workflow**

The following illustration shows a simple conversion of source data into tagged Guided Search records:

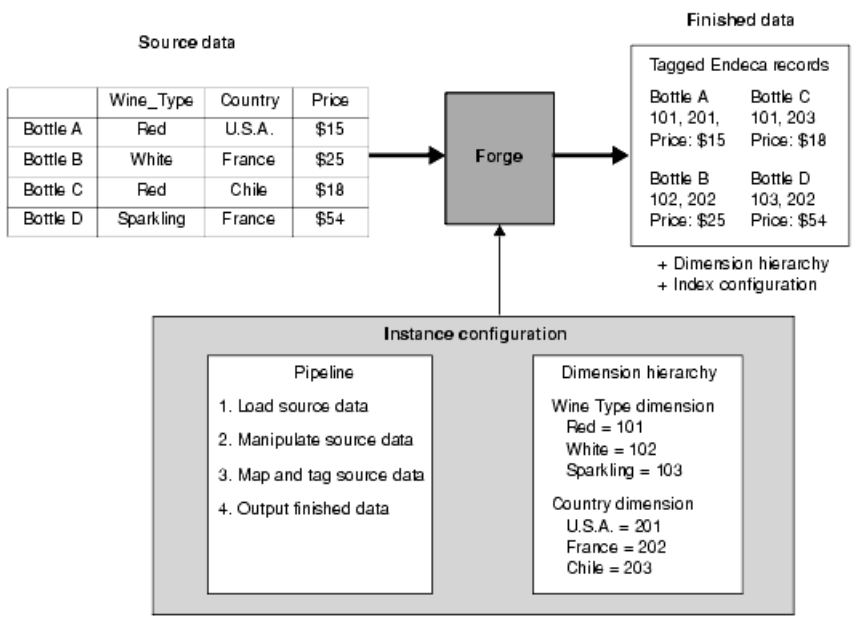

#### Converting source data to Endeca records

### **Source data**

You can load source data from a variety of formats using the Content Acquisition System components.

Your Guided Search applications will most often read data directly from one or more database systems, or from database extracts. Input components load records in a variety of formats including delimited, JDBC, and XML. Each input component has its own set of configuration properties. One of the most commonly used type of input component loads data stored in delimited format.

### **About loading source data**

Source data may be loaded into the Data Foundry from a variety of formats. The easiest format to use is a two-dimensional format similar to the tables found in database management systems.

Database tables are organized into rows of records, with columns that represent the source properties and property values for each record. The illustration below shows a simple example of source data in a two-dimensional format.

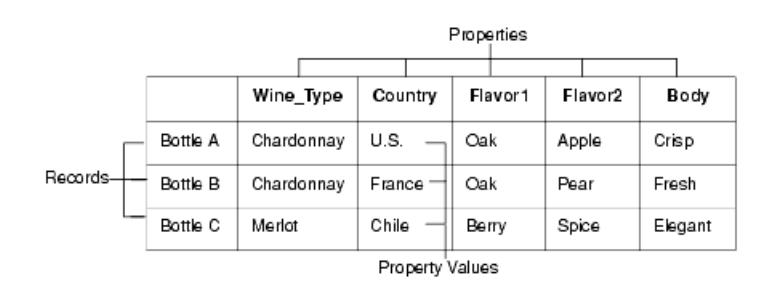

You specify the location and format of the source data to be loaded in the pipeline. Forge loads and processes one source record at a time, in sequential order. When Forge loads a source record, it transforms the record into a series of property/property value pairs.

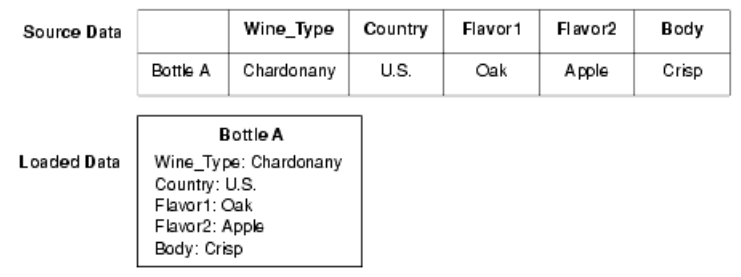

### **Standardizing source records**

You specify any standardization of source properties and property values in the pipeline. Standardization cleanses the data so that it is as consistent as possible before mapping begins.

You can take the following steps to standardize your data:

**Note:** The functionality described below supports limited data cleansing. If you have an existing data cleansing infrastructure, it may be more advantageous to use that facility instead.

- 1. Fix misspellings in your source properties and property values.
- 2. Explicitly specify the encoding type (e.g., UTF-8, CP-1252, or Latin-1) of the source data when Forge reads it into a Pipeline. If you are loading text-based source data in a Record Adapter, you specify the encoding type in the Encoding field of the General tab. If an incorrect encoding is specified, then Forge generates warnings about any characters that do not make sense in the specified encoding. For example, in the ASCII encoding, any character with a number above 127 is considered invalid. Invalid characters are replaced with strings prefixed by %X, so the invalid characters are not loaded into Forge.
- 3. Remove unsupported characters.

The only legal Unicode characters are U+09, U+0D, U+0A, U+20-U+7E, U+85, U+A0-U+D7FF, and U+E000-U+FFFD. In particular, source data should not contain Unicode characters from the range 0x00 through 0x1F with the exceptions of 0x09 (tab), 0x0A (newline), and 0x0D (carriage return). For example, records based on databases may use 0x00 (null) as a default empty value. Other characters that are often in existing database sources are 0x1C (field separator), 0x1E (record separator), and 0x1F (unit separator).

If a data source contains additional control characters as defined by the chosen encoding, remove or replace the control characters. For example, Windows-1252 specifies 0x7F-0x81, 0x8D-0x90, 0x9D-0x9E as control characters, and Latin-1 specifies x7F and x9F as control characters.

The following are some notes and suggestions for dealing with control characters:

- The default input adapter encoding (LATIN-1) for delimited and vertical record input adapters in Forge makes the assumption, for throughput efficiency, that input data does not contain control characters  $(i.e. x00-x1F$  [except x09, x0A, x0D] and x7F-x9F).
- For data sources that contain control characters because of character data in a non-Latin encoding (e.g., UTF-8 or Windows-1252), the recommended and best practice solution is to explicitly specify the encoding type (e.g., "UTF-8" or "Windows-1252").
- For data sources that contain character data in more than one non-Latin encoding (e.g., a mixture of UTF-8 and Windows-1252), the recommended and best practice solution is to explicitly specify the more conservative encoding type (e.g., UTF-8).
- For data sources where the data-cleanliness assumption is not satisfied because of real control characters (i.e., x00-x1F [except x09, x0A, x0D] and x7F), the recommended and best practice solution is to clean the data ahead of time to remove or replace those control characters. If data sources contain additional control characters as defined by the chosen encoding, these should also be removed or replaced.For data sources where the data-cleanliness assumption is not satisfied because of real control characters (i.e., x00-x1F [except x09, x0A, x0D] and x7F), the recommended and best practice solution is to clean the data ahead of time to remove or replace those control characters. If data sources contain additional control characters as defined by the chosen encoding, these should also be removed or replaced.
- 4. Edit source property values to use a consistent format (for example, USA instead of United States or U.S.).
- 5. Re-assign similar source properties to one common property. (for example, you could assign a Flavor1 property and a Flavor2 property to a generic Flavors property).

#### **Example of standardized source records**

The following image shows a simple standardization example:

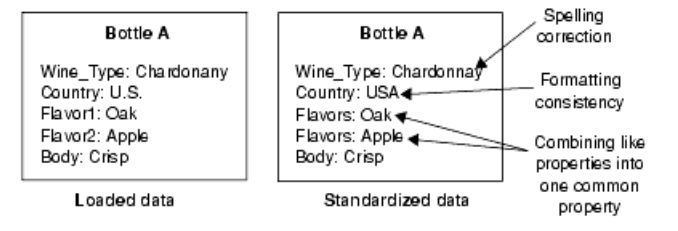

### **About mapping source properties and property values**

After a source record has been standardized, Forge maps the record's source properties to dimensions and Guided Search properties.

- Mapping a source property to a dimension indicates that the record should be tagged with a dimension value ID from within that dimension. This enables navigation on the property.
- Mapping a source property to a Guided Search property indicates that the property should be retained for display and search.

#### **Related Links**

*[Overview](#page-26-3) of Source Property Mapping* on page 27

The property mapper is a pipeline component used to map properties on the records in your source data to Guided Search properties and/or dimensions to make them navigable, displayable, both, or neither. The property mapper is a key component in developing a pipeline, so it is important to understand its functions well.

### **About writing out tagged data**

After all the source records have been mapped, the Forge program writes its finished data.

The finished data consists of:

- The Guided Search records along with their tagged dimension value IDs and Guided Search properties.
- The names and IDs for each dimension and dimension value, along with any dimension hierarchy.
- Any index configuration specified.

# **About indexing**

After Forge creates the tagged data, Dgidx indexes the output and creates the proprietary indexes for the MDEX Engine.

### <span id="page-26-3"></span><span id="page-26-0"></span>Chapter 3

# **Overview of Source Property Mapping**

The property mapper is a pipeline component used to map properties on the records in your source data to Guided Search properties and/or dimensions to make them navigable, displayable, both, or neither. The property mapper is a key component in developing a pipeline, so it is important to understand its functions well.

# <span id="page-26-1"></span>**About source property mapping**

Source property mappings dictate which dimension values are tagged to each record and which property information is available for record search, sort, and display.

Note that before you can map a source property to a Guided Search property or dimension, you must have created that Guided Search property or dimension.

Source properties can be mapped in three different ways. They can be:

- Mapped to a Guided Search property (for search, sort, and display only).
- Mapped to a dimension (for search, sort, display, and navigation).
- Ignored by specifying a null mapping.

You use the property mapper component to establish source property mappings. Typically, the property mapper is placed in the pipeline after the Perl manipulator (if one exists) that is used to clean and prepare source properties. You should use a single property mapper to map all of your source properties to both Guided Search properties or dimensions.

Please note the following requirements for the case of characters in source properties:

- <span id="page-26-2"></span>• Property mapper source properties must be upper-case in Oracle when Oracle Driver jar (ojdbc6.jar) is being used.
- Property mapper source properties must be lower-case for MSSQL.

# **About using a single property mapper**

You should use a single property mapper to map all of your source properties to *both* Guided Search properties or dimensions. Although there are rare cases where multiple property mappers may be used, Oracle strongly recommends that you use only one property mapper in any given pipeline.

# <span id="page-27-0"></span>**About using explicit mapping**

When you specify a source property and a target Guided Search property or dimension to map to, you are creating an explicit mapping. In general, explicit mapping is the type of mapping Oracle recommends you use.

However, Developer Studio also offers some advanced techniques that allow you to automate the mapping process. These techniques are intended to facilitate the process of building prototypes and should not be used for building production-ready implementations.

#### **Related Links**

*Advanced Mapping [Techniques](#page-38-3)* on page 39

You can specify mapping techniques and default behavior using the **Property Mapper editor Advanced** tab.

*Types of source property [mapping](#page-28-0)* on page 29 There are four types of source property mappings:

# <span id="page-27-1"></span>**Minimum configuration**

At a minimum, a property mapper requires both a record source and a dimension source to define the components that will supply it with record and dimension data.

<span id="page-27-2"></span>The dimension source must be a dimension server. You can leave the other settings at their defaults while developing your initial working pipeline, then add mappings as needed.

# **About mapping unwanted properties**

Mapping properties that do not add value to the application is wasteful in terms of processing time and resources. Oracle recommends, therefore, that you only create mappings for those source properties you intend to use in your final application.

Source properties that do not have mappings specified for them are ignored during the mapping process, unless you use the advanced mapping techniques on the **Property Mapper** editor **Advanced** tab.

#### <span id="page-27-3"></span>**Related Links**

*Advanced Mapping [Techniques](#page-38-3)* on page 39

You can specify mapping techniques and default behavior using the **Property Mapper editor Advanced** tab.

# **About removing source properties after mapping**

After mapping, source properties still exist as part of the Guided Search record. You can remove them and create a record that consists exclusively of Guided Search properties and dimension values by enabling the **Filter Unknown Properties** setting in your pipeline's **indexer adapter**.

The following example shows this option:

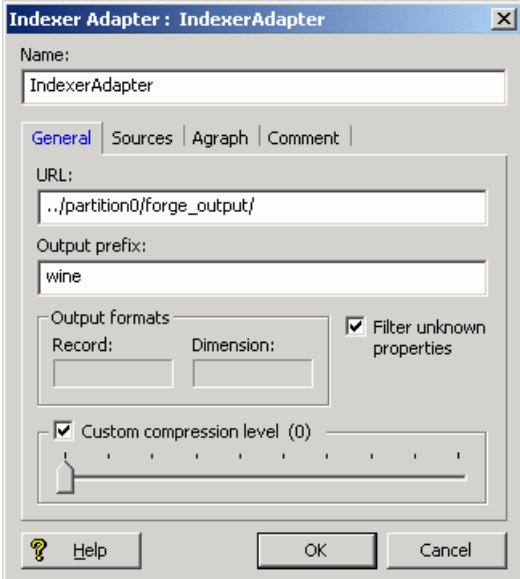

# <span id="page-28-0"></span>**Types of source property mapping**

There are four types of source property mappings:

- **Explicit mapping** Explicit mappings are created when you use the property mapper's **Mappings editor** to specify a source property and a target Guided Search property or dimension to map to. In other words, the mapping does not exist until you explicitly create it. In general, this is the type of mapping Oracle recommends that you use.
- **Null mapping** Null mappings are a type of explicit mapping, because you have to use the **Mappings editor** to explicitly create one. The difference is that while explicit mappings map a source property to a Guided Search property or dimension, a null mapping tells the Data Foundry that it should not try to map a specific source property.

Explicit null mappings provide a means to prevent an implicit or default mapping from being formed for a particular source property. In other words, you can enable either implicit or default mapping, and then turn off mapping altogether for selected source properties using explicit null mappings.

• **Implicit mapping** — When implicit mapping is enabled, any source property that has a name that is identical to an existing dimension is automatically mapped to that dimension. The like-named dimension, and any of its constituent dimension values, must already exist in your dimension hierarchy.

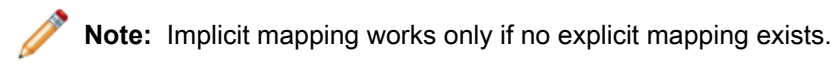

Implicit mapping is limited to mappings between source properties and dimensions. Implicit mapping cannot take place between source properties and Guided Search properties.

You enable implicit mapping from the **property mapper Advanced** tab.

• **Default mapping** — This option defines the default that Forge uses to handle source properties that have neither explicit nor implicit mappings. You can specify that Forge ignore source properties without explicit or implicit mappings, create a new Guided Search property to map to the source property, or create a new dimension to map to the source property.

You enable default mapping from the **property mapper Advanced** tab.

**Important:** Techniques to automate the mapping process are intended to facilitate the process of building prototypes and should not be used for building production-ready implementations. Implicit and default mapping techniques can have unexpected results if you're not careful when using them.

### **Related Links**

#### *About enabling implicit [mapping](#page-38-2)* on page 39

The first advanced option, **Map source properties to Guided Search dimensions with the same name**, enables implicit mapping.

#### *[Enabling](#page-39-0) default mapping* on page 40

The default mapping option defines the default that Forge uses to handle source properties that have neither explicit nor implicit mappings. There are three possible settings.

## **Priority order of source property mapping**

Forge uses a specific prioritization when mapping source properties.

- 1. Forge looks for an explicit mapping for the source property.
- 2. If no explicit mapping exists and **"Map source properties to Guided Search dimensions with the same name"** is enabled, Forge tries to create an implicit mapping between the source property and a like-named dimension.
- <span id="page-29-0"></span>3. If no explicit or implicit mapping exists, Forge uses the **"If no mapping is found, map source properties to Endeca: Properties/Dimensions"** option to determine how to handle the mapping.

# **About adding a property mapper**

This section provides a quick overview to adding a property mapper to the pipeline, including:

- Determining where to place the property mapper in the pipeline.
- Creating the property mapper in Developer Studio.
- Using the **Mappings editor**, which you use to create explicit and null mappings.

### **Determining where to add the property mapper**

The fundamental requirements for the placement of a property mapper in the pipeline are:

- The property mapper must come *after* a record input component (such as a record adapter) and a dimension input component (such as a dimension server).
- The property mapper must come *before* the indexer adapter.

In a basic pipeline, the property mapper uses the record adapter as its record source and the dimension server as its dimension source, and then the indexer adapter takes the property mapper's output as its record source.

#### **Partial Update Pipeline**

Pipelines used for partial updates also use a property mapper, as explained in the *Partial Updates Guide*. The Pipeline Diagram example below shows a partial update pipeline:

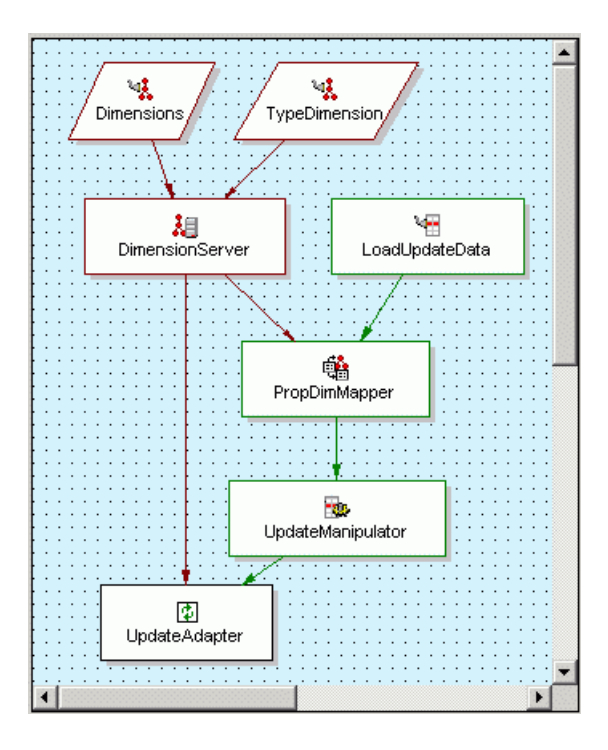

In this partial update pipeline, the property mapper (PropDimMapper) uses the record adapter (LoadUpdateData) as its record source and the dimension server as its dimension source. The record manipulator (UpdateManipulator) uses the property mapper as its record source.

## **Creating the property mapper**

The Developer Studio help provides a step-by-step procedure of how to add a property mapper to your pipeline. This section gives an overview of the general steps.

To create a property mapper:

- 1. In Developer Studio, open the **Pipeline Diagram** dialog.
- 2. Select **New** > **Property Mapper**. A **New Property Mapper editor** is displayed.

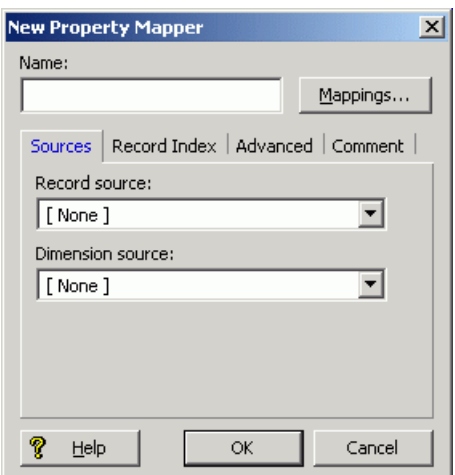

- 3. Enter a name for the property mapper, a record source, and a dimension source. You can leave the other settings at their defaults while developing your initial working pipeline.
- 4. To add the property mapper, click **OK**.

<span id="page-31-0"></span>The next sections will give overviews of the functions available in the **Mappings editor**.

# **The Mappings editor**

The **Mappings editor** is where you create your source property mappings. You access this editor from the **Property Mapper editor** by clicking the **Mappings** button.

When you open the **Mappings** editor, it displays a table of the existing source property mappings:

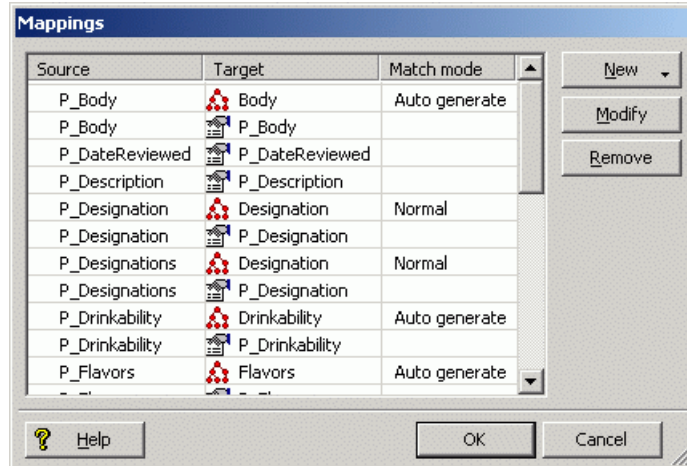

The meanings of the table columns are:

- **Source** The name of the source property to be mapped.
- **Target** The name of a Guided Search property or dimension to which the source property will be mapped. This cell will be empty if the source property has a null mapping.

• **Match mode** – Indicates the type of match mode used for a dimension mapping (the cell will be empty for properties).

#### **Related Links**

*About choosing a match mode for [dimensions](#page-34-1)* on page 35

In Developer Studio, you set the type of dimension value handling, on a per mapping basis, by selecting a mode from the **Match mode** list in the **Dimension Mapping** editor, as illustrated below:

### **Creating new source mappings**

The **New** button lets you create a new source property mapping.

To create a new mapping:

1. Left-click the **New** button. Three choices are displayed.

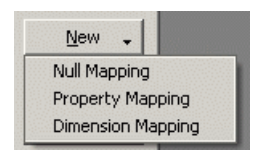

2. Select the type of mapping you wish to create. The corresponding editor appears. For example, selecting **Property Mapping** displays the **Property Mapping** editor.

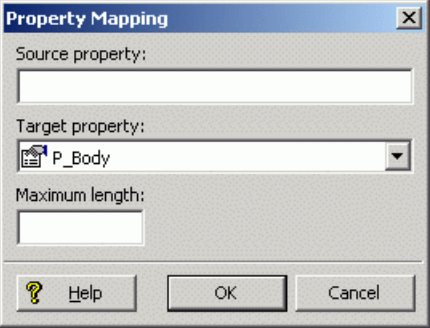

3. Enter the name of the source property and select a target Guided Search property or dimension to which the source property will be mapped.

The **Maximum Length** field defines the maximum source property value length allowed when creating mappings. That is, source properties that have values that exceed this length are not mapped.

The *Oracle Developer Studio help* also provides information about the **Property Mapping** editor and the **Dimension Mapping** editor.

## **Using null mappings to override implicit and default mappings**

Explicit null mappings provide a means to prevent an implicit or default mapping from being formed for a particular source property. In other words, you can enable either implicit or default mapping, and then turn off mapping altogether for selected source properties using explicit null mappings.

To create a null mapping:

- 1. Select **New** > **Null Mapping** in the **Mappings** editor.
- 2. Enter the source property name in the **Null Mapping** editor.

#### **Example**

The following example shows a source property named P\_TestProp that will have a null mapping:

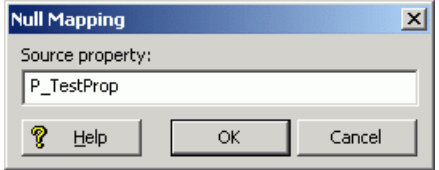

## **About assigning multiple mappings**

You can assign more than one mapping to a source property—for example, you can map a source property to both a dimension and a Guided Search property. A typical source property that you may want to map to both a dimension and a Guided Search property is Price.

You can map the Price source property in the following ways:

- To a Price Range dimension that allows the end-user to search for records within a given price range (for example, wines that cost between \$10 and \$25).
- To a Guided Search property that allows you to display the discrete price of each individual record.

Conversely, you can assign more than one source property to a single dimension or Guided Search property. For example, if you have multiple source properties that are equivalent, most likely they should all be mapped to the same dimension or Guided Search property. Flavor and Color are example properties that might require this behavior.

## <span id="page-34-2"></span><span id="page-34-0"></span>Chapter 4

# **Match Modes**

When Forge maps a source property value to a dimension value, the dimension value it uses can either be explicitly defined in the dimension hierarchy or automatically generated by Forge. You control this behavior by using match modes.

# <span id="page-34-1"></span>**About choosing a match mode for dimensions**

In Developer Studio, you set the type of dimension value handling, on a per mapping basis, by selecting a mode from the **Match mode** list in the **Dimension Mapping** editor, as illustrated below:

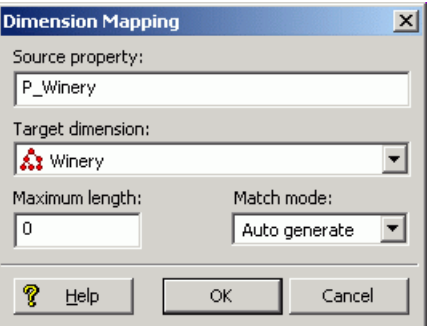

There are three match modes you can choose from:

- **Normal**
- **Must Match**
- **Auto Generate**

**Note:** Match modes only apply to dimensions. They are not used when mapping source properties to Guided Search properties.

## **Normal mode**

Normal match mode maps only those source property values that have a matching dimension value explicitly defined in the dimension hierarchy.

Forge assigns the IDs for any matching dimension values to the Guided Search records. Any source property values that do not have matching dimension values in the dimension hierarchy are ignored.

In order for a source property value to match a dimension value, the dimension value's definition must contain a synonym that:

- Is an exact text match to the source property value.
- Has its **Classify** option enabled.

#### **Example**

This example shows the **Synonyms** dialog in the **Dimension Value editor** with a dimension value synonym that has its **Classify** option enabled:

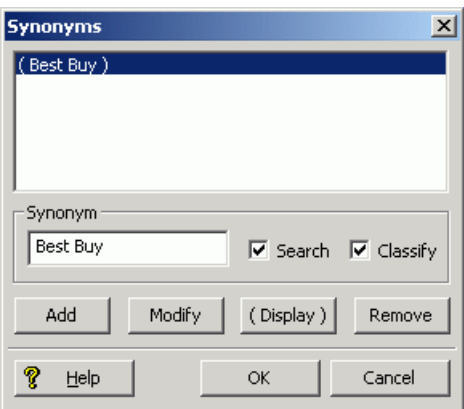

### **Must Match mode**

Must Match behaves identically to Normal, with the exception that Must Match issues a warning for any source property values that do not have matching dimension values.

#### **Related Links**

#### *The Forge [Logging](#page-102-4) System* on page 103

This section provides a brief introduction to the Forge logging system. Its command-line interface allows you to focus on the messages that interest you globally and by topic.

### **Auto Generate mode**

Auto Generate specifies that Forge automatically generates a dimension value name and ID for any source property value that does not have a matching dimension value in the dimension hierarchy. Forge uses these automatically-generated names and IDs to tag the Guided Search records the same as it would explicitly-defined dimension values.

Auto Generate mode dramatically reduces the amount of editing you have to do to the dimension hierarchy. However, auto-generated dimensions are always flat. Auto-generated names and IDs are persisted in a file that you specify as part of a dimension server component.

#### **Related Links**

#### *[Dimension](#page-48-1) server* on page 49

Dimension servers work in conjunction with dimension adapters, and serve as a centralized source of dimension information for all other pipeline components.
## **Rules of thumb for dimension mapping**

Chile =  $10003$ 

When you choose the match mode to use for generating your dimension values, keep in mind the following two rules of thumb:

- If you manually define dimension values in the dimension hierarchy, the Normal, Must Match, and Auto Generate features behave identically with respect to those dimension values.
- Any source property value that does not have a matching dimension value specified in the dimension hierarchy will not be mapped unless you have set the dimension to Auto Generate in the pipeline.

## **Dimension mapping example**

The following illustration shows a simple dimension mapping example that uses a combination of generation methods. The sections after the illustration describe the mapping behavior in the example.

**SOUDCE BATA** 

### **Dimension mapping**

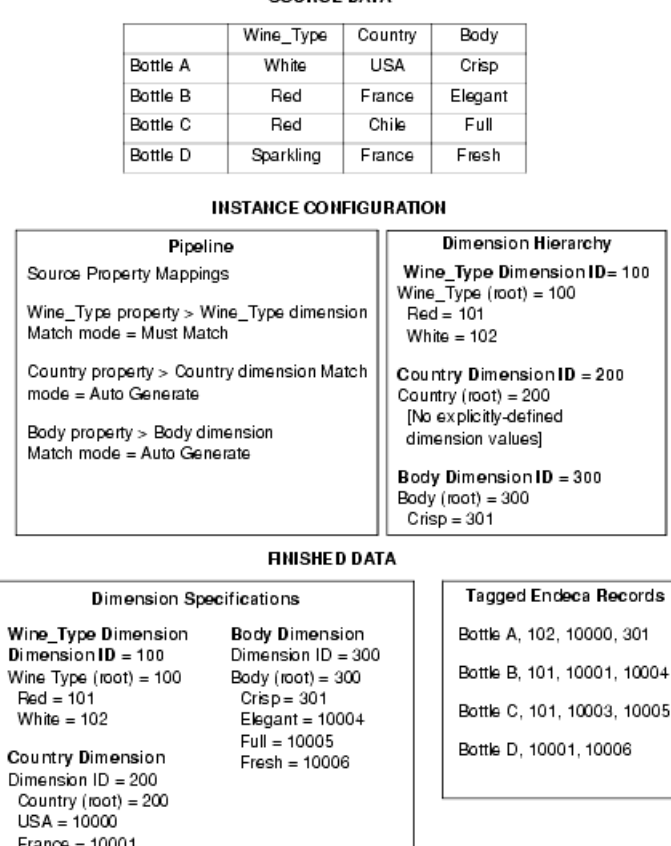

### **Wine\_Type dimension**

The Red and White property values have matching Red and White dimension values specified in the dimension hierarchy. These property values are mapped to the Red and White dimension value IDs, respectively. Bottles B and C are tagged with the Red dimension value ID, and Bottle A is tagged with the White dimension value ID.

The Sparkling property value does not have a matching dimension value in the dimension hierarchy. The Wine Type dimension is set to Must Match, so this property is ignored and a warning is issued. As a result, Bottle D does not get tagged with a dimension value ID from the Wine Type dimension.

### **Country dimension**

There are no dimension values explicitly defined in the dimension hierarchy for the Country dimension. However, this dimension is set to Auto Generate, so all three of the Country property values (USA, France, and Chile) are mapped to automatically-generated dimension value IDs.

Bottle A is tagged with the auto-generated ID for the USA dimension value. Bottles B and D are tagged with the auto-generated ID for the France dimension value. Bottle C is tagged with the auto-generated ID for the Chile dimension value.

### **Body dimension**

The Crisp property value has a matching dimension value specified in the dimension hierarchy, so the Crisp property value is mapped to the Crisp dimension value. Bottle A is tagged with the Crisp dimension value ID.

The other three property values (Elegant, Full, and Fresh) do not have matching dimension values in the dimension hierarchy but, because the Body dimension is set to Auto Generate, these three property values are mapped to automatically-generated dimension value IDs.

Bottle B is tagged with the auto-generated ID for the Elegant dimension value. Bottle C is tagged with the auto-generated ID for the Full dimension value. Bottle D is tagged with the auto-generated ID for the Fresh dimension value.

Regardless of how they were generated, all of the dimension value IDs are included in the finished data that Forge produces for indexing.

## **Advanced Mapping Techniques**

You can specify mapping techniques and default behavior using the **Property Mapper editor Advanced** tab.

## **The Property Mapper editor Advanced tab**

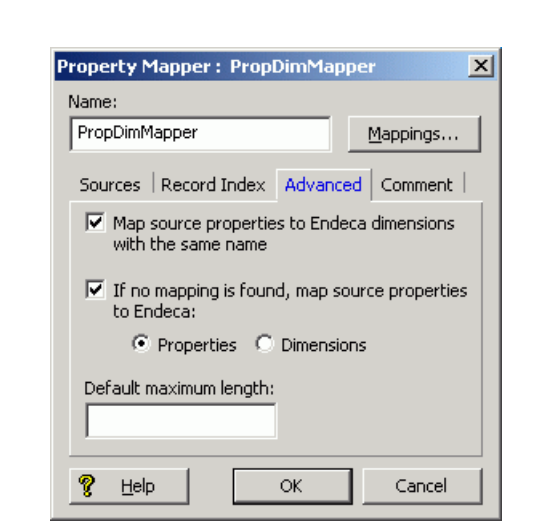

The **Property Mapper editor Advanced** tab (shown below) lets you configure advanced mapping techniques when you are building prototypes.

The following sections describes these techniques.

**Note:** Oracle strongly recommends that you use the explicit mapping techniques, because the advanced mapping techniques can have unexpected results if you are not careful when using them.

## **About enabling implicit mapping**

The first advanced option, **Map source properties to Guided Search dimensions with the same name**, enables implicit mapping.

When implicit mapping is enabled, any source property that has a name that is identical to an existing dimension is automatically mapped to that dimension. The like-named dimension, and any of its constituent dimension values, must already exist in your dimension hierarchy (in other words, you've already defined them using the **Dimensions** and **Dimension Values editors**).

Implicit mapping uses the Normal mapping mode where only those source property values that have a matching dimension value explicitly defined in the dimension hierarchy are mapped. Forge assigns the IDs for any matching dimension values to the Guided Search records. Any source property values that do not have matching dimension values in the dimension hierarchy are ignored.

**Note:** Implicit mapping is limited to mappings between source properties and dimensions. This means that implicit mapping cannot take place between source properties and Guided Search properties. In addition, implicit mapping only works if no explicit mapping exists.

## **Enabling default mapping**

The default mapping option defines the default that Forge uses to handle source properties that have neither explicit nor implicit mappings. There are three possible settings.

Use the default mapping option with caution because:

- With this option enabled, all source properties will ultimately be mapped and mapped properties use system resources. Ideally, you should only map source properties that you intend to use in your implementation so that you minimize the use of system resources.
- Many production-level implementations automatically pull and process new data when it is available. If this data has new source properties, these properties will be mapped and included in your MDEX Engine indices. Again, this uses system resources unnecessarily but, perhaps more importantly, this situation may also result in the display of dimensions or Guided Search properties that you do not want your users to see.

To set the default mapping options:

1. Select the **Advanced** tab in the **Property Mapper editor**. The tab includes the following option:

**If no mapping is found, map source properties to Endeca:**

- **Properties**
- **Dimensions**
- 2. Select one or neither of the two settings:

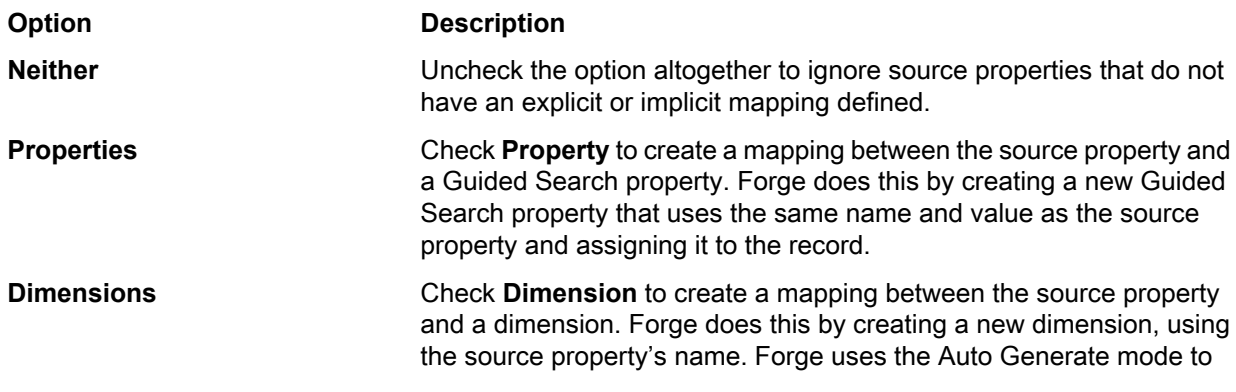

### **Option Description**

populate the dimension with dimension values that match the source property's values.

## **About the default maximum length for source property values**

The **Default Maximum Length** option defines the maximum source property value length allowed when creating mappings. Source properties that have values that exceed this length are not mapped, and a warning is issued by the Forge Logging system, if so configured.

If you *do not* explicitly specify a Default Maximum Length, Forge checks against the following limits when determining whether to map a value:

- Source properties that are mapped to Guided Search properties can have values of any length.
- Source properties that are mapped to dimensions must have values that are 255 characters or less.

If you do explicitly specify a Default Maximum Length, that length is applied to both Guided Search property and dimension mappings.

### **Related Links**

*The Forge [Logging](#page-102-0) System* on page 103

This section provides a brief introduction to the Forge logging system. Its command-line interface allows you to focus on the messages that interest you globally and by topic.

### **About overriding the default maximum length setting**

You can override the **Default Maximum Length** setting on a *per-mapping* basis by using the **Maximum Length** field in both the **Property Mapping** and **Dimension Mapping editors**.

#### **Example**

Suppose you use the Default Maximum Length to limit the length of all your source property mappings to be 100 characters. However, you want to allow the P\_Description property to have a greater limit (say, 255 characters). You would then use the **Property Mapping editor** to set an override for the P\_Description source property that allows the description to be up to 255 characters:

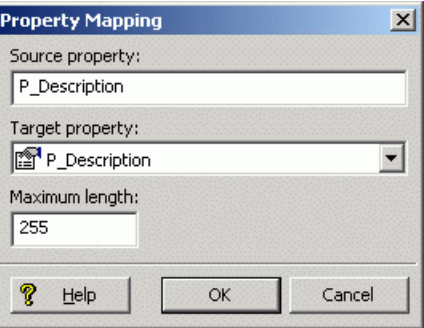

## **Before Building Your Instance Configuration**

Before you start building your instance configuration, you must create a directory structure to support your data processing back end.

## **Endeca Application Controller directory structure**

While the Endeca Application Controller builds the directory structure it requires, you first have to build two directories:

- **Endeca instance configuration directory** You create this directory and its contents with Developer Studio (using the **File** > **New Project** menu). The directory contains the Developer Studio project file, the baseline pipeline file, the partial updates pipeline file (if you are running partial updates), and the index configuration files (XML).
- **Incoming directory** This directory contains the source data to be processed by Forge. You then provision this directory in Workbench by using the **EAC Administration** > **Admin Console** menu, and selecting the **Forge** component tab.

You must create these directories before you use Workbench to provision your application and its components to the EAC. Be sure to copy your source data to the incoming directory on the machine that will be running Forge. This is the location where Forge looks for source data.

## **Pipeline overview**

Your *pipeline* functions as the script for the entire data transformation process that occurs when you run the Forge program. The pipeline specifies things like the format and location of the source data, any changes to be made to the source data (*standardization*), and the mapping method to use for each of the source data's properties.

A pipeline is composed of a collection of components. Each component performs a specific function during the transformation of your source data into Guided Search records. Components are linked together by means of cross-references, giving the pipeline a sequential flow.

### **About adding and editing pipeline components**

You add and edit pipeline components using the **Pipeline Diagram editor** in Developer Studio.

The pipeline diagram depicts the components in your pipeline and the relationship between them. It describes the flow of events that occur in the process of converting raw data to a format that the MDEX Engine can use, making it easy for you to trace the logic of your data model. The pipeline diagram is the best way to maneuver and maintain a high-level view of your pipeline as it grows in size and complexity.

For details on adding and editing pipeline components, see the *Oracle Developer Studio Help*.

### **About creating a data flow using component names**

You must give every component in your pipeline a unique name that identifies it to the other components. You use these names to specify cross-references between components, effectively creating a flow of data through the pipeline.

### **Pipeline Example**

For example, by tracing the data flow backwards in the following illustration and starting from the bottom, you can see that:

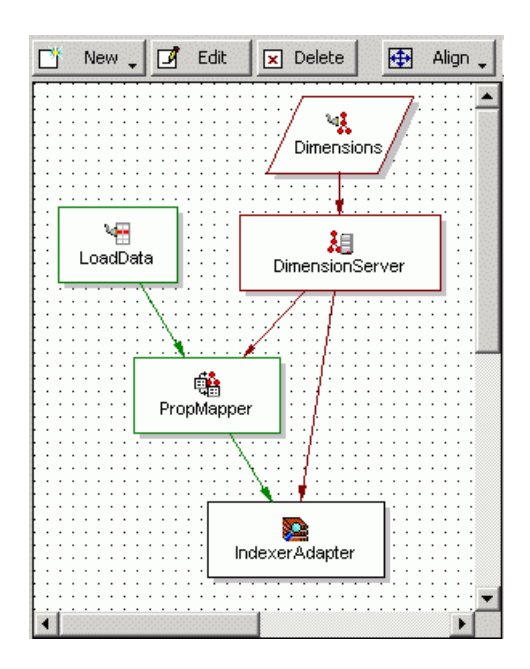

- 1. IndexerAdapter gets its data from PropMapper and DimensionServer.
- 2. PropMapper gets its data from LoadData and DimensionServer.
- 3. DimensionServer gets its data from Dimensions.
- 4. LoadData and Dimensions both get their data from source files (this is indicated by the lack of arrows feeding them).

When you specify a data source within a component's editor, you are indicating which of the other components will provide data to that component. Components can have multiple data sources, such as the PropMapper component above, which has both a record source, LoadData, and a dimension source, DimensionServer.

### **Pipeline Example: Adding a Pipeline Component**

Alternatively, you can connect pipeline components graphically in the **Pipeline Diagram editor**.

When you add and remove components, you must be careful to make any data source changes required to maintain the correct data flow. To illustrate this point, the example above is modified to include another component, RecordManipulator, that comes between LoadData and PropMapper in the data flow of the pipeline. Adding RecordManipulator in this location requires that:

- RecordManipulator's data source is set to LoadData.
- PropMapper's data source is changed to RecordManipulator.

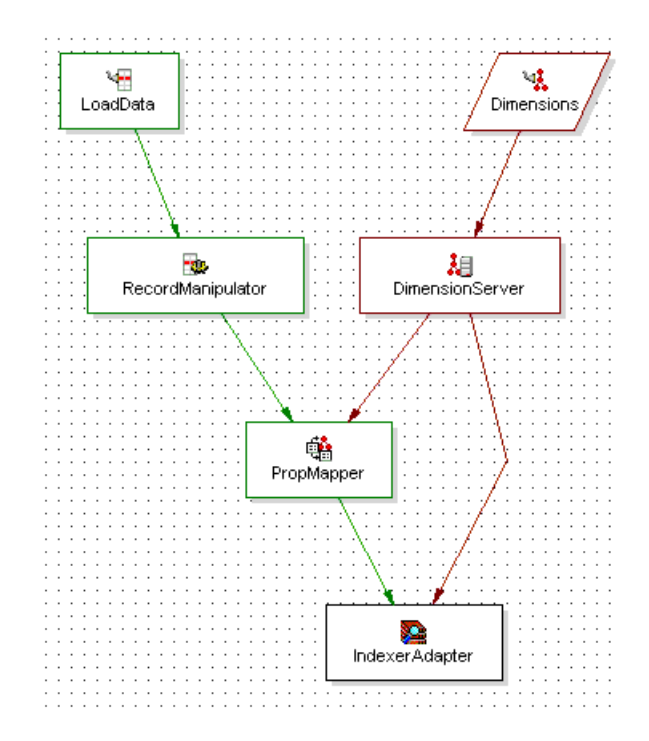

Similar care must be taken when removing a component from a pipeline.

### **URLs in the pipeline**

Some of the components in the pipeline require URLs that point to external files, such as source data files. All of these URLs are relative to the location of the Pipeline.epx file.

This file contains the pipeline specifications that you have created in Developer Studio. Developer Studio automatically generates a Pipeline.epx file when you create a new project and saves it in the same directory as your .esp project file.

**Note:** As a rule, you should not move the **Pipeline**.epx file, or any other automatically generated files, from their location in the same directory as the . esp project file.

## **About Creating a Basic Pipeline**

Developer Studio provides a Basic Pipeline template that helps you get started when building your pipeline from scratch. The goal of the Basic Pipeline template is to get you up and running with a working pipeline as quickly as possible. A working pipeline is defined as a pipeline that can read in source records and output finished records, ready for indexing.

## **The Basic Pipeline template**

The Basic Pipeline template streamlines the setup for a pipeline that contains the following five components:

- Record adapter (LoadData) for loading source data.
- Property mapper (PropMapper) for mapping source properties to Guided Search properties and dimensions.
- Indexer adapter (IndexerAdapter) for writing out data that is ready to be indexed by the Dgidx program.
- Dimension adapter (Dimensions) for loading dimension data.
- Dimension server (DimensionServer) that functions as a single repository for dimension data that has been input via one or more dimension adapters.

The following illustration shows the pipeline diagram for a basic pipeline:

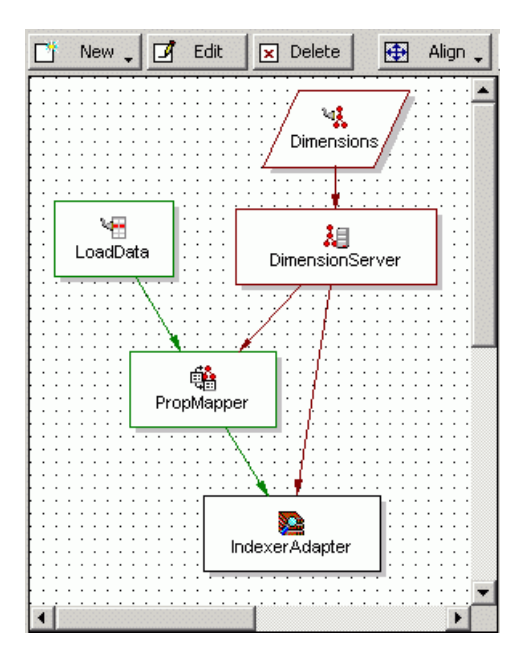

Oracle recommends that you leave most of the Basic Pipeline component options at their default settings and customize them later, after you have a basic pipeline functioning. Oracle also recommends that you do not include other components to perform additional tasks until after you have a functioning pipeline. The remainder of this section describes how to get a Basic Pipeline working.

**Note:** This section does not describe all of the features of a basic pipeline's components in exhaustive detail. It describes the minimum you need to know to create a functioning pipeline. Detailed information about individual components is included in subsequent chapters of this book and in the *Oracle Developer Studio Help*.

## **Record adapters**

Record adapters load and save records in a variety of formats, including delimited, binary, ODBC (Windows only), JDBC, and Microsoft Exchange. Each record adapter format has its own set of attributes.

This section describes the most common type of record adapter: an input record adapter that loads data stored in delimited format. See the *Oracle Developer Studio help* for detailed information about the other record adapter types.

**Note:** Output record adapters are primarily used as a diagnostic tool and for translating formats.

### **Source data in delimited format**

A delimited file is a rectangular file with columns and rows separated by specified characters. Each row corresponds to a record and each column corresponds to a property.

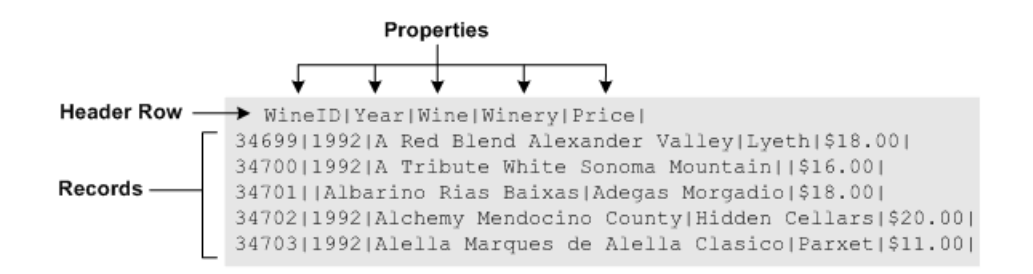

The records in a delimited file must have identical properties, in terms of number and type, although it is possible for a record to have a null value for a property.

### **About the Record Index tab**

The **Record Index** tab allows you to add dimensions or properties that are used in the record adapter's record index to control the order in which records are read in for downstream components.

A record index is used to support join functionality, and is needed only if a downstream component will need to request records by ID. For example, a cache needs to be able to respond to a record assembler's (left join) request for a particular record.

If the order of the records being used by the downstream component do not matter, then you should not add a record index to the record adapter. For example, a switch join does not require a record index on components above it because it does not matter what order the records are pulled in.

If the record adapter has a record index that is not required, you may see a Forge log WARN message about an ID conflict, as illustrated by the following example:

```
FORGE {baseline}: The RecordAdapter 'LoadMainData' has records
that do not follow the index specified.
Record number '14' violates the index sort order with record key
[R_VHNR] => {'PVal [value= 361945]'} (the previous record key
was [R_VHNR] => {'PVal [value= 957483]'})!
```
If you see this warning, remove the record index from the record adapter and Forge will stop removing records that do not conform to the record index.

**Note:** There are two cases where join keys are not required for data sources and, hence, neither are record indexes.

### **Related Links**

*Joins that do not require record [caches](#page-88-0)* on page 89 There are two join cases that do not require record caches:

## **Dimension adapter**

You use dimension adapters to load dimension data.

When you create a new project in Developer Studio, a default dimensions file, called Dimensions.xml, is created for you and stored in the same directory as your .esp project file. As you make changes to your dimension hierarchy in Developer Studio, this file is updated to reflect the changes.

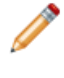

**Note:** Dimension adapters can also save dimension information for diagnostic purposes. Saving dimensions is an advanced topic and it is not covered in this section.

## **Dimension server**

Dimension servers work in conjunction with dimension adapters, and serve as a centralized source of dimension information for all other pipeline components.

Dimension information typically follows the path outlined below:

- 1. Dimension adapters load dimension information from your dimension source files.
- 2. The dimension server gets its dimension information from the dimension adapters.
- 3. Other pipeline components get their dimension information from the dimension server.

Setting up your pipeline with a dimension server allows you to change your dimension adapters as needed without having to change the dimension source for all other pipeline components that require dimension information.

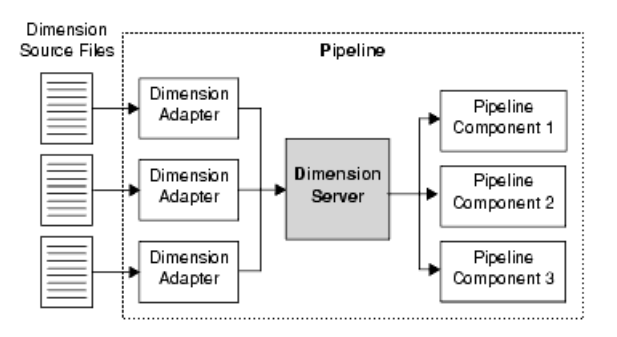

In addition to functioning as a centralized source for dimension information, dimension servers also coordinate the loading and saving of dimension information that is generated when using the Auto Generate option during source property-to-dimension mapping. Auto-generated dimensions are persisted in the file location that is specified as part of the dimension server component.

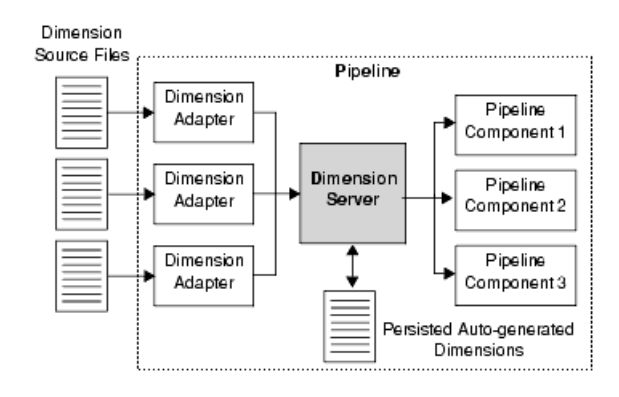

Typically, there is only one dimension server per pipeline.

### **Related Links**

### *[Overview](#page-26-0) of Source Property Mapping* on page 27

The property mapper is a pipeline component used to map properties on the records in your source data to Guided Search properties and/or dimensions to make them navigable, displayable, both, or neither. The property mapper is a key component in developing a pipeline, so it is important to understand its functions well.

## **Property mapper**

You use a property mapper component to establish mappings between source properties, and Guided Search properties and dimensions. These mappings dictate which dimension values are tagged to the current record and which property information is available for record search and display.

Oracle strongly recommends that you have only one property mapper per pipeline.

At a minimum, a property mapper requires both a record source and a dimension source to define the components that will supply it with record and dimension data. You can leave the other settings at their defaults while developing your initial working pipeline.

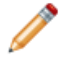

**Note:** The property mapper is a crucial component and you should be very familiar with its settings.

### **Related Links**

### *[Overview](#page-26-0) of Source Property Mapping* on page 27

The property mapper is a pipeline component used to map properties on the records in your source data to Guided Search properties and/or dimensions to make them navigable, displayable, both, or neither. The property mapper is a key component in developing a pipeline, so it is important to understand its functions well.

## **Indexer adapter**

An indexer adapter writes out data that is ready to be indexed by the Dgidx program. An indexer adapter requires two data sources: one for record data and one for dimension data. Typically, there is only one indexer adapter per pipeline.

## **About Running Your Basic Pipeline**

After you have created your basic pipeline, you should run it and view the results. Your initial goal is to make sure that your source data is running through the entire pipeline and being incorporated into the MDEX Engine indices.

## **Running a pipeline**

This task describes the steps you use to run your basic pipeline.

The Basic Pipeline template does not contain a source data file. Therefore, before you run the Basic Pipeline, make sure you have created an incoming directory that contains source data. Alternatively, you can use the incoming directory in the sample\_wine\_data reference implementation.

See the *Workbench Administrator's Guide* for more details on running a pipeline under the Endeca Application Controller.

To run a pipeline:

- 1. In Workbench, provision your application and its components to the EAC Central Server, as documented in the *Workbench Administrator's Guide*.
- 2. In Workbench, run a baseline update script to process your data and start the MDEX Engine (optionally, you can run a baseline update script using the eaccmd utility, or the custom Web services interface).

## **Viewing pipeline results in a UI reference implementation**

Once you have an MDEX Engine running, you can use a generic front-end, called a *UI reference implementation*, to view the data. UI reference implementations are sample Web applications included with the Guided Search distribution.

This procedure assumes that the JSP UI reference implementation that is shipped with the Workbench is running.

To test your basic pipeline using a UI reference implementation:

- 1. Open Internet Explorer 6.0 or later.
- 2. Navigate to the JSP reference implementation; for example: http://localhost:8888/endeca\_jspref
- 3. Enter the host and port for your MDEX Engine and click **Go**.

At this point in the process, you should see a list of records but no Guided Search properties or dimensions.

You must define and map Guided Search properties and dimensions before they can appear in your Web application.

### **Related Links**

### *After Your Basic Pipeline Is [Running](#page-54-0)* on page 55

After you get your basic pipeline running, you can begin crafting your Oracle Commerce Guided Search implementation in earnest. Again, Oracle recommends a stepped approach where you implement a small set of features, test them to make sure your implementation is behaving as expected, and then implement additional features.

## <span id="page-54-0"></span>**After Your Basic Pipeline Is Running**

After you get your basic pipeline running, you can begin crafting your Oracle Commerce Guided Search implementation in earnest. Again, Oracle recommends a stepped approach where you implement a small set of features, test them to make sure your implementation is behaving as expected, and then implement additional features.

## **Additional tasks**

Additional tasks you will most likely want to do include:

- Create Guided Search properties and dimensions, and then map them to your source properties.
- Designate a Guided Search property to be the record specifier.
- Add pipeline components for various tasks such as joining source data and manipulating source data properties.
- Specify additional index configuration settings such as search configuration, dimension groups, and so forth.

**Note:** The information in this section gives a high level overview of these additional tasks and is not intended to be complete. Refer to other sections in this documentation and the *Oracle Developer Studio Help* for detailed information about implementing the features listed here, as well as many others.

## **About source property mapping**

Source property mappings dictate which dimension values are tagged to each record and which property information is available for record search, sort, and display.

Before you can map a source property to a Guided Search property or dimension, you must create the Guided Search property or dimension. This section covers how to create Guided Search properties and dimensions as well as how to map source properties to them. It also tells you how to create null mappings.

Source properties can be mapped in three different ways. They can be:

- Mapped to a Guided Search property (for search, sort, and display only).
- Mapped to a dimension (for search, sort, display, and navigation).
- Ignored by specifying a null mapping.

**Note:** The mapping described in this section is known as explicit mapping. In general, this is the type of mapping Oracle recommends that you use.

#### **Related Links**

### *[Overview](#page-26-0) of Source Property Mapping* on page 27

The property mapper is a pipeline component used to map properties on the records in your source data to Guided Search properties and/or dimensions to make them navigable, displayable, both, or neither. The property mapper is a key component in developing a pipeline, so it is important to understand its functions well.

### **Adding and mapping Guided Search properties**

Preparing a Guided Search property for display within a Guided Search implementation is a two-step process.

**Note:** The UI reference implementation has been written to iterate over all the Guided Search properties that are returned with a query and display them, so you don't have to do any additional coding to get the Guided Search property to display in the UI.

You must:

- 1. Add the Guided Search property to your project. You do this in the **Property editor** in Developer Studio.
- 2. Create a mapping between a source property and the Guided Search property. You do this in the **Property Mapper editor** in Developer Studio.

This step instructs the Data Foundry to populate the Guided Search property with the value from the source property. Without this mapping, the Guided Search property will not be available for display.

Continue adding Guided Search properties and mapping them to source properties. You can map multiple source properties to a single Guided Search property.

### **Adding and mapping dimensions**

Similar to creating a Guided Search property, the process for adding a dimension to your implementation has several steps.

To create a dimension, you must:

- 1. Add the dimension to your project. You do this in the **Dimension editor** in Developer Studio.
- 2. Add any dimension values that you want to create manually.
- 3. Create a mapping between a source property and the dimension in the Developer Studio **Property Mapper editor**. Without this mapping, the dimension will be removed from the MDEX Engine.

### **Related Links**

*[Overview](#page-26-0) of Source Property Mapping* on page 27

The property mapper is a pipeline component used to map properties on the records in your source data to Guided Search properties and/or dimensions to make them navigable, displayable, both, or neither. The property mapper is a key component in developing a pipeline, so it is important to understand its functions well.

### **About synonyms**

Synonyms provide a textual way to refer to a dimension value, rather than by ID alone. You specify the way each synonym is used by the MDEX Engine in the **Dimension Value Synonyms editor** in Developer Studio.

A dimension value can have multiple synonyms. You can choose from **Search**, **Classify**, and **(Display)** options as follows:

- Enabling the **Search** option indicates that this synonym should be considered during record and dimension searches. You can enable search for multiple synonyms, allowing you to create a more robust dimension value for searching.
- Enabling the **Classify** option indicates that this synonym should be considered when attempting to map a source property value to this dimension value. In order for a source property value to match a dimension value, the dimension value's definition must contain a synonym that:
	- Is an exact text match to the source property value.
	- Has its **Classify** option enabled.

If a synonym does not have its **Classify** option enabled, it is ignored during mapping, regardless of whether or not it is a text match to a source property value.

Again, by enabling classification for multiple synonyms, you increase the mapping potential for a dimension value because a source property can map to any of the synonyms that have been marked with **Classify**.

• While you can have multiple synonyms for a dimension value, only one synonym can be marked for display. This is the synonym whose text is displayed in your implementation whenever this dimension value is shown. By default, the first synonym you create is set to be displayed, as is indicated by the parentheses around the synonym's name, but you can set any synonym for display in the **Synonyms** dialog box

To better understand these three options, consider the following example.

### **Example**

This dimension value has an ID of 100 (automatically assigned by Developer Studio) and three synonyms:

```
Dimension Value ID = 100
Synonyms = 
  2002 SEARCH=enabled CLASSIFY=enabled DISPLAY=yes
 '02 SEARCH=enabled CLASSIFY=enabled DISPLAY=no
  02 SEARCH=enabled CLASSIFY=enabled DISPLAY=no
```
In this example, records with source property values matching any of the following terms would be tagged with the dimension value ID 100, and dimension searches on those terms would return that dimension value ID:

2002

'02

02

Additionally, anytime the dimension value with an ID of 100 is displayed in the implementation, the text used to represent the dimension value is "2002".

After you have created the dimension and defined any manual dimension values, you create the mapping between a source property and the dimension.

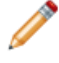

**Note:** The UI reference implementation has been written to iterate over all the dimensions that are returned with a query and display them, so you don't have to do any additional coding to get the dimension to display in the UI.

Continue adding dimensions and mapping them to source properties. You can map multiple source properties to a single dimension.

### **About null mappings**

A null mapping, set in the Developer Studio **Property Mapper editor**, indicates that a source property should be ignored.

Explicit null mappings provide a means to prevent an automated mapping from being formed for a particular source property. In other words, you can enable automated mapping, and then turn off mapping for selected source properties using explicit null mappings.

### **Related Links**

*Types of source property [mapping](#page-28-0)* on page 29 There are four types of source property mappings:

## **Setting the record specifier property**

Developer Studio lets you configure how records should be identified by your application. The RECORD\_SPEC attribute allows you to specify the property that you wish to use to identify specific records.

Records can have only one record spec during updates and at startup. You may set the RECORD\_SPEC attribute's value to TRUE in any property where the values for the property meet the following requirements:

- The value for this property on each record must be unique.
- Each record should be assigned exactly one value for this property.

Only one property in the project may have the RECORD\_SPEC attribute set to TRUE.

For example, Forge uses the RECORD\_SPEC property value to identify the records that it is transforming. If the project does not have a designated the RECORD\_SPEC property, Forge assigns a unique record specifier value to each record. As another example, implementing partial updates requires that the project have an assigned RECORD\_SPEC property.

Although it is valid for a project to not have a specific RECORD\_SPEC property, it is recommended that you assign one. For example, you may wish to use a field such as UPC, SKU, or part\_number to identify a record.

To configure a RECORD\_SPEC attribute for an existing property:

- 1. In the **Project** tab of Developer Studio, double-click **Properties**.
- 2. From the **Properties** view, select a property and click **Edit**. The **Property editor** is displayed.
- 3. In the **General** tab, check **Use for Record Spec**.
- 4. Click **OK**.

The **Properties** view is redisplayed.

5. Select **File** > **Save**.

## **About specifying dimensions and dimension value order**

The MDEX Engine returns dimensions and dimension values in the order in which they are specified in the Developer Studio **Dimensions** and **Dimension Values editors**, respectively. As a result, you may want to reorder your dimensions and dimension values to better control their display.

## **Additional pipeline components**

After you have added your dimensions and Guided Search properties to your project, you may want to include other pipeline components to perform additional tasks. The following table describes the components you can add:

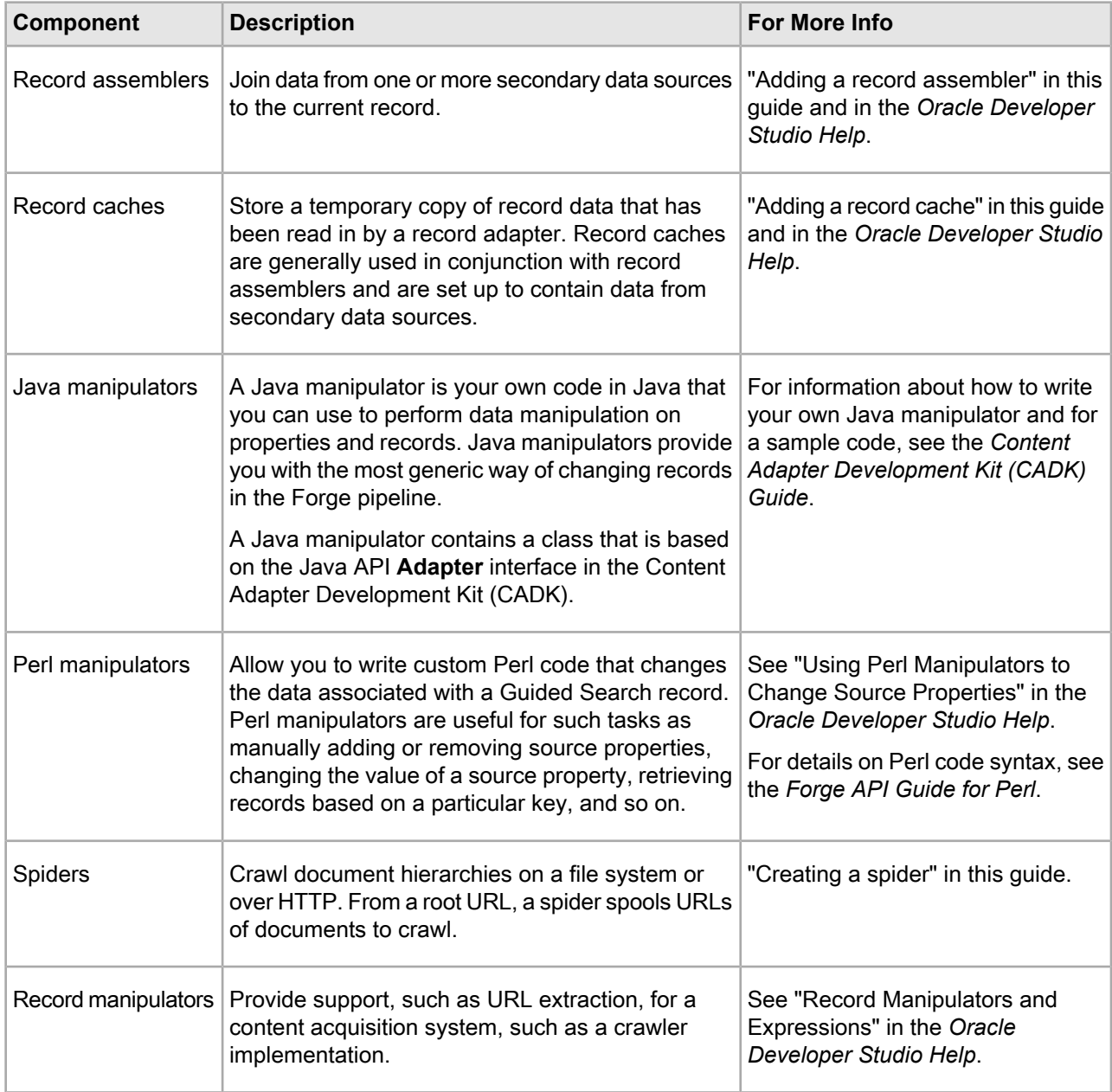

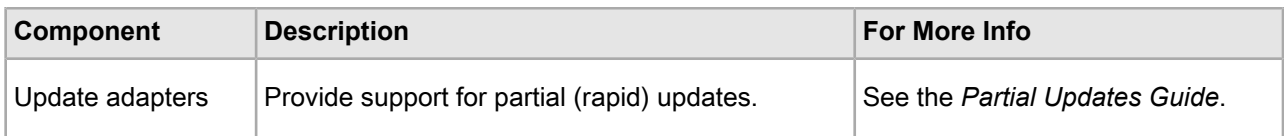

### **Related Links**

*[Adding](#page-78-0) a record cache* on page 79

Use the options in the **Record Cache editor** to add and configure a record cache for each of your record sources.

## **Additional index configuration options**

The MDEX Platform offers a rich set of index configuration options that allow you to customize your Oracle Commerce Guided Search implementation. You use the index configuration to specify things like search configurations, precedence rules, dynamic business rules, and so on.

The major index configuration features are described in the table below. Refer to other sections of this guide as well as to the *Oracle Commerce Guided Search MDEX Development Guide* for information about all of the features you can choose to implement.

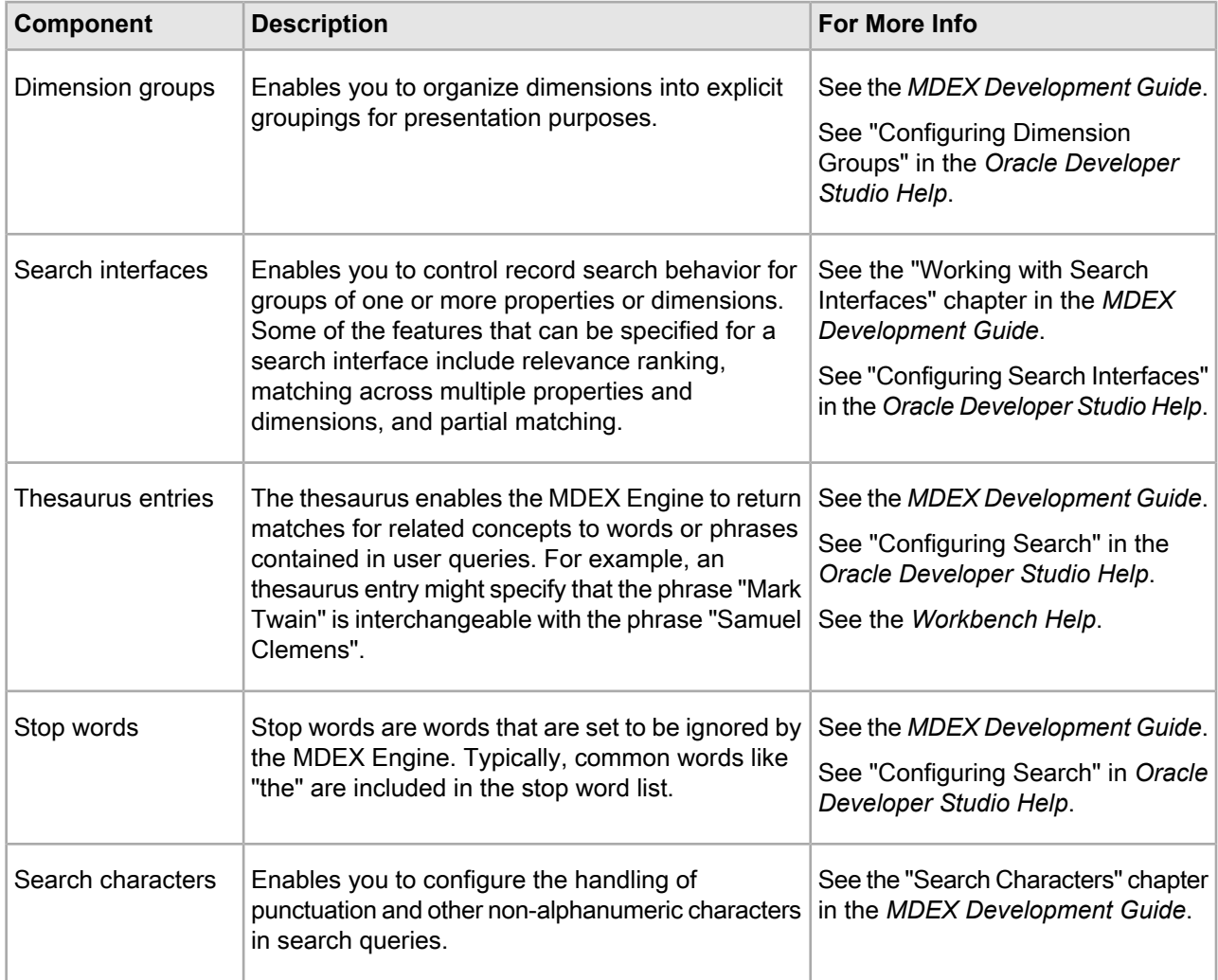

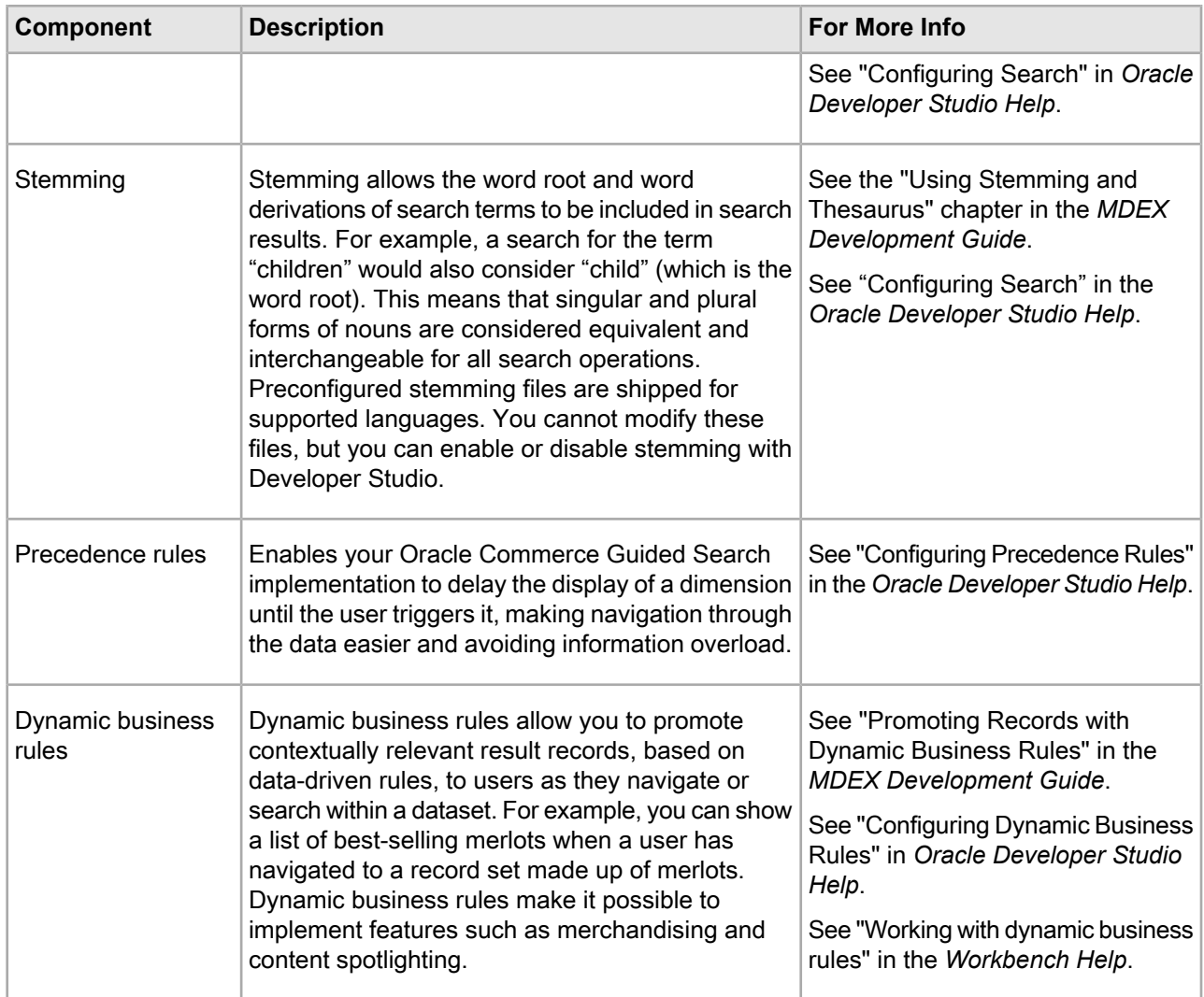

## Part 2

# **Joins**

- *[Overview](#page-64-0) of Joins*
- *About [Configuring](#page-74-0) Join Keys and Record Indexes*
- *About [Implementing](#page-78-1) Joins*
- *[Advanced](#page-82-0) Join Behavior*
- *Tips and [Troubleshooting](#page-88-1) for Joins*

## <span id="page-64-0"></span>**Overview of Joins**

Generally, applications consist of more than one data source. For example, an application used to navigate books would have records that contain both title and author information. If the title and author source data reside in different locations, you would need to join them together to create a single record with both pieces of information.

## **Record assemblers and joins**

You add a record assembler component to your pipeline to join data from one or more data sources. To use a record assembler, you must define:

- The data sources to be joined. With two exceptions, all data sources feeding a join must be record caches, described below.
- The type of join to perform.

Record caches give Forge random access to the data, allowing it to look up records by join key. Forge uses available RAM for the cache and then allocates hard drive space as necessary.

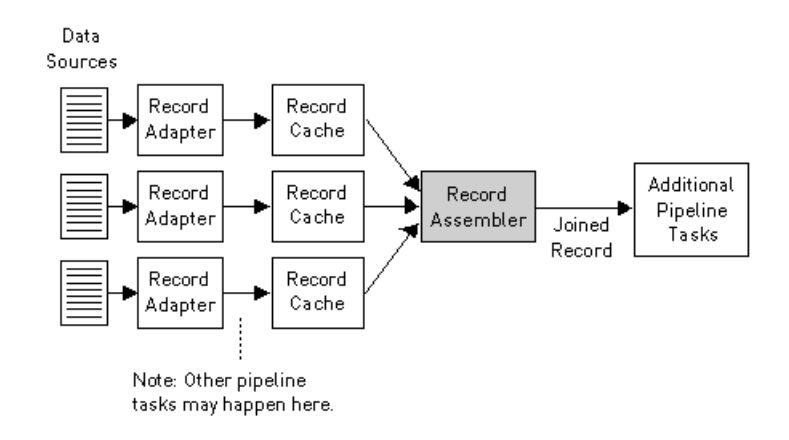

When you configure a join in a record assembler, you specify a *join key* for each source. Join keys are dimension or property names. Forge uses these keys to find equivalent records within the data sources participating in the join.

During a record assembly, the following happens:

1. Forge finds the value for the join key in the current record.

- 2. Forge looks for a matching value to the join key within the record cache. If Forge finds a record with a matching value, that record is considered equivalent to the current record.
- 3. Forge performs the join according to the configuration that you have specified.

### **Related Links**

*Joins that do not require record [caches](#page-88-0)* on page 89

There are two join cases that do not require record caches:

*[Overview](#page-64-0) of Joins* on page 65

Generally, applications consist of more than one data source. For example, an application used to navigate books would have records that contain both title and author information. If the title and author source data reside in different locations, you would need to join them together to create a single record with both pieces of information.

## **About performing joins in a database**

While the Data Foundry offers a large variety of join types and functionality, you are encouraged to perform joins within a database prior to exporting the information to the Data Foundry, if possible. The advantages of using a database to perform the join include:

- Many users are more familiar with this technology.
- Databases typically provide support for more data types.
- If the data is already in a database, existing indexes may be used, eliminating the need to recreate the index.
- Eliminating joins from your pipeline makes for simpler pipelines.
- Using the database, in some cases, may reduce I/O by collapsing data in the join.

However, it is not always possible to join information in a database. Data may exist outside of a database or in incompatible databases, may require a transformation prior to aggregation, and so on. It is for these cases that the Data Foundry provides its extensive join facility.

## **Join keys and record indexes**

Join keys determine how records are compared by the record assembler. For each data source feeding a join, you designate one or more properties or dimensions to function as the source's join key.

During the course of the join, the record assembler compares the values within each source's join key. Records that have the same values for their respective keys are considered equivalent for the purposes of the join. With two exceptions, all joins require a join key for each data source.

Comparisons are based solely on property and dimension values, not names. It is not a requirement, therefore, that the properties and dimensions you specify for your record keys have identical names.

### **Example**

As an example, consider the following left join with four record sources. Source 1 and Source 2 use Id as their join key. Source 3 and Source 4 use Pid as their join key. The other properties are not part of the join key for any of the sources.

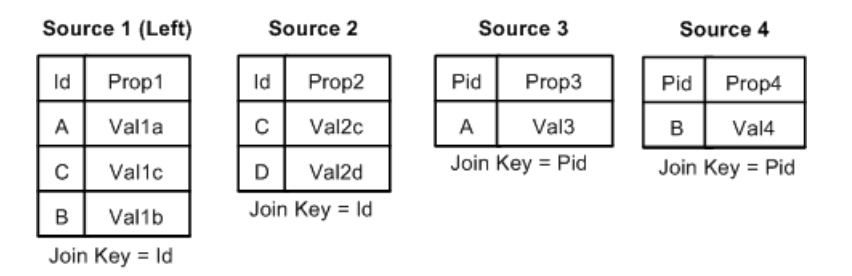

For this data, we know:

- The join key for the first record in Source 1 is Id=A. The second record's key is Id=C. The third record's key is Id=B.
- The join key for the first record in Source 2 is Id=C. The second record's key is Id=D.
- The join key for the record in Source 3 is Pid=A.
- The join key for the record in Source 4 is Pid=B.

The resulting left join looks like this:

| Id | Prop1 | Prop2             | Prop3 | Prop4 |
|----|-------|-------------------|-------|-------|
| Α  | Val1a |                   | Val3  |       |
| В  | Val1b |                   |       | Val4  |
| С  | Val1c | Val <sub>2c</sub> |       |       |

**Results of Left Join** 

In this example, the following occurred:

- Record Id=A from Source 1 is joined to record Pid=A from Source 3.
- Record Id=B from Source 1 is joined to record Pid=B from Source 4.
- Record Id=C from Source 1 is joined to record Id=C in Source 2.
- Record Id=D from Source 2 has no equivalent in the left source, so it is discarded.

**Note:** Join keys rarely incorporate dimensions. One reason is that if you use dimensions in a key, the records must have previously been processed and mapped by Forge. That is, the records must have the dimensions tagged on them before the join begins.

### **Related Links**

*Joins that do not require record [caches](#page-88-0)* on page 89

There are two join cases that do not require record caches:

### **About matching record indexes for join sources**

In addition to a join key, you must also configure a record index for each data source that feeds a join. A record index is a key that indicates to the record assembler how it can identify records from that source.

A source's record index key must match its join key. In other words, the key that tells the record assembler how to find a source's records must be the same as the key that the record assembler uses to compare records from that source.

**Note:** There are two cases where join keys are not required for data sources and, hence, neither are record indexes.

#### **Related Links**

*Joins that do not require record [caches](#page-88-0)* on page 89

There are two join cases that do not require record caches:

*About [Configuring](#page-74-0) Join Keys and Record Indexes* on page 75

In addition to a join key, you must also configure a record index for each data source that feeds a join. A record index is a key that indicates to the record assembler how it can identify records from that source.

## **Join types**

The following sections describe the join types supported by the Data Foundry. Each section provides a simple example for the join type being discussed. Note that while most of the examples use two record sources, many of the join types accept more than two sources, while other join types accept only one. Also note that in the examples, Id is the name of the join key for all sources.

### **Left join**

With a left join, if a record from the left source compares equally to any records from the other sources, those records are combined. Records from the non-left sources that do not compare equally to a record in the left source are discarded.

In a left join, records from the left source are always processed, regardless of whether or not they are combined with records from non-left sources.

In the example below, the left source is Source 1. Records A, C, and D from Source 1 are combined with their equivalents from Source 2. Record E is discarded because it comes from a non-left source and has no equivalent in the left source. Record B is not combined with any other records, because it has no equivalent in Source 2, but it is still processed because it comes from the left source.

Source 2

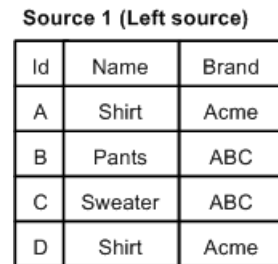

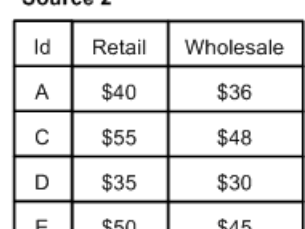

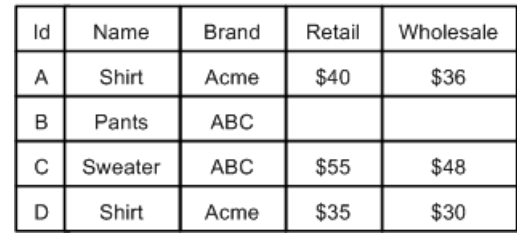

**Results of Left Join** 

## **Inner join**

In an inner join, only records common to all sources are processed. Records that appear in all sources are combined and the combined record is processed. Records that do not exist in all sources are discarded.

In the example below, Records A, C, and D are combined and processed. Records B and E are not common to all sources and are discarded.

Source 1

Source 2

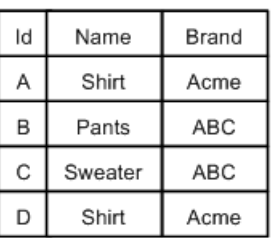

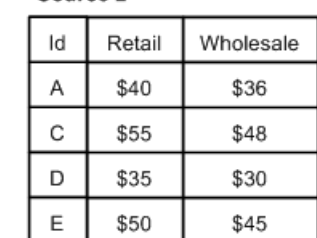

Results of Inner Join

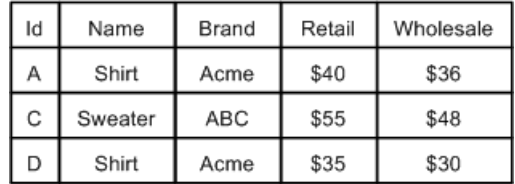

## **Outer join**

In an outer join, all records from all sources are processed. Records that compare equally are combined into a single record.

With an outer join, records that do not have equivalents in other data sources are not combined, but are still processed and included in the join output. An outer join requires two or more record sources.

In the example below, Records A, C, and D have equivalents in both Source 1 and Source 2. These records are combined. Records B and E do not have equivalents but they are still processed. As a result, Record B

does not have values for Retail and Wholesale because there is no Record B in Source 2. Correspondingly, Record E has no values for Name and Brand because there is no Record E in Source 1.

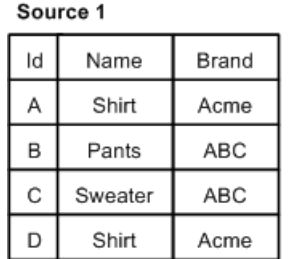

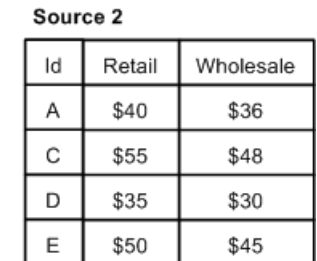

#### **Results of Outer Join**

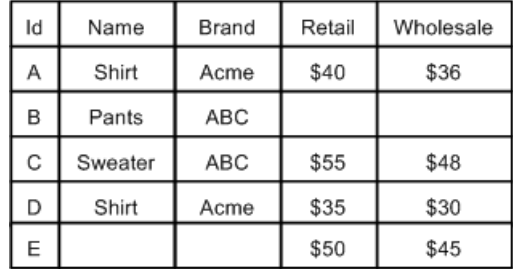

## **Disjunct join**

In a disjunct join, only records that are unique across all sources are processed. All other records are discarded.

In this example, records B and E are unique across all sources, so they are processed. Records A, C, and D are not unique and therefore are discarded. Note that, in this example, the results for the join appear odd, because a record will never have both Name/Brand properties and Retail/Wholesale properties. Typically, this join is most useful when working with sources that share a common set of properties.

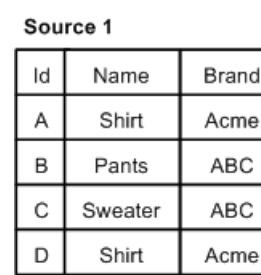

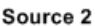

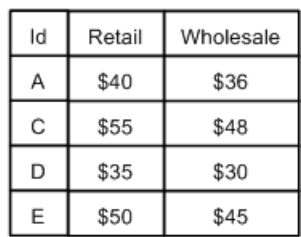

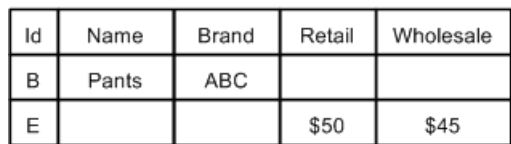

#### **Results of Disjunct Join**

## **Switch join**

In a switch join, given *N* sources, all records from Source 1 are processed, then all records from Source 2, and so on until all records from all *N* sources have been processed.

Note that records are never compared or combined, and all records from all sources are processed. Generally, a switch join is applied to sources that have similar properties but unique records, with respect to record keys, across the sources.

In this example, all the records from Source 1 are processed, then all the records from Source 2 are processed.

Source 2

Source 1

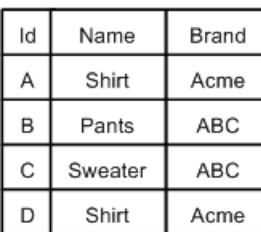

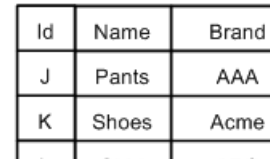

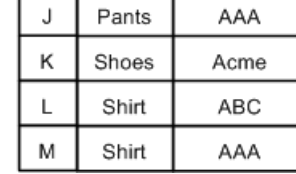

#### **Results of Switch Join**

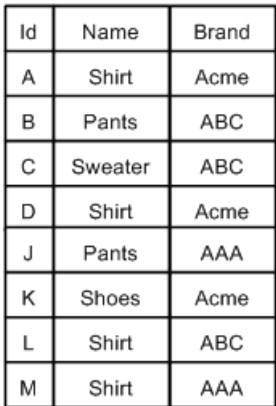

### **Sort switch join**

In a sort switch, all records from all sources are processed in such a way as to maintain the record index. The record index specifies that records should be processed in a sorted order, determined by record key comparison.

With a sort switch join, records are never combined. If a record from Source 1 compares equally to a record from Source 2, the record from Source 1 is processed first, consistent with the order of the sources as specified in the join settings.

In the example below, records A, C, and D are common to both Source 1 and Source 2. For each of these records, the Source 1 instance is processed before the Source 2 instance. Records B and E do not have equivalents, but they are processed in the order dictated by the record index which is, in this case, the Id key.

2

\$40

\$55

\$35

\$50

Wholesale

\$36

\$48

\$30

\$45

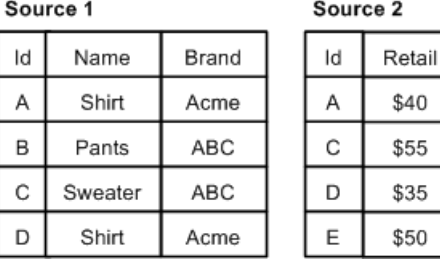

## **Results of Sort Switch Join**

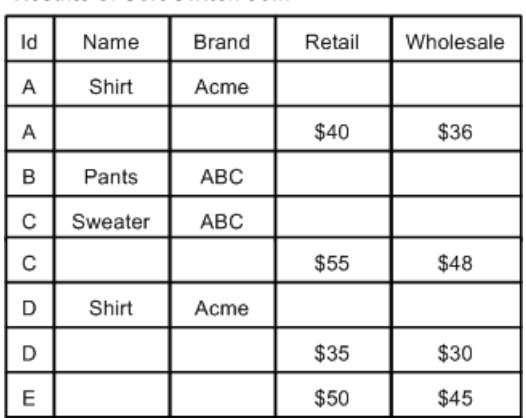

### **First record join**

In a first record join, the sources are prioritized such that, if a record from a higher priority source compares equally to records from lower priority sources, the record from the highest priority source is processed and the records from the lower priority sources are discarded.

Sources are listed in order of decreasing priority in the join configuration.

Records are never combined. The most common use of this join is for handling incremental feeds. For incremental feeds, history data (previously processed records) is given a lower priority and the latest data feed takes precedence. Records from the latest feed replace records in the history data, and records from the history data are processed only if a corresponding record does not exist in the latest feed.

In this example, records A, C, and D from Source 1 are processed, while their equivalents in Source 2 are discarded. Records B and E are both processed because they have no equivalents.
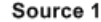

Source 2

| Id | Name    | Brand |
|----|---------|-------|
| А  | Shirt   | Acme  |
| B  | Pants   | ABC   |
| c  | Sweater | ABC   |
| D  | Shirt   | Acme  |

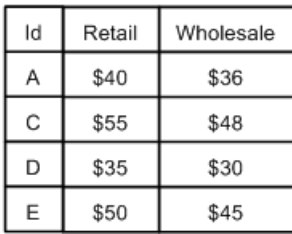

### **Results of First Record Join**

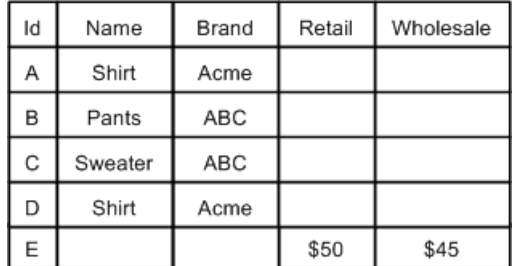

## **Combine join**

A combine join combines like records from a single data source. Combine is a pseudo-join that operates on a single source.

In the example below, there are multiple records with Id=A, Id=C, and Id=D. These records are combined. Only one records exists for Id=B and Id=E, so neither of these records is combined, but both are processed and included in the joined data.

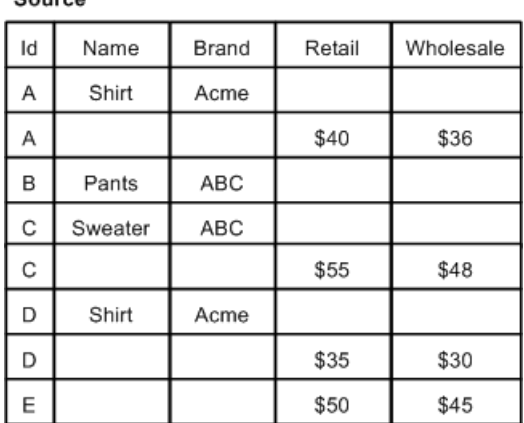

Source

| Id | Name    | Brand | Retail | Wholesale |
|----|---------|-------|--------|-----------|
| А  | Shirt   | Acme  | \$40   | \$36      |
| В  | Pants   | ABC   |        |           |
| С  | Sweater | ABC   | \$55   | \$48      |
| D  | Shirt   | Acme  | \$35   | \$30      |
| E  |         |       | \$50   | \$45      |

**Results of Combine Join** 

**Note:** Combining large numbers of records will cause Forge to print warning messages about slow performance.

### **Related Links**

#### *Forge warnings when [combining](#page-90-0) large numbers of records* on page 91

When combining a large number of records (via either a Combine join or a record cache with the **Combine Records** setting enabled), Forge will issue a warning that performance may be slow. The default number of records at which this warning is issued is 100.

# **About Configuring Join Keys and Record Indexes**

In addition to a join key, you must also configure a record index for each data source that feeds a join. A record index is a key that indicates to the record assembler how it can identify records from that source.

## <span id="page-74-0"></span>**Creating a record index**

You specify a record index for a data source in the source's editor. The following example describes how to create a record index for a record cache.

We use a record cache in this example because, with two exceptions, all data sources that feed a join must be record caches.

To create a record index for a record cache:

- 1. In the pipeline diagram, double-click the record cache you want to edit to open it in the **Record Cache editor**.
- 2. Click the **Record Index** tab.
- 3. Click **Add**.
- 4. In the **Type** frame, do one of the following:
	- Choose **Custom Property**. Type a name for the property in the **Custom Property** text box.
	- Choose **Dimension**. Select a dimension name from the **Dimension** list.
- 5. (Optional) Repeat steps 2 and 3 to add additional dimensions or properties to the index.
- 6. (Optional) To reorder the components in the index, select a property or dimension and click **Up** or **Down**.
- 7. Click **OK**.

### **Example**

The following illustration shows a record cache called LeftDataCache with a record index of P\_Name, P\_Price.

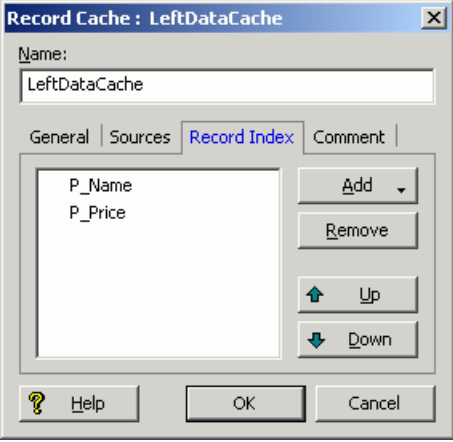

You specify a record cache's join key in the **Record Assembler editor** that uses the cache.

A source's record index key must match its join key. In other words, the key that tells the record assembler how to find a source's records must be the same as the key that the record assembler uses to compare records from that source.

### **Related Links**

*Joins that do not require record [caches](#page-88-0)* on page 89

There are two join cases that do not require record caches:

```
Join keys with multiple properties or dimensions on page 77
       You can specify multiple properties or dimensions, called key components, for a single join key in
       order to join records based on more than one characteristic.
```
<span id="page-75-0"></span>*[Creating](#page-75-0) a join key for a record cache* on page 76

The following example describes how to create a join key for a record cache.

## **Creating a join key for a record cache**

The following example describes how to create a join key for a record cache.

In addition to a join key, you must also configure a record index for each data source that feeds a join. A record index is a key that indicates to the record assembler how it can identify records from that source.

To create a join key for a record cache:

- 1. In the pipeline diagram, double-click the record assembler that uses the cache to open it in the **Record Assembler editor**.
- 2. Click the **Record Join** tab.

The list of join entries corresponds with the data sources you specified in the **Sources** tab.

- 3. Select the record cache and click **Edit**. The **Join Entry editor** appears.
- 4. Click **Add**. The **Key Component editor** appears.
- 5. Using the steps below, create a join key that is identical to the record index key you created for the record cache.
- a) In the **Type** frame, do one of the following:
	- Choose **Custom Property**. Type a name for the property in the **Custom Property** text box.
	- Choose **Dimension**. Select a dimension name from the **Dimension** list.
- b) Click **OK** to return to the **Join Entry editor**.
- c) (Optional) Repeat these steps for each component you want to add to the key.
- d) (Optional) To reorder the components in the key, select a component in the **Join Entry editor** and click **Up** or **Down.**
- e) Click **OK** to close the **Join Entry editor**.
- 6. Repeat steps 3 through 5 for each record source that is participating in the join.
- 7. When you are done configuring your join, click **OK** to close the **Record Assembler editor**.

### **Example**

The join key for LeftDataCache should look like this:

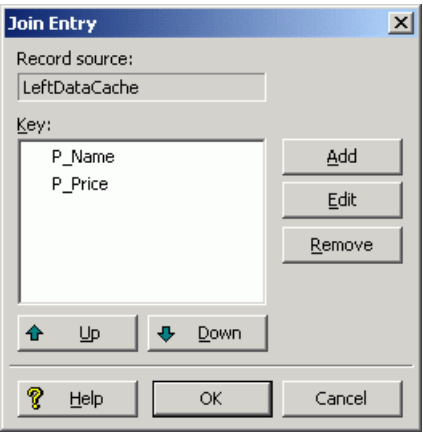

### <span id="page-76-0"></span>**Related Links**

*[Creating](#page-74-0) a record index* on page 75

You specify a record index for a data source in the source's editor. The following example describes how to create a record index for a record cache.

## **Join keys with multiple properties or dimensions**

You can specify multiple properties or dimensions, called *key components*, for a single join key in order to join records based on more than one characteristic.

For example, consider the task of joining book data to corresponding price data. Assume that the primary key component for a book is BID and price is determined by this BID plus another characteristic, the cover type CTYPE. Therefore, the join must be configured to join on both BID and CTYPE, as shown below:

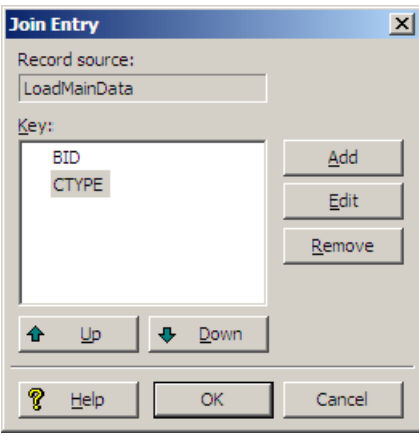

For consistency in the comparison, the join key for each source participating in a join must be parallel. In other words, they must have the same number of key components, in the same order. Also, the type of each join key component must be parallel for all join entries in a given record assembler. This means that a dimension value key component cannot be compared to a property name key component.

# **About Implementing Joins**

With two exceptions, all data sources feeding a join must be record caches, so the procedures in this section are written from that perspective.

# **Implementing a join**

In order to implement a join, you must add the join and the records it will process into your pipeline, and configure the join accordingly.

Implementing a join is a three-step process:

- 1. Add a record cache to your pipeline for each record source that will feed the join.
- 2. Add a record assembler to your pipeline.
- 3. Configure the join in the record assembler.

Each step is described in the following sections.

### **Adding a record cache**

Use the options in the **Record Cache editor** to add and configure a record cache for each of your record sources.

To add a record cache for each record source that will feed the join:

- 1. In the **Pipeline Diagram editor**, click **New**, and then choose **Record** > **Cache**. The **Record Cache editor** appears.
- 2. In the **Name** text box, type a unique name for this record cache.
- 3. (Optional) In the **General** tab, you may do the following:
	- a) If the cache should load fewer than the total number of records from the record source, type the number of records to load in the **Maximum Records** text box. This features is provided for testing purposes.
	- b) If you want to merge records with equivalent record index key values into a single record, check the **Combine Records**option. Forone-to-manyor many-to-many joins, leave **Combine Records**unchecked.

**Note:** The **Combine Records** option can have unexpected results if you do not understand how it functions.

4. In the **Sources** tab, select a record source and, optionally, a dimension source.

If a component's record index contains dimension values, you must provide a dimension source. Generally, this is only the case if you are caching data that has been previously processed by Forge.

- 5. In the **Record Index** tab, do the following:
	- a) Specify which properties or dimensions you want to use as the record index for this component. Note that the record index you specify for a cache must match the join key that you will specify for that cache in the record assembler.
	- b) Indicate whether you want to discard records with duplicate keys.
- 6. (Optional) In the **Comment** tab, add a comment for the component.
- 7. Click **OK**.
- 8. Repeat these steps for all record sources that will be part of the join.

### **Related Links**

*Joins that do not require record [caches](#page-88-0)* on page 89

There are two join cases that do not require record caches:

### *[Combining](#page-89-0) equivalent records in record caches* on page 90

The **General** tab on the **Record Cache editor** has a **Combine Records** setting. With the setting enabled for record caches, equivalent records in data sources are combined.

## **Adding a record assembler**

Use the **Record Assembler editor** to add and configure a new record assembler for your pipeline.

To add a record assembler to your pipeline:

- 1. In the **Pipeline Diagram editor**, click **New**, and then choose **Record** > **Assembler**. The **Record Assembler editor** appears.
- 2. In the **Name** text box, type a unique name for the new record assembler.
- 3. In the **Sources** tab, do the following:
	- a) In the **Record Sources** list, select a record source and click **Add**. Repeat as necessary to add additional record sources.

With two exceptions, record assemblers must use record caches as their source of record data.

b) In the **Dimension Source** list, select a dimension source.

If the key on which a join is performed contains dimension values, you must provide a dimension source. Generally, this is only the case if you are joining data that has already been processed once by Forge.

- 4. (Optional) In the **Record Index** tab, do the following:
	- a) Specify which properties or dimensions you want to use as the record index for this component. An assembler's record index does not affect the join, it only affects the order in which downstream components will retrieve records from the assembler.
	- b) Indicate whether you want to discard records with duplicate keys.
- 5. In the **Record Join** tab, configure your joins.
- 6. (Optional) In the **Comment** tab, add a comment for the component.
- 7. Click **OK**.

### **Related Links**

*Joins that do not require record [caches](#page-88-0)* on page 89

There are two join cases that do not require record caches:

*[Configuring](#page-80-0) the join* on page 81

You can use the **Record Assembler** and **Join Type editors** to choose from and configure the different types of joins.

## <span id="page-80-0"></span>**Configuring the join**

You can use the **Record Assembler** and **Join Type editors** to choose from and configure the different types of joins.

To configure the join in the record assembler:

- 1. In the **Record Assembler editor**, click the **Record Join** tab.
- 2. Use the **Join Type** list to select the kind of join you want to perform.
- 3. If you are performing a left join, check the **Multi Sub-records** option if the left record can be joined to more than one right record.
- 4. The join entries list represents the record sources that will participate in the join, as specified on the **Sources** tab. In the **Join Entries** list, define the order of your join entries by selecting an entry and clicking **Up** or **Down**.

For all joins, properties get processed from join sources in the order in they are in the list. The first entry is the Left entry for a left join.

- 5. To define the join key for a join entry, select the entry from the **Join Entries** list and click **Edit**. The **Join Entry editor** appears.
- 6. Click **Add**.

The **Key Component editor** appears.

- 7. Using the steps below, create a join key that is identical to the record index key for the join entry you selected.
	- a) In the **Type** frame, do one of the following:
		- Choose **Custom Property**. Type a name for the property in the **Custom Property** text box.
		- Choose **Dimension**. Select a dimension name from the **Dimension** list.
	- b) Click **OK** to return to the **Join Entry editor**.
	- c) (Optional) Repeat these steps for each component you want to add to the key.
	- d) (Optional) To reorder the components in the key, select a component in the **Join Entry editor** and click **Up** or **Down**.
	- e) Click **OK** to close the **Join Entry editor**.
- 8. Repeat steps 5 through 7 for each record source that is participating in the join.
- 9. When you are done configuring your join, click **OK** to close the **Record Assembler editor**.

#### **Related Links**

*About [tweaking](#page-85-0) left joins* on page 86

The **Multi Sub-records** setting (on the **Record Assembler editor Record Join** tab) changes the behavior of a left join if a record from the left source has multiple values for the join key. It is used only used with left joins. Enabling this option forces Forge to create multiple keys for such records.

#### *Join keys with multiple properties or [dimensions](#page-76-0)* on page 77

You can specify multiple properties or dimensions, called *key components*, for a single join key in order to join records based on more than one characteristic.

### *Join [types](#page-67-0)* on page 68

The following sections describe the join types supported by the Data Foundry. Each section provides a simple example for the join type being discussed. Note that while most of the examples use two

record sources, many of the join types accept more than two sources, while other join types accept only one. Also note that in the examples, Id is the name of the join key for all sources.

# **Advanced Join Behavior**

In some cases, multiple sets of records may use identical join keys, or a single record may include multiple keys (such as a database table with two Id columns). These sections cover how joins are handled for such situations.

# **Records that have multiple values for a join key**

A record can have multiple property values for a given property name. For example, a record could have two values for the property Id.

If a record is configured to join to another record based on a key that has multiple values in one or both of the records, the join implementation must consider the multiple values in the comparison.

The question is, if the record has the values  ${A, B}$  for the property  $Id$ , should it match to records with value A, value B, or both? The answer is that the record matches to records that have exactly both values. This behavior is different than the semantics of a database join, because tuples in a database have only one value per column. Therefore, you should carefully consider how to handle records that have multiple values per key component.

**Note:** This section describes how to deal with records that have multiple values per join key. Do not confuse this scenario with one where your join keys incorporate multiple properties/dimensions.

The following example illustrates the effects of joining records that have multiple values for a join key.

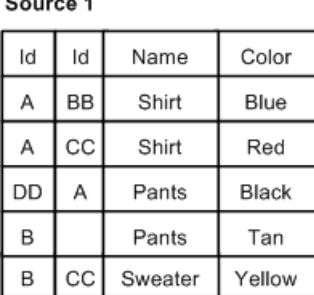

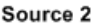

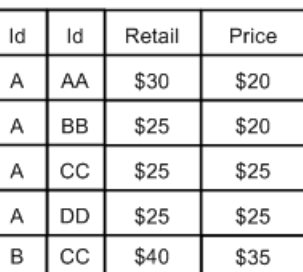

A left join, using Id as the join key, on these two data sources results in the following:

| Id | ld | Name    | Color  | Retail | Price |
|----|----|---------|--------|--------|-------|
| А  | BB | Shirt   | Blue   | \$25   | \$20  |
| А  | СC | Shirt   | Red    | \$25   | \$25  |
| DD | А  | Pants   | Black  | \$25   | \$25  |
| В  |    | Pants   | Tan    |        |       |
| B  | CС | Sweater | Yellow | \$40   | \$35  |

**Results of Left Join** 

The record from Source 1 with join key (Id=A, Id=BB) is combined with a record with the same key from Source 2. Similarly, since both sources have a record with keys (Id=A, Id=CC) and (Id=B, Id=CC), these records are combined appropriately. Finally, the record (Id=DD, Id=A) from Source 1 is combined with the record (Id=A, Id=DD) from Source 2. The order of the property values is not significant.

You can tweak left joins in which the left source has multiple values for a key by telling Forge to create a separate join key based on each value.

#### **Related Links**

#### *Join keys with multiple properties or [dimensions](#page-76-0)* on page 77

You can specify multiple properties or dimensions, called *key components*, for a single join key in order to join records based on more than one characteristic.

#### *About [tweaking](#page-85-0) left joins* on page 86

The **Multi Sub-records** setting (on the **Record Assembler editor Record Join** tab) changes the behavior of a left join if a record from the left source has multiple values for the join key. It is used only used with left joins. Enabling this option forces Forge to create multiple keys for such records.

## <span id="page-83-0"></span>**Sources that have multiple records with the same join key value**

This section explains Forge's behavior when joining sources where each source may have more than one record with the same join key value (*higher cardinality joins*).

For example, a record source might process 5 records each with Id=A. This behavior has a database counterpart. It is considered here because the results of the join can be complicated. The result of the join is a Cartesian product of the sets of records, from each source, with the same join key.

Consider performing a left join on the following two data sources, assuming the join key is the property Id. Both sources have records with redundant keys. For example, Source 1 has three records with Id=A and two records with Id=B. Source 2 has three records with Id=A and two records with Id=B.

Source 1

Source 2

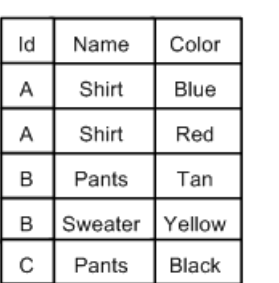

 $\overline{a}$  .  $\overline{a}$  . .

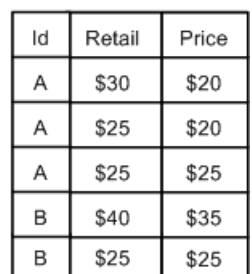

The results of a left join on these two data sources look like this:

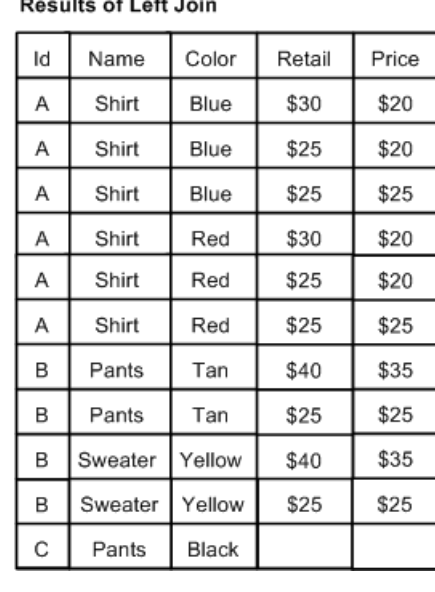

As discussed above, the join produces a Cartesian product. The first record from Source 1 (Id=A, Name=Shirt, Color=Blue) is combined with each of the three records from Source 2 that have the join key Id=A, producing the first three records shown in the results table. Similarly, the second record from Source 1 (Id=A, Name=shirt, Color=blue) is combined with each of the three records from Source 2 with the join key Id=A to produce the next three records.

For a given join key Id=x, the number of records created by a Cartesian product is the product of the number of records in each source with Id=x. In the example above, Source 1 had two records with Id=A and Source 2 had three. Therefore, the Cartesian product produces six records  $(2 \times 3 = 6)$ . Adding a third source with three records of Id=A would produce 18 records  $(2 \times 3 \times 3 = 18)$ . Because the number of records produced can grow quickly, you should take care should to evaluate correctness when dealing with data of this nature. Often, the desired behavior is to combine records with duplicate keys, using a Combine join or the **Combine Records** option on a record cache, from all or several sources.

# <span id="page-85-0"></span>**About tweaking left joins**

The **Multi Sub-records** setting (on the **Record Assembler editor Record Join** tab) changes the behavior of a left join if a record from the left source has multiple values for the join key. It is used only used with left joins. Enabling this option forces Forge to create multiple keys for such records.

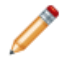

**Note:** In the case where a left source's join key consists of a single property/dimension, each value becomes an independent key.

For example, if the join key is Id, a record with the values Id=1, Id=2, Id=3 produces three independent keys, one for each value. The right sources are searched for each of these keys. That is, each right source is queried for a match to the join key Id=1, a match to Id=2, and finally a match to Id=3. All records that match any of the keys are combined with the record from the left source, producing the joined record.

Multi sub-records can be extrapolated to join keys with multiple key components by considering the values corresponding to each key component as a set. Performing a Cartesian product of these sets provides the key combinations. For example, given the key components idA and idB and a record from the left source with the values idA=1, idA=2, idB=11, idB=12, the keys produced by the Cartesian product are [{idA=1, idB=11}, {idA=1, idB=12}, {idA=2, idB=11}, {idA=2, idB=12}]. Again, the right sources are searched for each of these keys.

### **Multi sub-records**

A good example that illustrates the use of multi sub-records is one where you have a left table that consists of a CD and the songs on it, and a right table with song details.

In this example, you would perform the join on the SongId, so that each song in the left table is joined appropriately with its counterpart in the right table. Note that in this example, SongId is the join key for all sources.

**CD Source (Left)** 

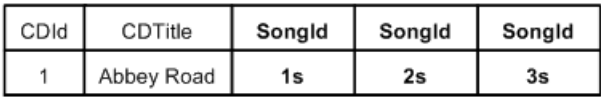

**Song Source** 

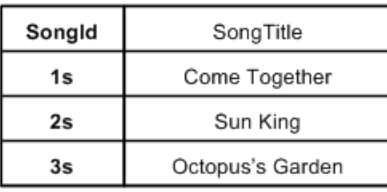

**Results of Left Join** 

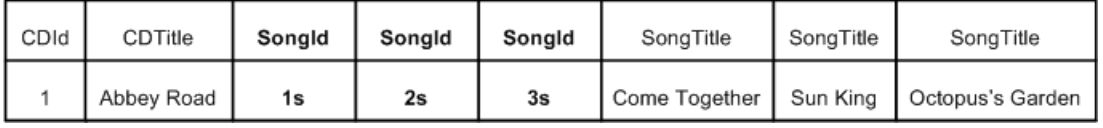

### **Related Links**

*Join keys with multiple properties or [dimensions](#page-76-0)* on page 77

You can specify multiple properties or dimensions, called *key components*, for a single join key in order to join records based on more than one characteristic.

# **Tips and Troubleshooting for Joins**

The sections below provide tips and troubleshooting information for joins.

## <span id="page-88-0"></span>**Joins that do not require record caches**

There are two join cases that do not require record caches:

- Switch joins do not do record comparisons and, hence, do not require record caches for their data sources. You can use any type of record server component (record adapter, record cache, record assembler, Perl manipulator, and so on) as a source for a switch join.
- For a left join, for which all of the right sources are record caches, the left source does not require a record cache. This special case is useful for optimizing a left join with a large, unsorted data source.

# **Working with sources that have multiple records with the same join key value**

In order to configure a join with the desired behavior, it is important to have a strong understanding of what happens when record assemblers process records that do not have unique values for their join keys (higher cardinality joins).

### **Related Links**

*[Sources](#page-83-0) that have multiple records with the same join key value* on page 84

This section explains Forge's behavior when joining sources where each source may have more than one record with the same join key value (*higher cardinality joins*).

## **Best practice for choosing left and right side of joins**

A best practice is to keep record sources with the most values per join key on the left side of joins.

When performing joins (such as an outer join), Forge can output records from both sides of the join, except where two records, one from each side, match on the join key, in which case it combines the two records into one. The interesting case is when multiple records on each side have the same value for the join key. For example, if 10 records from the left side and 10 records from the right side each have the same value for the join key, the result of the join is the cross-product of all the records, 100 in total.

Thus, when Forge does joins, it typically streams records from each side, joining where appropriate and outputting records, joining them where appropriate. But in the cross-product case, it cannot stream records from both sides simultaneously. For each record on one side, Forge has to do a separate iteration of the records on the other side. Forge has to pick at least one side of the join for loading all the records with the same join key into memory. Forge's design chooses the right side for that; it always streams records from the left side. On the right side, however, while Forge streams whenever possible, it will load all records with a common join key value into memory.

Thus, a best practice is to keep record sources with the most values per join key on the left side of joins.

## <span id="page-89-0"></span>**Combining equivalent records in record caches**

The **General** tab on the **Record Cache editor** has a **Combine Records** setting. With the setting enabled for record caches, equivalent records in data sources are combined.

The setting controls how the cache handles records that have equivalent values for the record index key, and it is turned off by default. Care should be taken if you choose to use it.

Consider performing a left join on the following two data sources, assuming the record index key is the property Id. Both sources have records with redundant keys. For example, Source 1 has three records with Id=A and two records with Id=B. Source 2 has three records with Id=A and two records with Id=B.

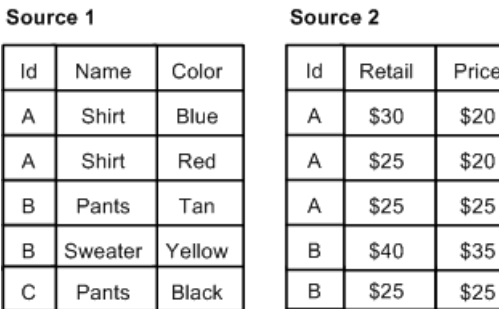

Without the **Combine Records** setting enabled, the results of a left join on these two data sources look like this:

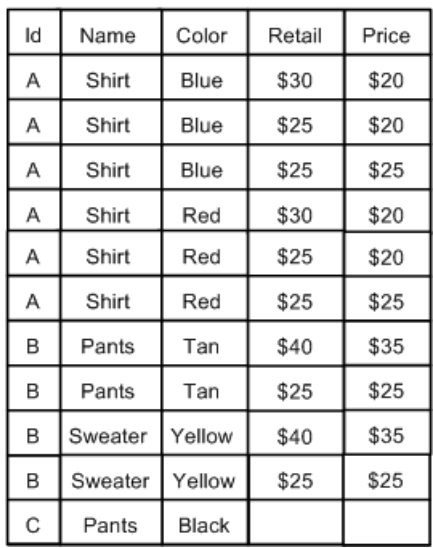

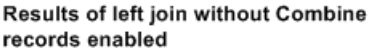

With the **Combine Records** setting enabled for the record caches, equivalent records in the data sources would be combined, so the new data sources would look like this:

Source 1, combined

| ld | Name  | Name    | Color | Color  |
|----|-------|---------|-------|--------|
| А  | Shirt |         | Blue  | Red    |
| B  | Pants | Sweater | Tan   | Yellow |
| C  | Pants |         |       | Black  |

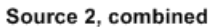

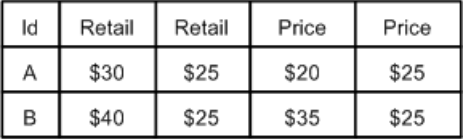

The results of a left join on these two combined data sources would look like this:

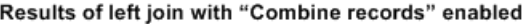

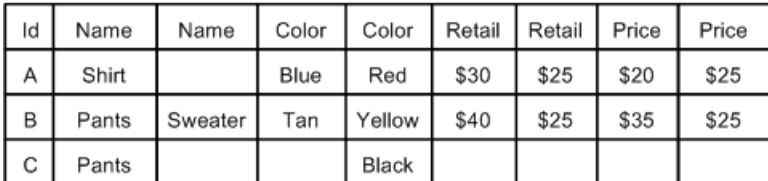

# <span id="page-90-0"></span>**Forge warnings when combining large numbers of records**

When combining a large number of records (via either a Combine join or a record cache with the **Combine Records** setting enabled), Forge will issue a warning that performance may be slow. The default number of records at which this warning is issued is 100.

This threshold can be adjusted with the Forge --combineWarnCount command-line flag.

Two messages will be printed:

- The first is an informational message that is printed when the number of records combined reaches the --combineWarnCount threshold. The message includes the key of the records being combined. The intent of this message is to give users an early warning that Forge has just started a potentially long operation and therefore may seem to be stalled, but is actually working.
- The second message is a warning, indicating the total number of records combined, and the value of the key.

**Note:** Setting the --combineWarnCount value to 0 (zero) will disable these messages.

# Part 3 **Advanced Dimension Features**

• *[Externally-Created](#page-94-0) Dimensions*

# <span id="page-94-0"></span>**Externally-Created Dimensions**

This section describes how to include and work with an externally-created dimension in a Developer Studio project. This capability allows you to build all or part of a logical hierarchy for your data set outside of Developer Studio and then import that logical hierarchy as a Guided Search dimension available for use in search and Guided Navigation.

# **Overview of externally-created dimensions**

An externally-created dimension describes a logical hierarchy of a data set; however, the dimension hierarchy is transformed from its source format to Guided Search compatible XML outside of Developer Studio.

The logical hierarchy of an externally-created dimension must conform to the Guided Search external interface for describing a data hierarchy (found in external\_dimensions.dtd) before you import the dimension into your project. As soon as you import an externally-created dimension, its ownership is transferred to Developer Studio, so that afterwards you can modify the dimension with Developer Studio.

### <span id="page-94-1"></span>**Related Links**

*Operations on external [dimensions](#page-94-1) in Developer Studio* on page 95

The following table describes how to perform common operations on an external dimension in Developer Studio.

## **Operations on external dimensions in Developer Studio**

The following table describes how to perform common operations on an external dimension in Developer Studio.

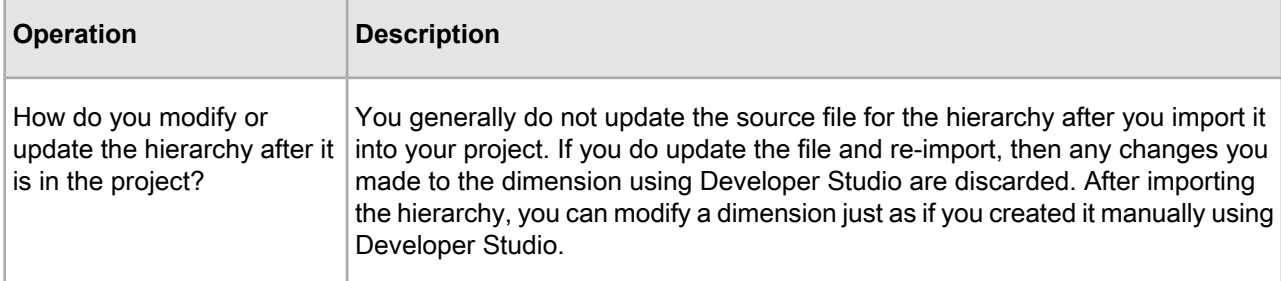

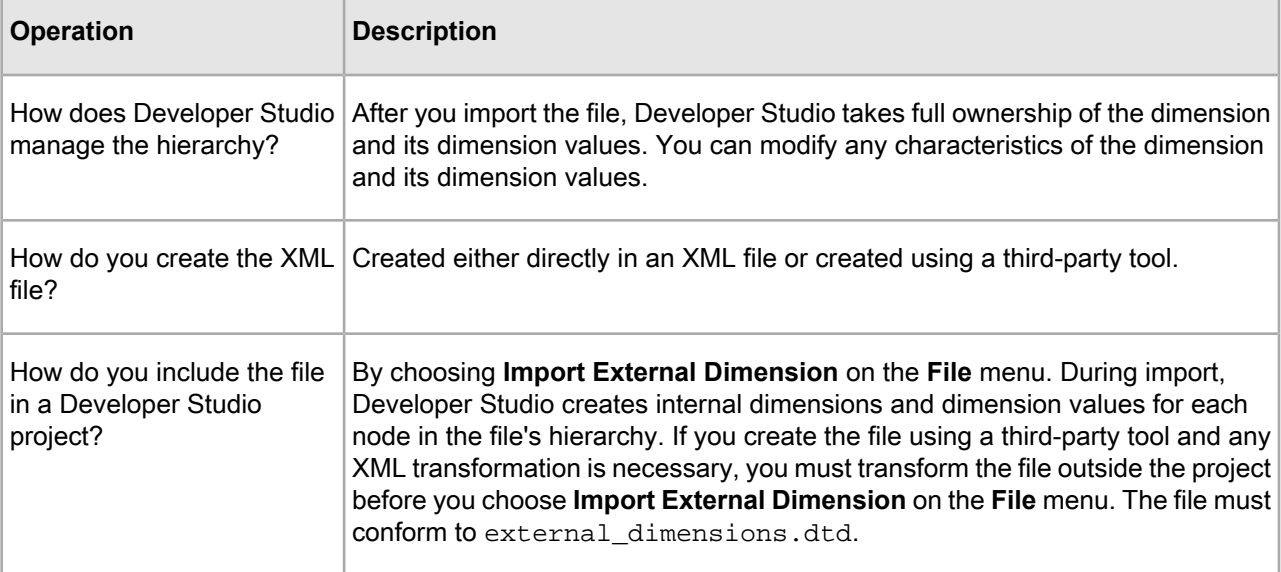

### **Related Links**

*Overview of externally-managed taxonomies An externally-managed taxonomy is a logical hierarchy for a* data set that is built and managed using a third-party tool. Once you include an externally-managed taxonomy in your project, it becomes a dimension whose hierarchy is managed by the third-party tool that created it.

## **Including externally-created dimensions in your project**

You can use Developer Studio to include an externally-created dimension file in your project, as long as the dimension file conforms to the external dimensions.dtd file.

Ensure that you are working with an externally-created dimension, and not an externally-managed taxonomy. Any created dimension files must conform to the external dimensions.dtd file.

To include an externally-created dimension in a Developer Studio project, follow these steps:

- 1. Create a dimension hierarchy. Do this in either of the following ways:
	- Create it manually in an XML file.
	- Create a dimension using a third-party tool.
- 2. Import the XML file for the dimension into Developer Studio.
- 3. Modify the dimension and dimension values as necessary.

### **Related Links**

*Operations on external [dimensions](#page-94-1) in Developer Studio* on page 95

The following table describes how to perform common operations on an external dimension in Developer Studio.

### *XML [requirements](#page-96-0)* on page 97

When you create an external dimension—whether by creating it directly in an XML file or by transforming it from a source file—the dimension must conform to the external dimensions.dtd file.

### *Importing an [externally-created](#page-98-0) dimension* on page 99

You add an externally-created dimension to your pipeline by importing it with Developer Studio.

## <span id="page-96-0"></span>**XML requirements**

When you create an external dimension—whether by creating it directly in an XML file or by transforming it from a source file—the dimension must conform to the external\_dimensions.dtd file.

The external\_dimensions.dtd file defines Guided Search compatible XML used to describe dimension hierarchies in a Guided Search system. This file is located in  $\&$ ENDECA\_ROOT%\conf\dtd on Windows and \$ENDECA\_ROOT/conf/dtd on UNIX.

Also, an external dimensions file must includes an XML declaration that specifies the external\_dimensions.dtd file. If you omit specifying the DTD in the XML declaration, none of the DTD's implied values or other default values, such as classification values, are applied to the external dimensions during Guided Search ITL processing. Here is an example XML declaration that should appear at the beginning of an external dimension file:

```
<?xml version="1.0" encoding="UTF-8" standalone="no"?>
<!DOCTYPE external_dimensions SYSTEM "external_dimensions.dtd">
```
Here is a very simple example of an external dimension file with the required XML declaration and two dimensions:

```
<?xml version="1.0" encoding="UTF-8" standalone="no"?>
<!DOCTYPE external_dimensions SYSTEM "external_dimensions.dtd">
<external_dimensions>
 <node id="1" name="color" classify="true">
  <node id="2" name="red" classify="true"/>
  <node id="3" name="blue" classify="true"/>
 </node>
 <node id="10" name="size" classify="true">
  <node id="20" name="small" classify="true"/>
  <node id="30" name="med" classify="true"/>
 </node>
</external_dimensions>
```
### <span id="page-96-1"></span>**Related Links**

*XML syntax to specify [dimension](#page-96-1) hierarchy* on page 97

The XML elements available to external dimensions.dtd allow a flexible XML syntax to describe a dimension hierarchy. There are three different syntax approaches you can choose from when building the hierarchy structure of your externally-created dimension.

## **XML syntax to specify dimension hierarchy**

The XML elements available to external\_dimensions.dtd allow a flexible XML syntax to describe a dimension hierarchy. There are three different syntax approaches you can choose from when building the hierarchy structure of your externally-created dimension.

All three approaches are supported by external dimensions.dtd. Each provides a slightly different syntax structure to define a dimension and express the parent/child relationship among dimensions and dimension values. The three syntax choices are as follows:

- Use nested node elements within node elements.
- Use the parent attribute of a node to reference a parent's node ID.
- Use the child element to reference the child's node ID.

You can use only one of the three approaches to describe a hierarchy within a single XML file. In other words, do not mix different syntax structures within one file. Any node element without a parent node describes a new dimension. You can describe as many dimensions as necessary in a single XML file.

The following examples show each approach to building a dimension hierarchy. The these examples are semantically equivalent: each describes the same dimension and child dimension values.

#### **Example of using nested node elements**

This example shows nested dimension values  $r$ ed and blue within the dimension  $color:$ 

```
<node name="color" id="1">
 <node name="red" id="2"/>
  <node name="blue" id="3"/>
</node>
```
#### **Example of using parent attributes**

This example shows the red and blue dimension values using the parent attribute. The value of the parent attribute references the ID for the dimension color:

```
<node name="color" id="1"/>
<node id="2" name="red" parent="1"/>
<node id="3" name="blue" parent="1"/>
```
#### **Example of using child elements**

This example uses child elements to indicate that  $red$  and blue are dimension values of the  $color$  dimension. The ID of each child element references the ID of the  $\text{red}$  and  $\text{blue}$  nodes:

```
<node name="color" id="1">
 <child id="2"/>
 <child id="3"/>
</node>
<node name="red" id="2"/>
<node name="blue" id="3"/>
```
### **Node ID requirements**

Each node element in your dimension hierarchy must have an id attribute. Depending on your requirements, you may choose to provide any of the following values for the id attribute:

- **Name** If the name of a dimension value is what determines its identity, then provide the id attribute with the name.
- **Path** If the path from the root node to the dimension value determines its identity, then provide a value representing the path in the id attribute.
- **Existing identifier** If a node already has an identifier, then that identifier can be used in the id attribute.

The id value must be unique. If you are including multiple XML files, the identifier must be unique across the files.

There is one scenario where an id attribute is optional. It is optional only if you are using an externally-created dimension and also defining your dimension hierarchy using nested node sub-elements (rather than using parent or child ID referencing).

# <span id="page-98-0"></span>**Importing an externally-created dimension**

You add an externally-created dimension to your pipeline by importing it with Developer Studio.

Once you import the XML file, the dimension appears in the **Dimensions** view, and Developer Studio has full read-write ownership of the dimension. You can modify any aspects of a dimension and its dimension values as if you created it in Developer Studio.

To import an externally-created dimension:

Note: Unlike the procedure to import an externally-managed taxonomy, you do not need to run a baseline update to import an externally-created dimension.

- 1. Select **File** > **Import External Dimensions**. The **Import External Dimensions** dialog box displays.
- 2. Specify the XML file that defines the dimensions.
- 3. Chose a dimension adapter from the **Dimension adapter to receive imported dimensions** drop-down list.
- 4. Click **OK**.

The dimensions appear in the **Dimensions editor** for you to configure as necessary.

5. Save the project.

### **Related Links**

*Including externally-managed taxonomies in your project You can use Developer Studio to include an externally-managed taxonomy into your project, but you cannot alter the taxonomy within Developer Studio, even after importing it.*

Part 4

# **Other Advanced Features**

- *The Forge [Logging](#page-102-0) System*
- *The Forge Metrics Web [Service](#page-106-0)*

# <span id="page-102-0"></span>**The Forge Logging System**

This section provides a brief introduction to the Forge logging system. Its command-line interface allows you to focus on the messages that interest you globally and by topic.

## **Overview of the Forge logging system**

The Forge logging system provides a logging interface to Forge components. With this system, you can specify the logging level for a component globally or by topic.

The logging level allows you to filter logging messages so you can monitor elements of interest at the appropriate granularity without being overwhelmed by messages that are not relevant.

A simple command-line interface makes it easy to adjust your logging strategy to respond to your needs. During development, you might be interested in feedback on only the feature you are working on, while in production, you would typically focus on warnings and errors.

## **Log levels reference**

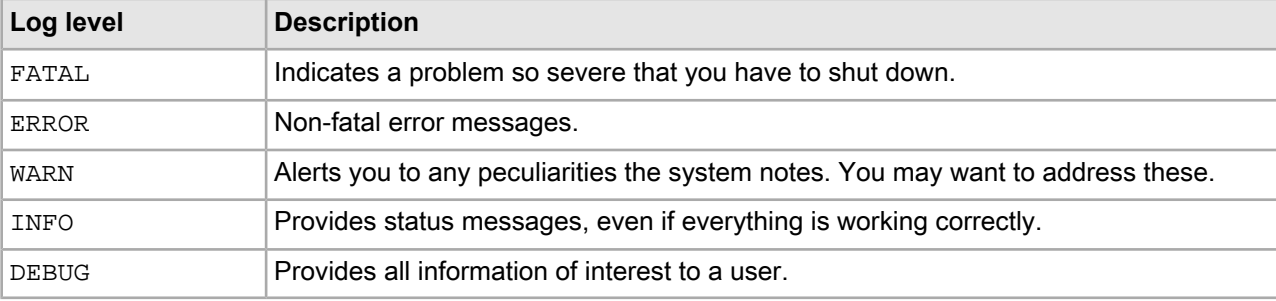

The log levels used by Forge logging are as follows:

# **About logging topics**

All log messages are flagged with one or more topics. There are different types for different components, all logically related to some aspect of the component.

In Forge, you can specify individual logging levels for each of the following topics:

- baseline
- update
- config
- webservice
- metrics

# **The command line interface**

You access logging on Forge with the  $-$ -logLevel option. Its usage is as follows:  $-$ logLevel (*<topic*¬ *Name>*=)*<logLevel>*

By selecting a level you are requesting all feedback at of that level of severity and greater. For example, by specifying the WARN level, you receive WARN, ERROR, and FATAL messages.

The  $\text{-}-\text{logLevel}$  option sets either the default log level, the topic log level, or both:

• The default log level provides global logging for the component:

forge --logLevel WARN

This example logs all WARN level or higher messages.

**Note:** Forge defaults to log all INFO or higher level messages if a default level is not specified.

• The topic log level provides logging at the specified level for just the specified topic: forge --logLevel baseline=DEBUG

This example overrides the default log level and logs all DEBUG messages and higher in the baseline topic.

• If two different log levels are specified, either globally or to the same topic, the finer-grained level is used: forge –logLevel INFO –logLevel WARN

In the case of this example, all INFO level messages and higher are printed out.

It is possible to specify both default and topic level logging in the same command to filter the feedback that you receive. For example:

forge --logLevel WARN --logLevel config=INFO --logLevel update=DEBUG

This command works as follows:

- It logs all WARN or higher messages, regardless of topic.
- It logs any message flagged with the config topic if it is INFO level or higher.
- It logs any message flagged with the update topic if it is DEBUG level or higher.

## **Aliasing existing -v levels**

The Forge  $-v$  logging option is still supported, but has been changed to alias the  $-v$   $\alpha$  Level option as follows:  $-v[f|e|w|i|d]$ . The following table maps the relationships and indicates the status of the arguments in this release (supported or deprecated).

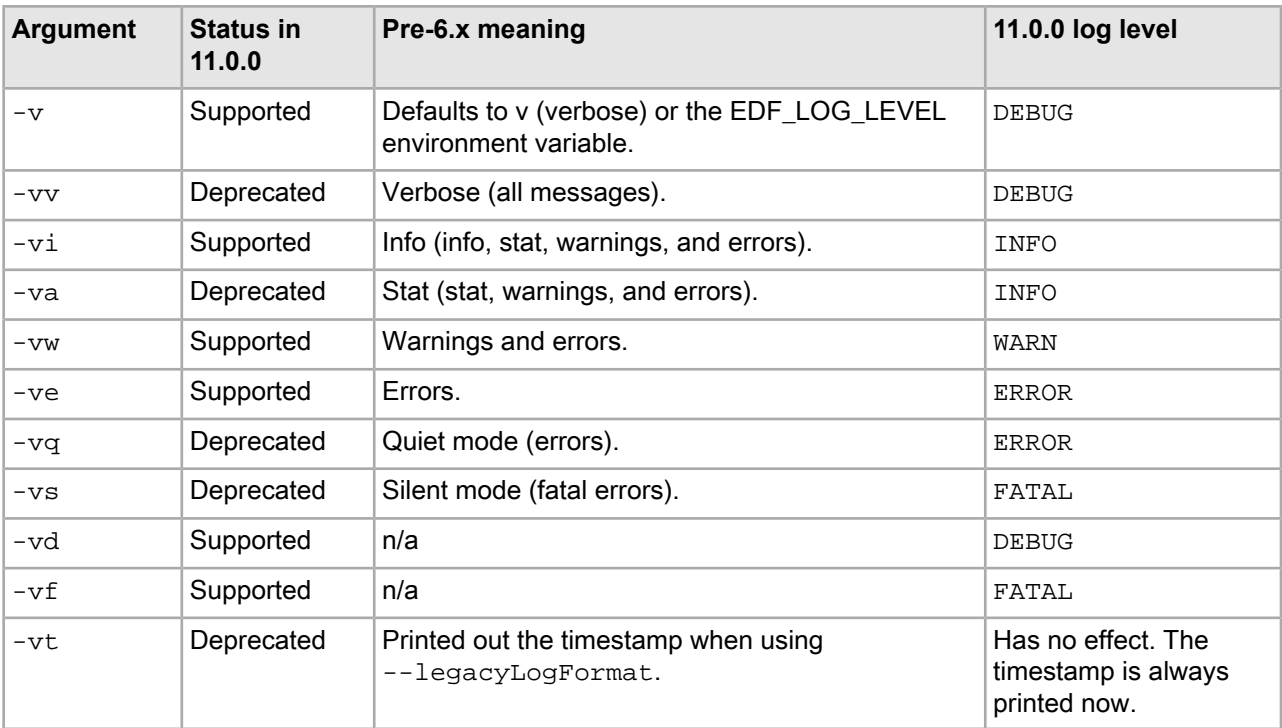

## **About logging output to a file**

In Forge, the -o flag defines a location for the logging output file. If you do not specify a location, it logs to standard error.

The following snippet shows the start of an output file:

```
INFO 01/25/07 15:15:50.791 UTC FORGE {config}: forge <version> ("i86pc-win32")
INFO 01/25/07 15:15:50.791 UTC FORGE {config}: Copyright 2001-2007 Endeca Tech¬
nologies, Inc.
INFO 01/25/07 15:15:50.791 UTC FORGE {config}: Command Line: i86pc-
win32\bin\forge.exe
```
INFO 01/25/07 15:15:50.791 UTC FORGE {config}: Initialized cURL, version: libcurl/7.37.0 OpenSSL/1.0.1i

ERROR  $01/25/07$  15:15:50.791 UTC FORGE  $\{config\}$ : A file name is required!

### **Changes to the EDF\_LOG\_LEVEL environment variable**

The EDF\_LOG\_LEVEL environment variable continues to be supported. If used, it should be set to one of the new log level names.

The EDF\_LOG\_LEVEL environment variable sets the default Forge log level.

If you choose to use EDF\_LOG\_LEVEL, the variable should be set to one of the new log level names, such as WARN or ERROR. Just as in previous versions of logging, the value set in EDF\_LOG\_LEVEL may be overridden by any command line argument that changes the global log level.

# <span id="page-106-0"></span>**The Forge Metrics Web Service**

You can query a running Forge component for performance metrics using the Forge Metrics Web service. This makes Forge easier to integrate into your management and monitoring framework.

## **About the Forge Metrics Web service**

The Forge Metrics Web service provides progress and performance metrics for Forge. You can use the output of this Web service in the monitoring tool or interface of your choice.

A running instance of Forge hosts a WSDL interface, metrics.wsdl. Using this WSDL interface, you can query Forge for specific information about its performance.

Metrics are hierarchical, with parent-child relationships indicated by their location in the tree. You can either give the service a full path to precisely the information you are seeking, or get the full tree and traverse it to find what you want.

The following is an example of the kind of information tree returned by the Forge Metrics Web service:

```
(Root)
   Start time: Wed Jan 24 14:34:14 2007
   Percent complete: 41.4%
   Throughput: 871 records/second
   Records processed: 24000
   Components
      IndexerAdapter
         Records processed: 24902
         Total processing time: 2.331 seconds
      PropDimMapper
         Records processed: 24902
         Total processing time: 6.983 seconds
      LoadMainData
         Records processed: 24903
         Total processing time: 8.19 seconds
```
Each metric can be one of three types:

- **Metric** serves as a parent category for child metrics, without containing any data of its own.
- **Attribute metric** stores attributes, such as the start time of the Forge being queried.

For each attribute metric you request, you receive ID, Name, and Attribute Value (a string).

• **Measurement metric** — contains quantatative data, such as:

- Estimated percent complete.
- Overall throughput.
- Number of records processed.
- Per-component throughput.

For each measurement metric you request, you receive ID, Name, Measurement Units (a string), and Measurement Value (a number).

### **Note:**

The Forge Metrics Web service does not tell you what step Forge is on or its estimated time to completion.

The service is not long-lived; it exits when Forge does. For this reason, you cannot use this service to find out how long the Forge run took.

The Forge Metrics Web service does not work in conjunction with parallel Forge.

## **About enabling Forge metrics**

Before you can generate Forge metrics, you have tell Forge the port on which to set up the Forge Metrics Web service. By doing so, you also turn Forge metrics on.

In the Endeca Application Controller, you set the web-service-port when you provision the Forge component. You can do this three ways:

- In Workbench, on the **EAC Administration** page.
- In a provisioning file used with the eaccmd tool (for details on provisioning a Forge component, see the *Endeca Application Controller Guide*.
- Programmatically, via the webServicePort on the ForgeComponentType object. For details, see the *Endeca Application Controller Guide*.

Outside of the Application Controller environment, you can also set or change the Web service port (and thus turn on Forge metrics) at the Forge commandline. The commandline argument for setting the metrics port is --wsport *<port-number>* .

### **About enabling SSL security**

You can enable SSL on the Forge component to make the Forge Metrics Web service secure.

For information about enabling SSL on the Forge component programmatically or while provisioning with eaccmd, see the *Endeca Application Controller Guide*.

Note: The Web services port disregards the cipher sub-element of the ssl-configuration element.

## **About using Forge metrics**

Assuming Forge's web-service-port is set, when you start Forge, it serves up the Metrics Web service. You can then use any Web services interface to talk to it and request metrics.
<span id="page-108-0"></span>You can request global information about the parent node, or request on a component-by-component basis. (Each pipeline component has corresponding metrics.) If you request "/" , the Metrics Web service returns the root and all of its children. To refine your request, you give the Web service the path to the node you are interested in.

## **The MetricsService API**

<span id="page-108-1"></span>The MetricsService interface includes the methods and classes described below.

The metrics schema is defined in metrics.wsdl, which is located in the \$ENDECA\_ROOT/lib/services directory on UNIX and %ENDECA\_ROOT%\lib\services on Windows.

#### **Methods**

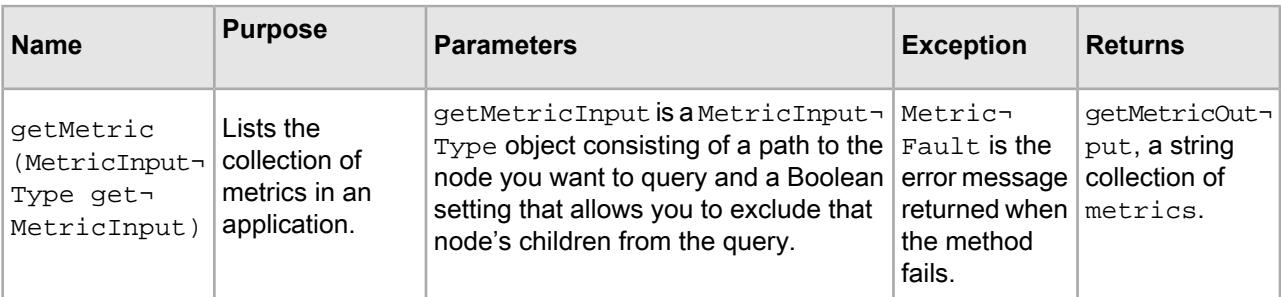

#### **Classes**

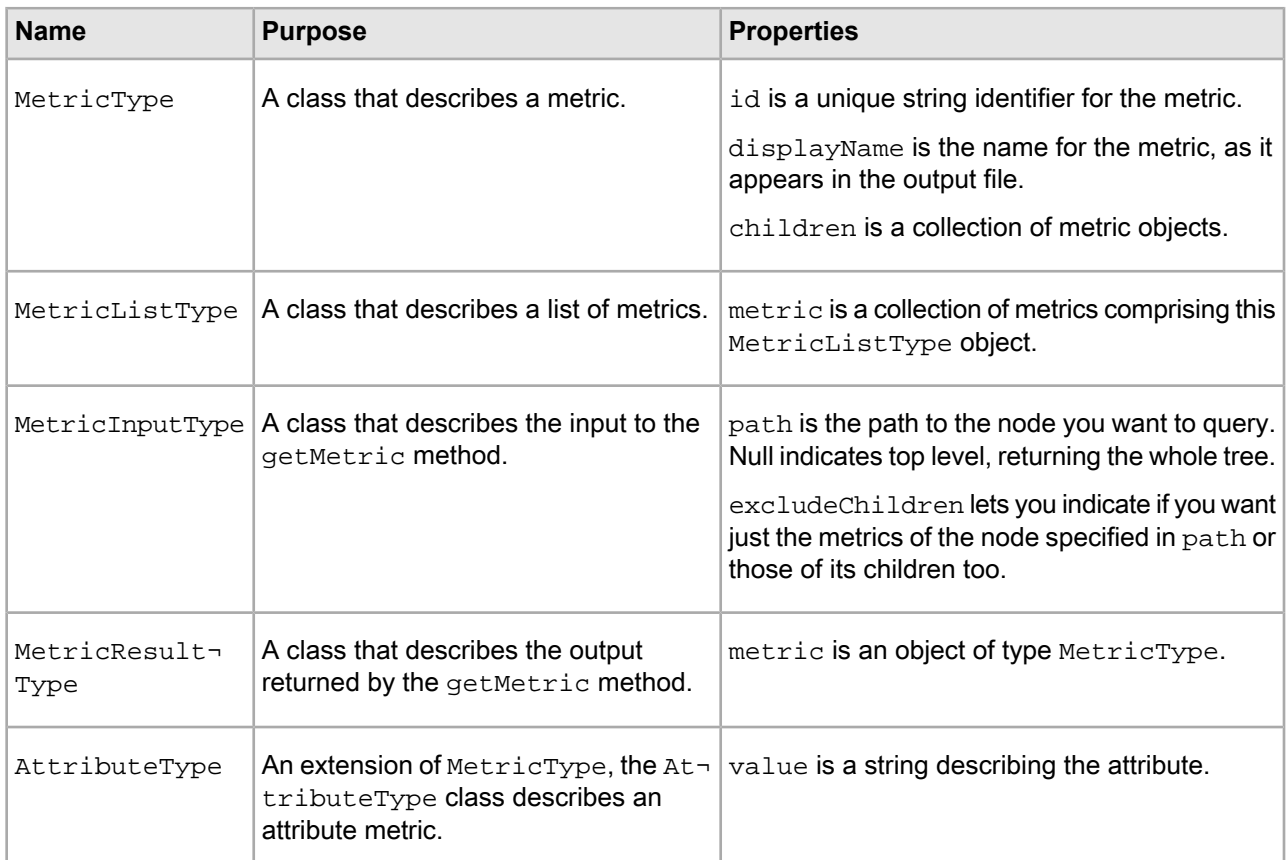

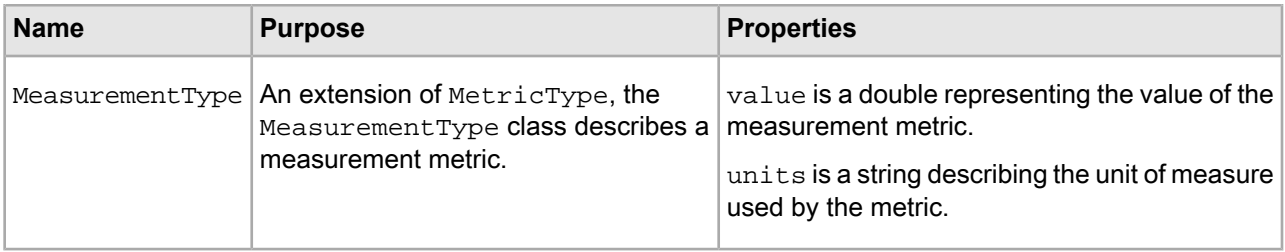

# Appendix A **Forge Flag Reference**

This reference provides a description of the options (flags) used by the Forge program.

## **Forge flag options reference**

<span id="page-110-0"></span>The included table lists the different flag options that Forge takes.

The usage of Forge is as follows:

forge [-bcdinov] [--options] *<Pipeline-XML-File>*

*<Pipeline-XML-File>* can be a relative path or use the file://[hostname]/ protocol.

Forge takes the following options:

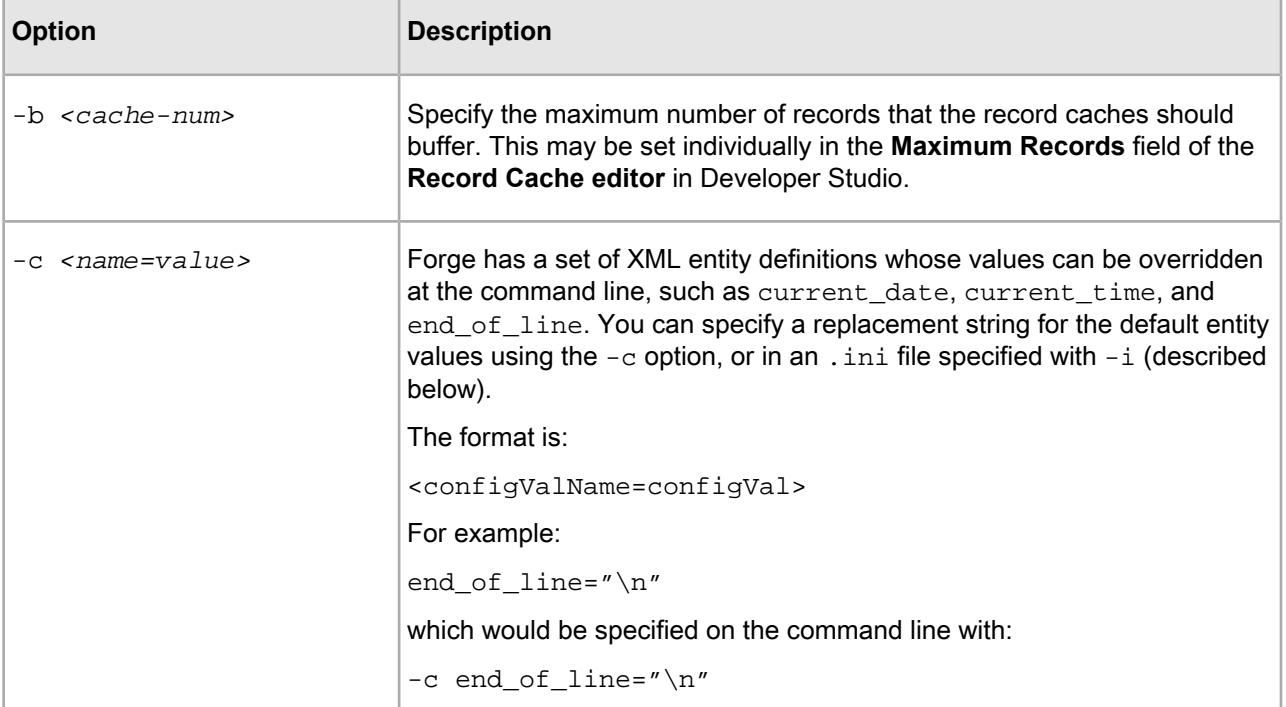

Note: All flags are case-sensitive.

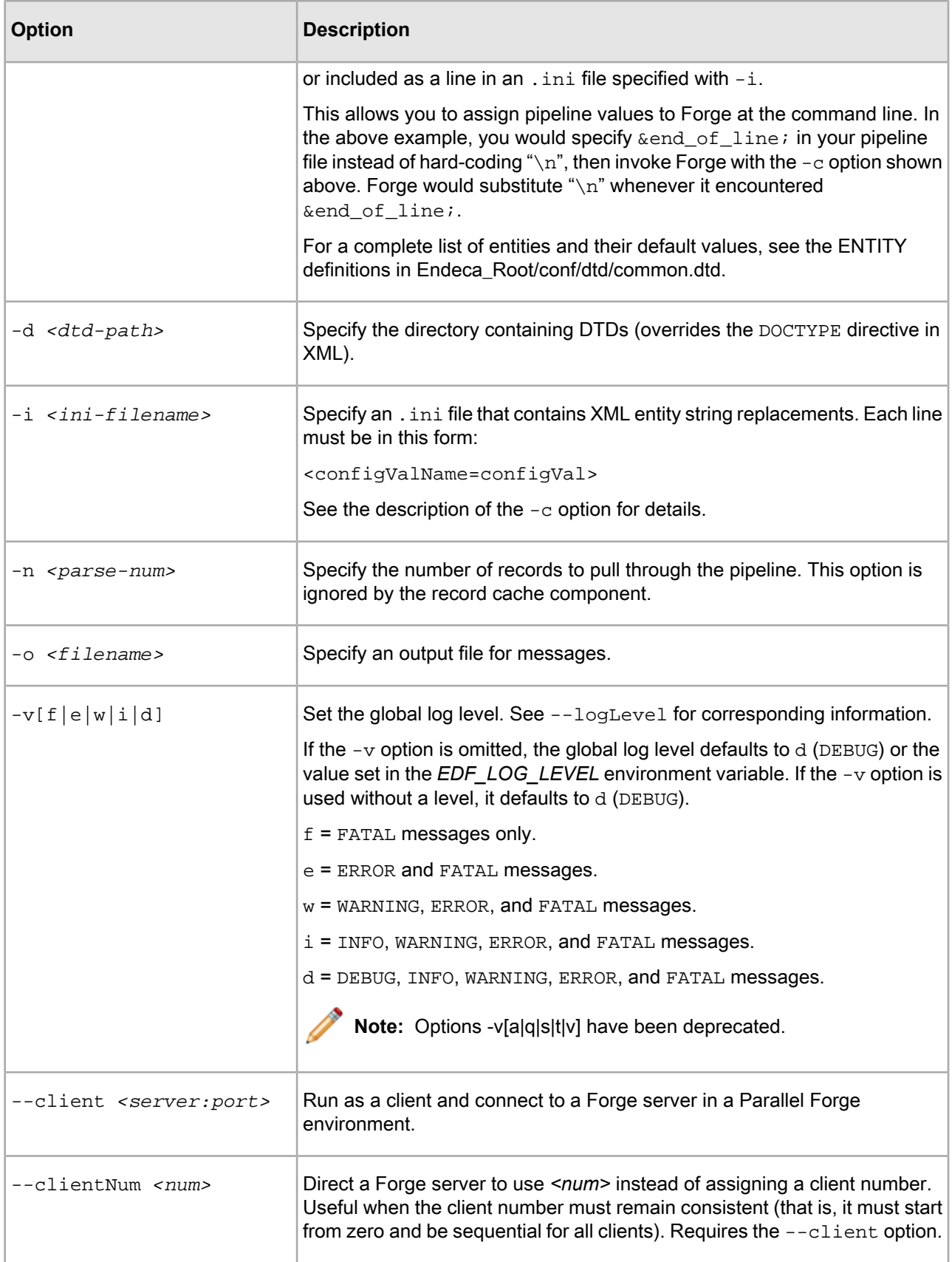

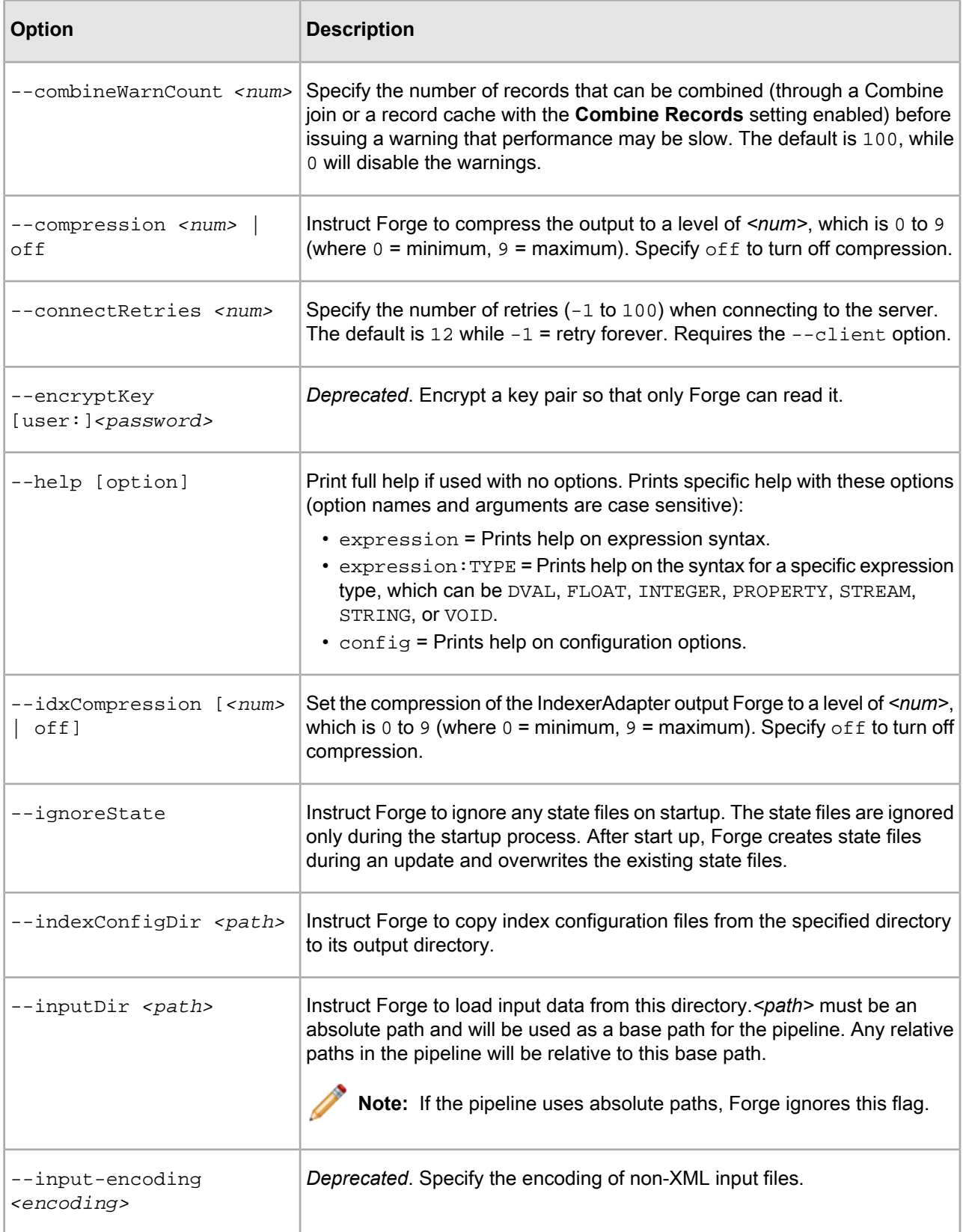

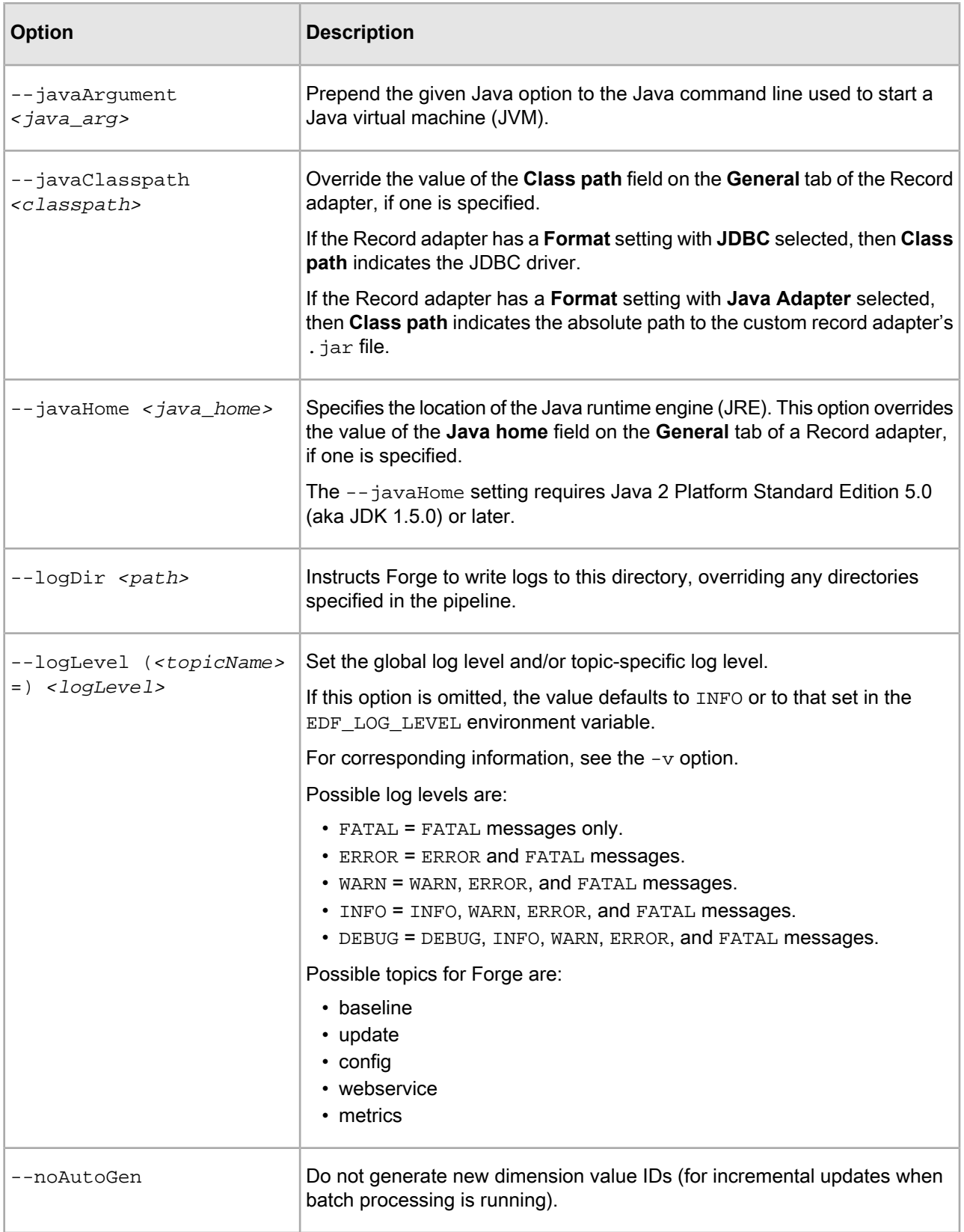

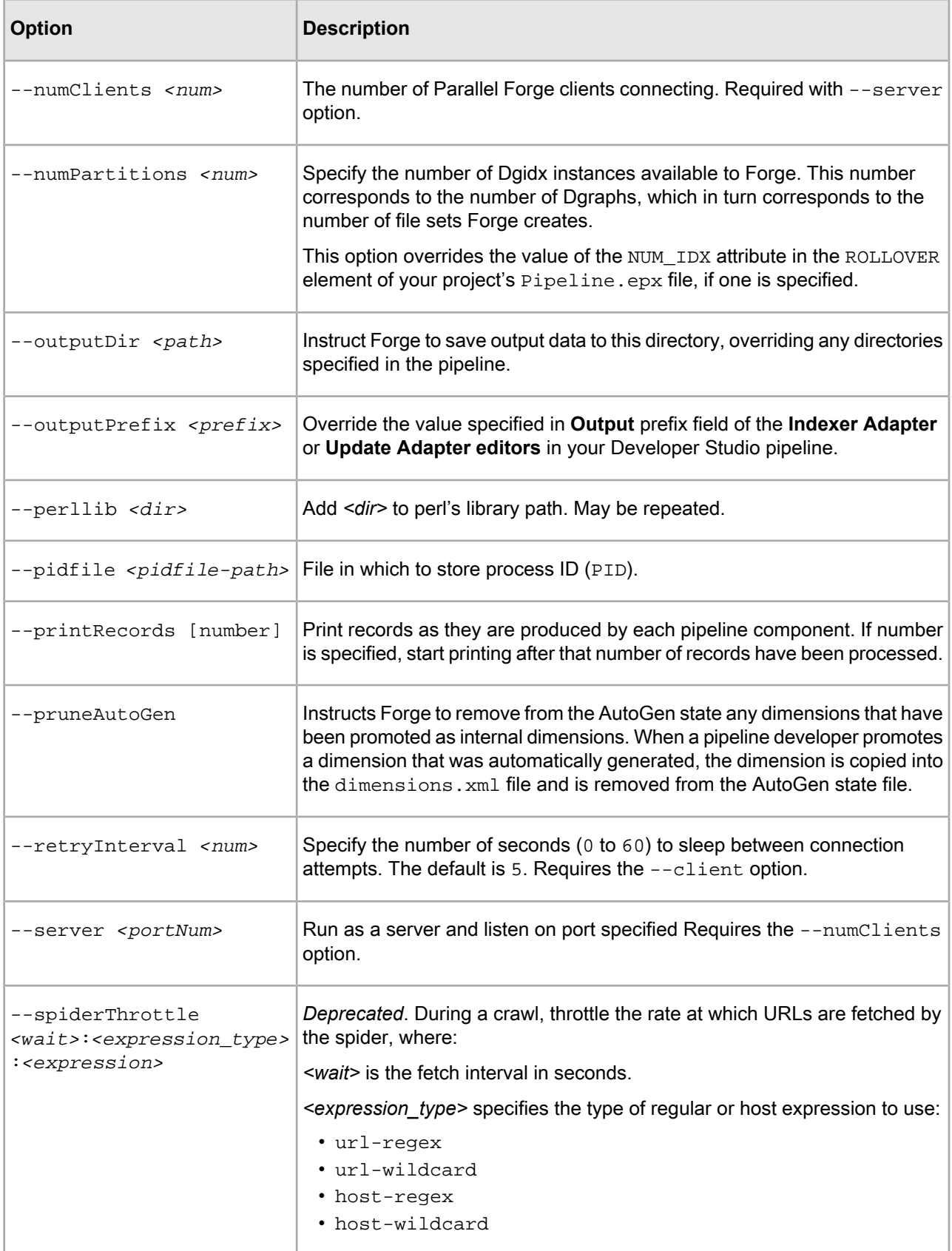

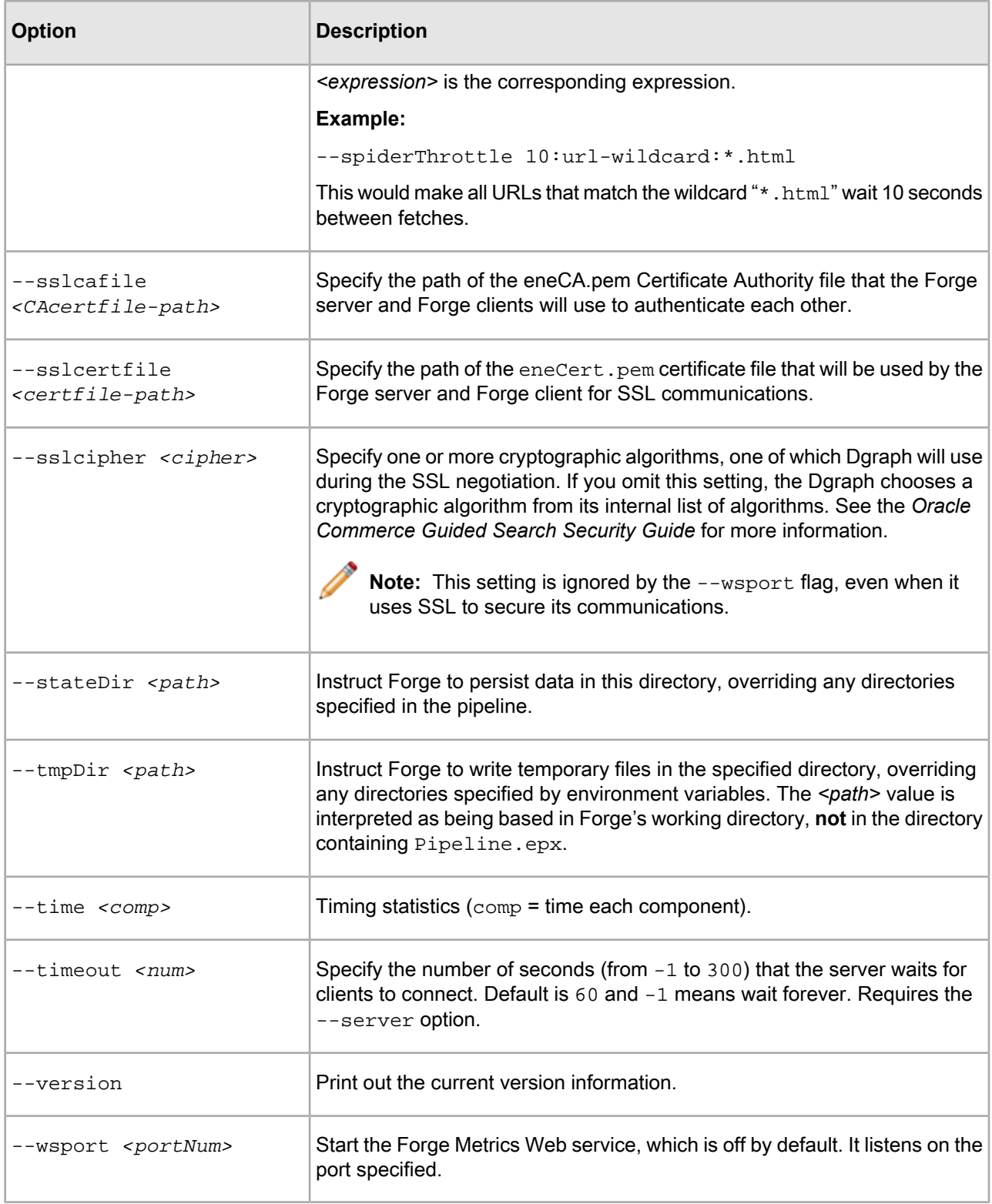

## Appendix B

# **File Formats Supported by the Document Conversion Module**

This section lists the file formats that are supported by the Endeca Document Conversion Module. After installing this module, you can use the CONVERTTOTEXT expression in your pipeline to convert any of the supported source document formats. The Web Crawler and the CAS server provide tight integrations with the Document Conversion Module, which means that they can convert binary files as they are being crawled.

## <span id="page-116-0"></span>**Word processing formats**

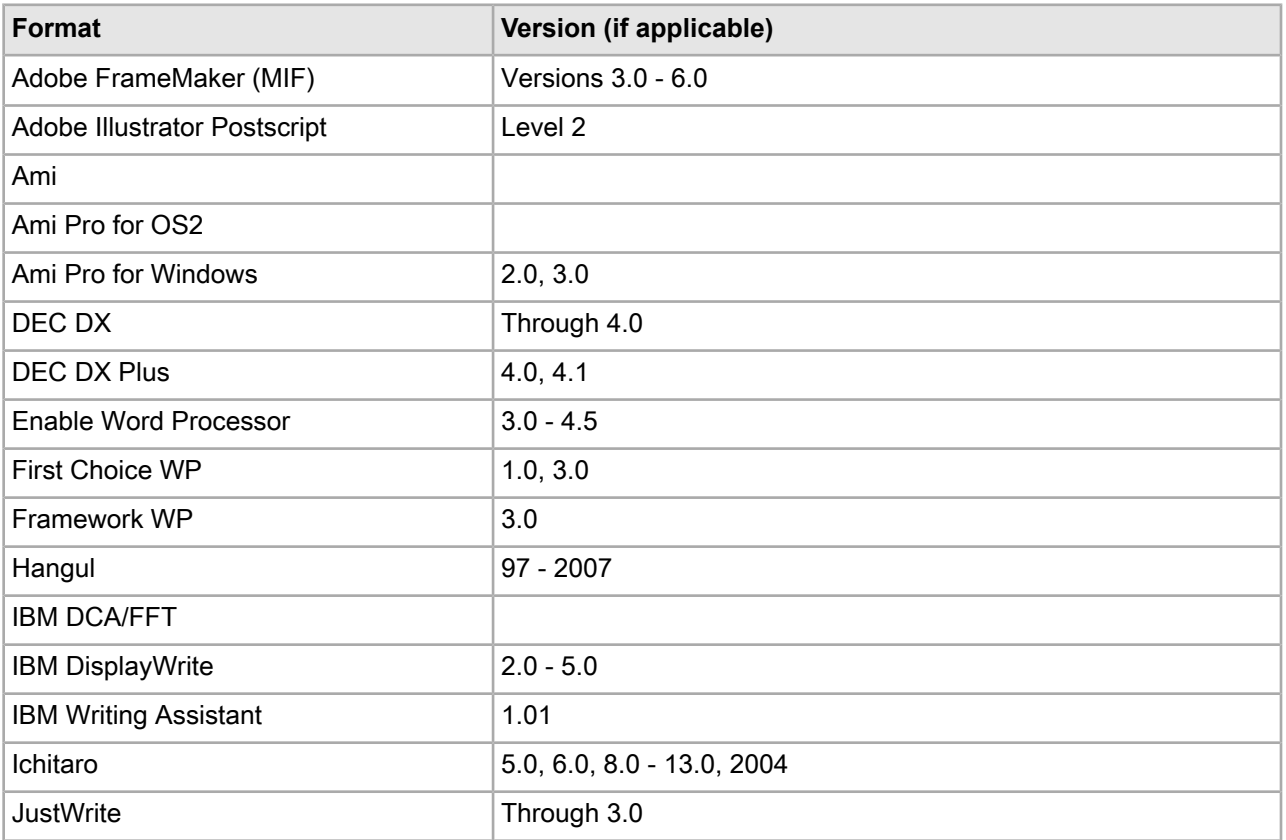

The following table lists supported word processing formats:

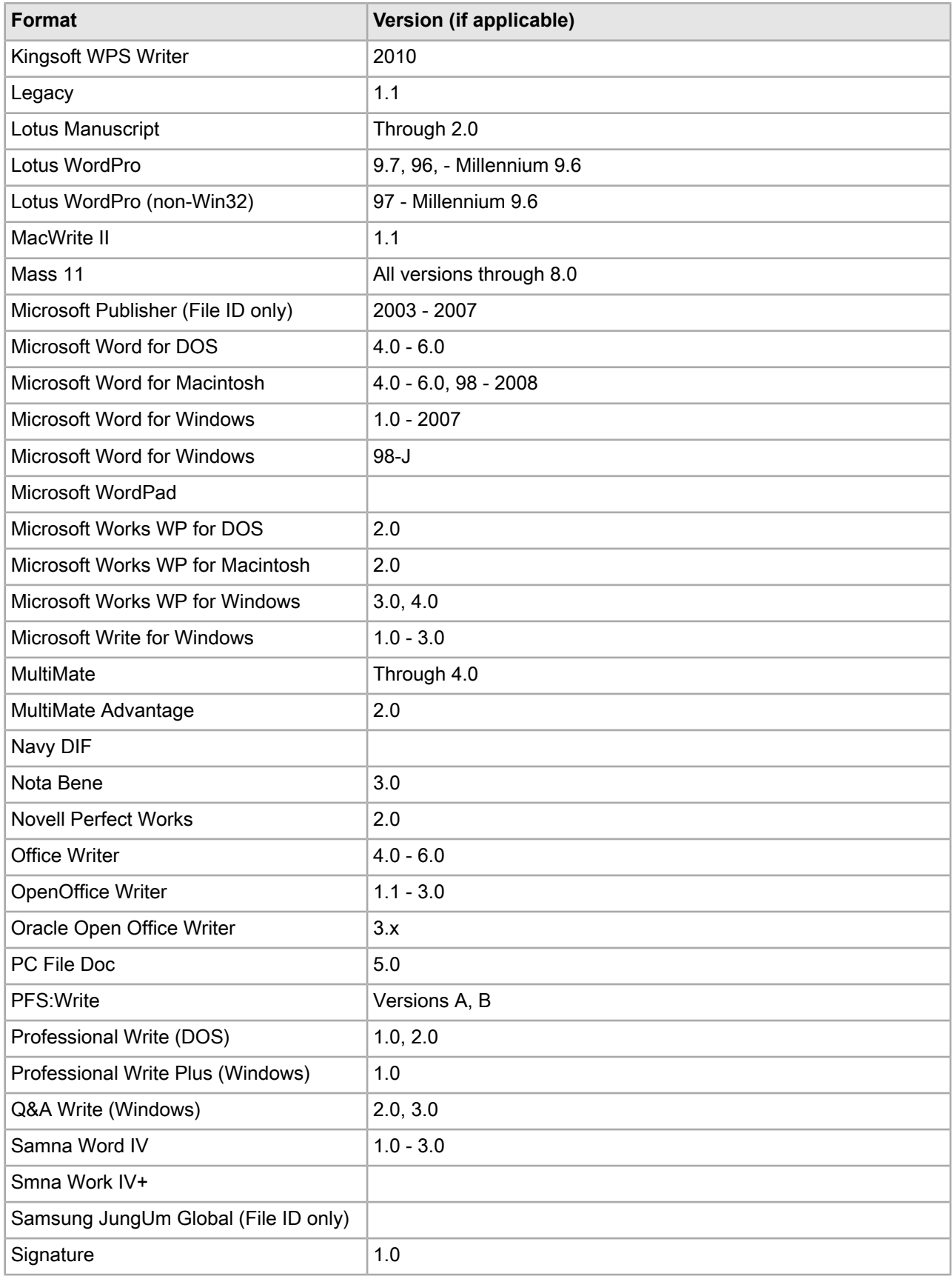

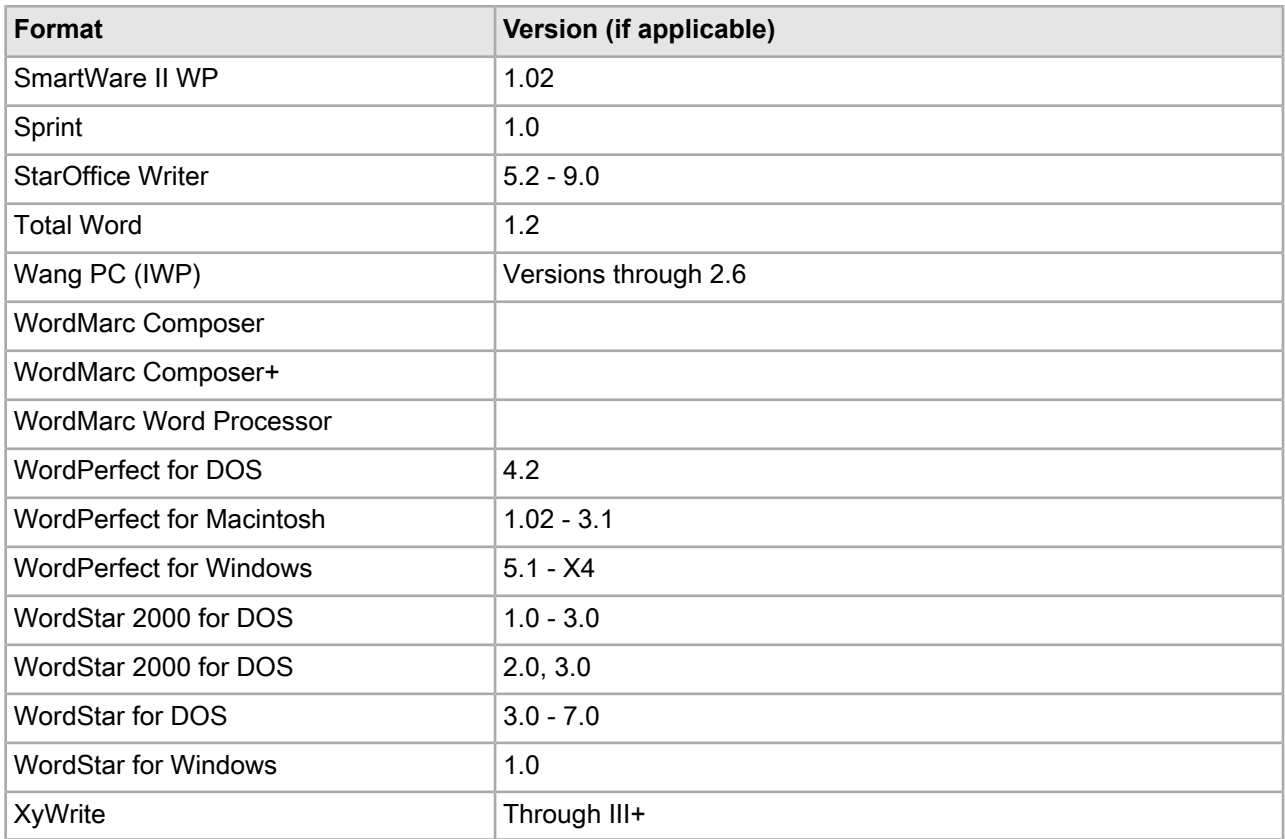

## <span id="page-118-0"></span>**Text and markup formats**

The following table lists supported text and markup formats:

**Notes**:

- The Document Conversion Module supports converting XML content contained in both PCDATA and CDATA elements.
- In the case of XHTML, "file ID only" means that the conversion process produces a Guided Search property representing the file format type but nothing else.

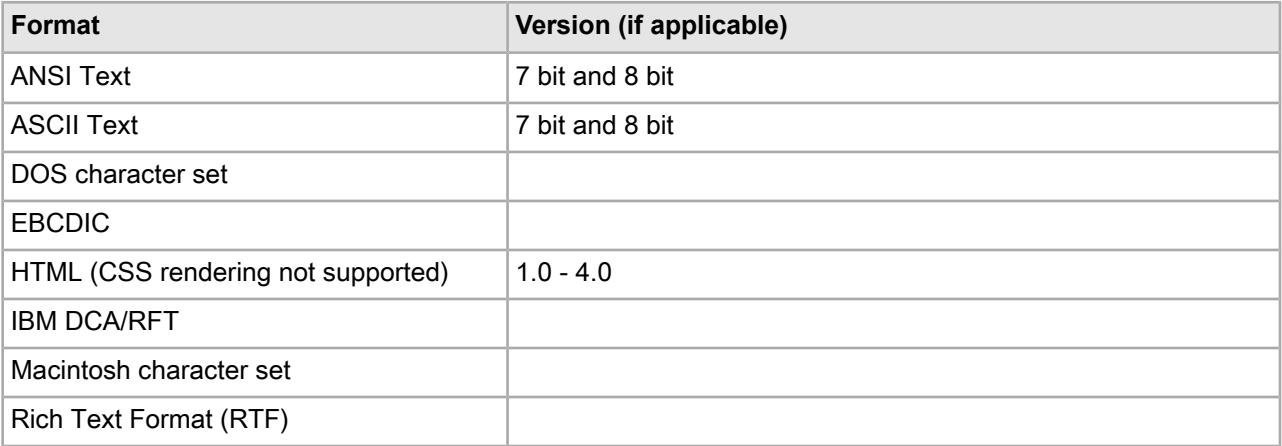

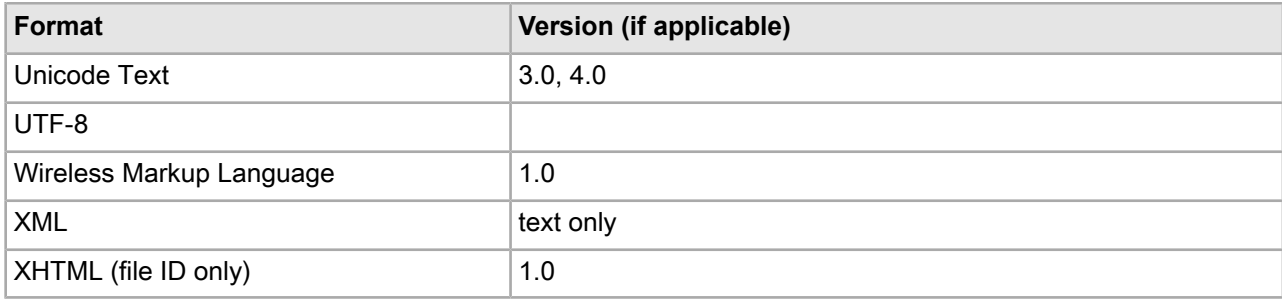

# **Spreadsheet formats**

<span id="page-119-0"></span>The following table lists supported spreadsheet formats:

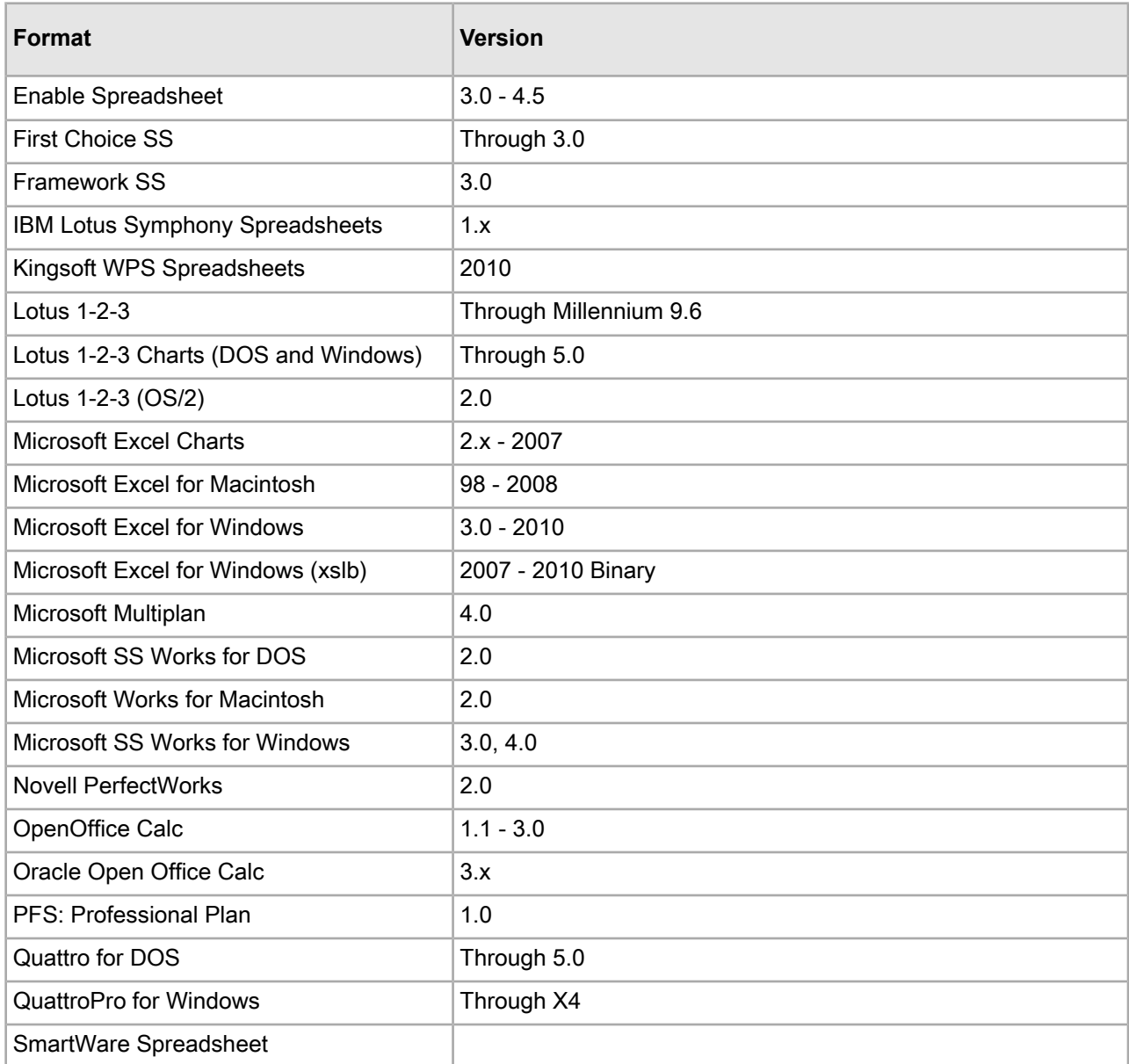

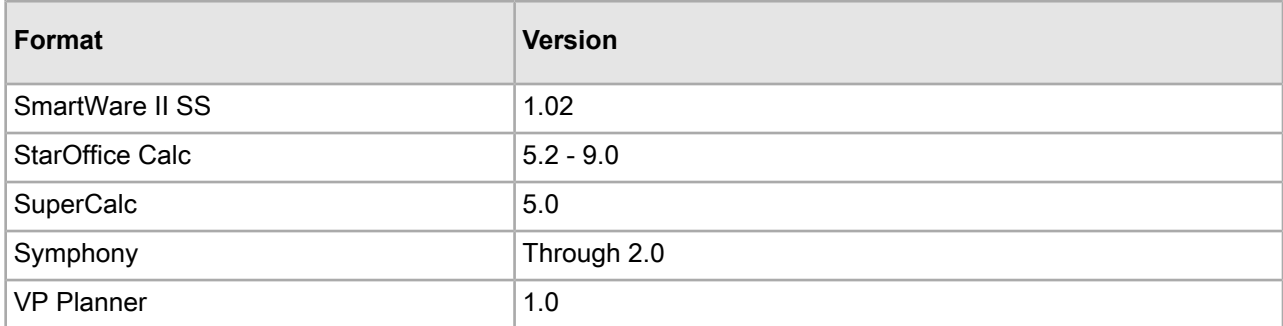

# **Vector image formats**

<span id="page-120-0"></span>The following table lists supported vector image formats:

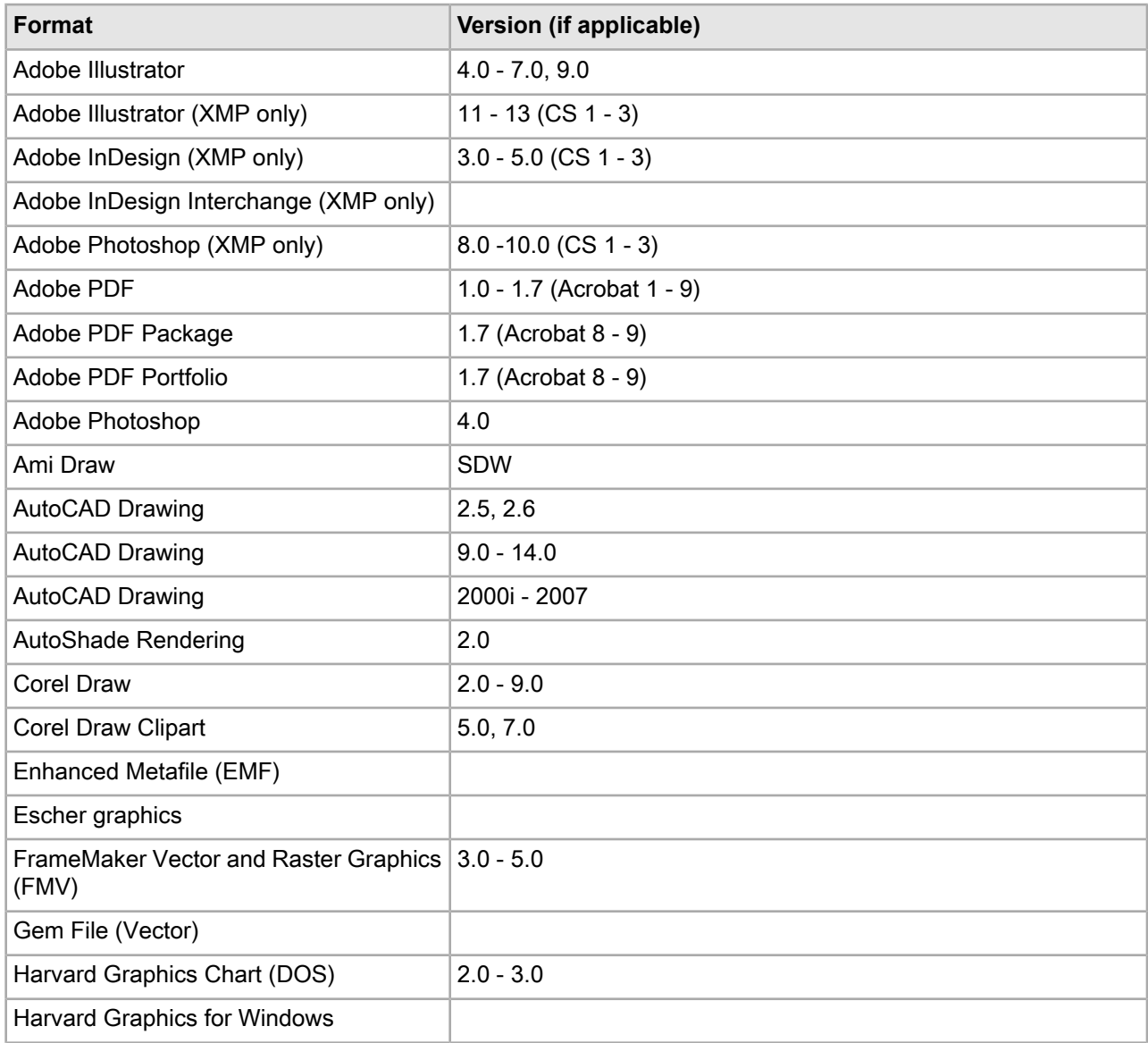

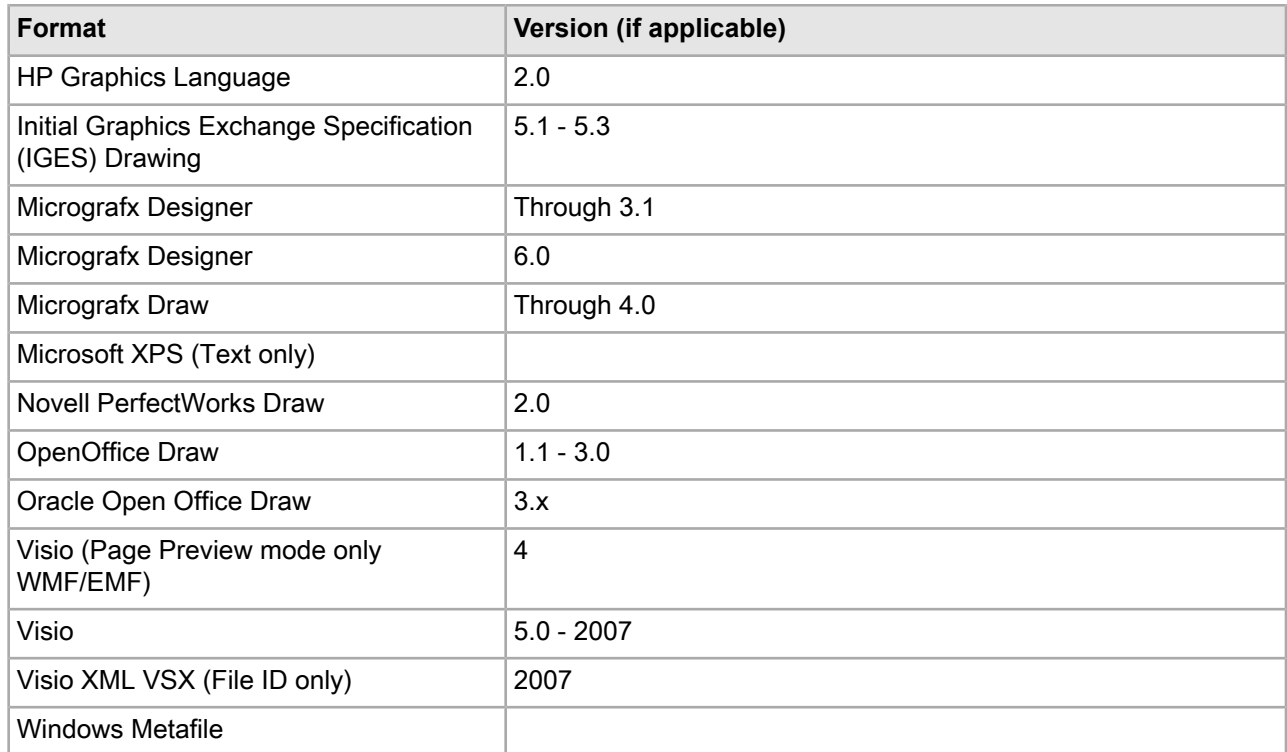

#### **Notes on Adobe PDF text extraction**

The CAS Document Conversion Module works as follows when processing Adobe PDF files with security settings:

- The CAS Document Conversion Module will respect the no-copy option of a PDF. That is, if a PDF publishing application has a no-copy option (which prohibits the copying or extraction of text within the PDF), the Document Conversion Module will not extract text from that PDF.
- The CAS Document Conversion Module does not support text extraction from password-protected files.
- The CAS Document Conversion Module does not support text extraction from PDFs with encrypted content.

To extract the text from these types of PDFs, you must re-create them without setting the appropriate security option.

In addition, text added with the Sticky Note tool is not extracted.

## <span id="page-121-0"></span>**Raster image formats**

The following table lists supported raster image formats:

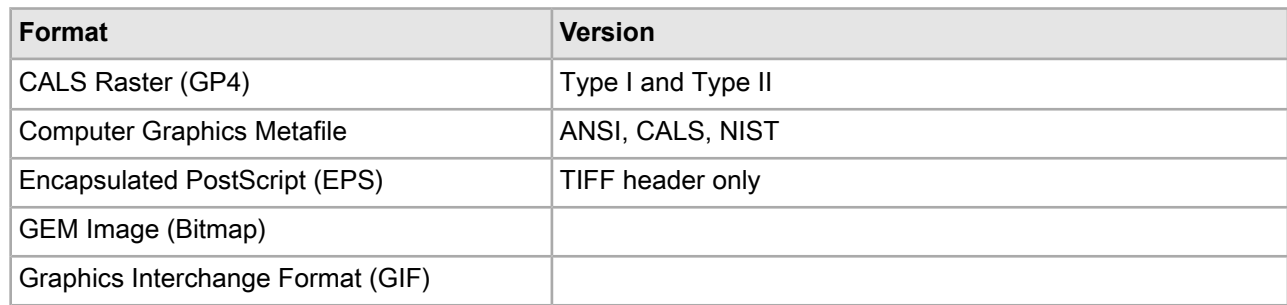

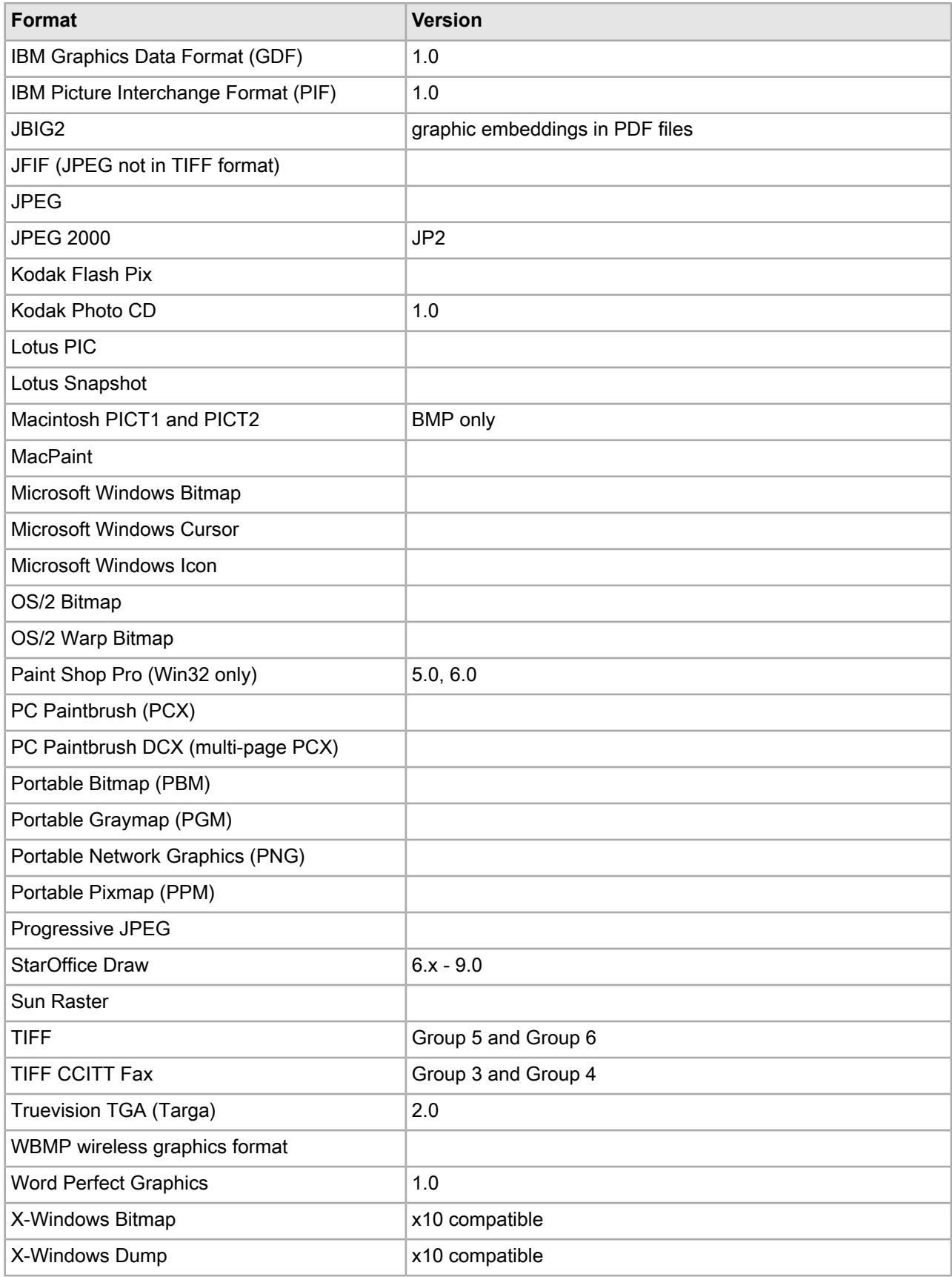

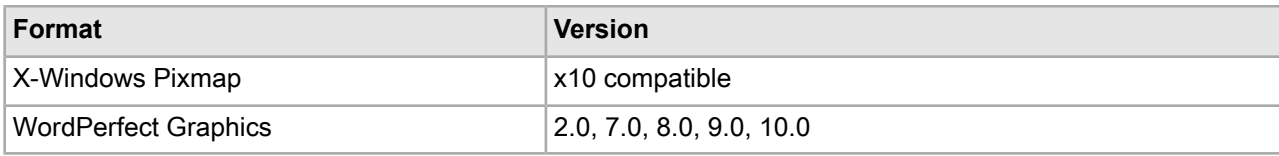

## **Presentation formats**

<span id="page-123-1"></span>The following table lists supported presentation formats:

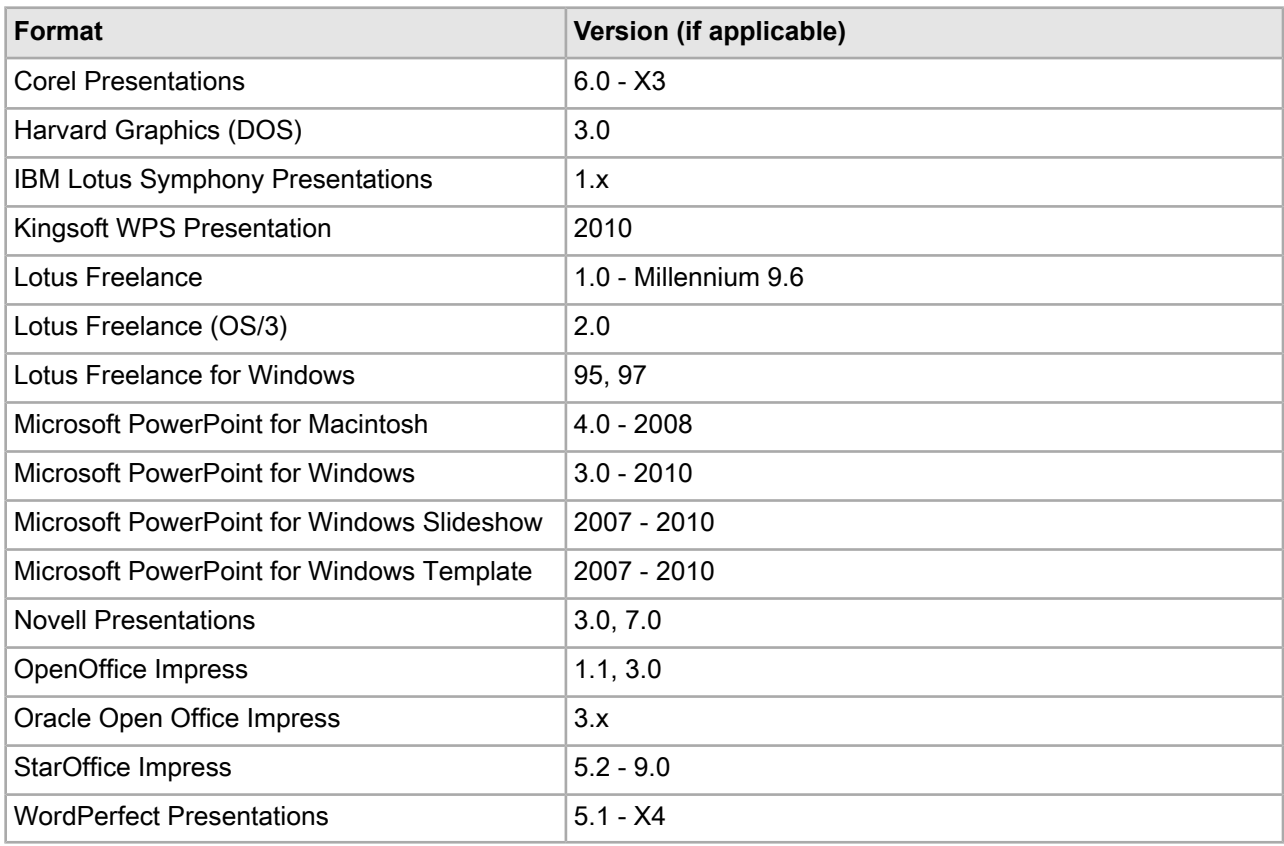

# <span id="page-123-0"></span>**Archive formats**

The following table lists supported archive formats:

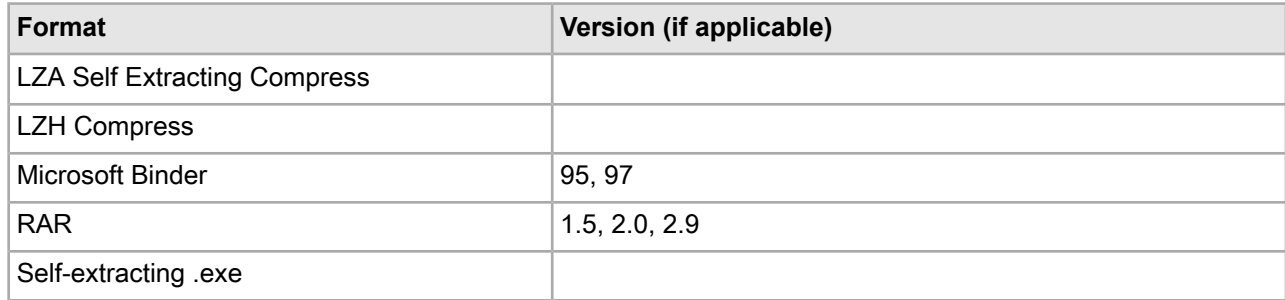

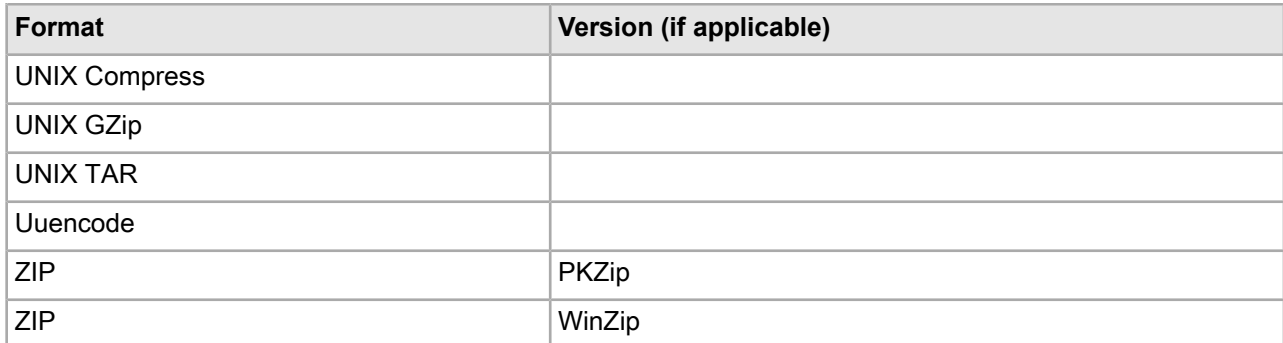

## **Database formats**

<span id="page-124-0"></span>The following table lists supported database formats:

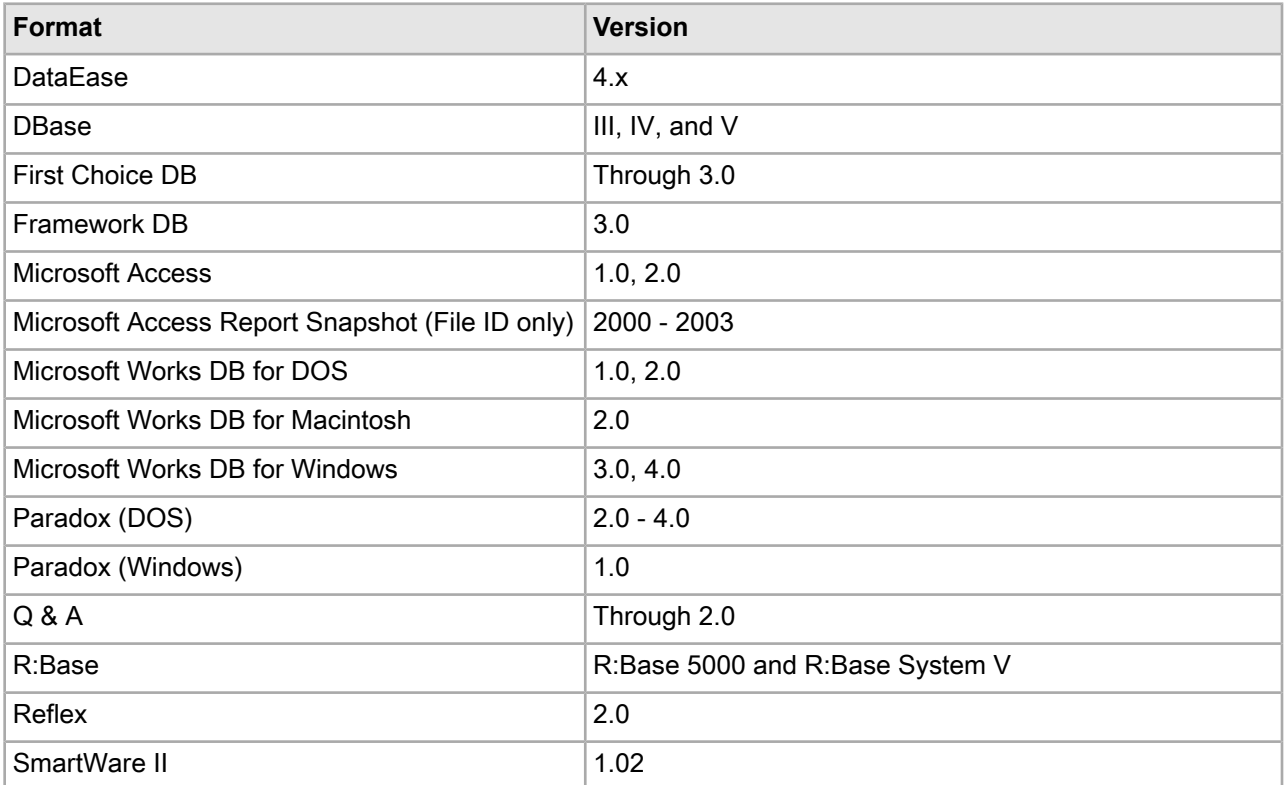

# <span id="page-124-1"></span>**E-mail formats**

The following table lists supported e-mail formats:

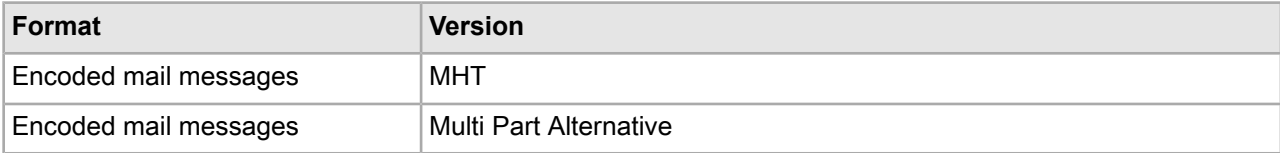

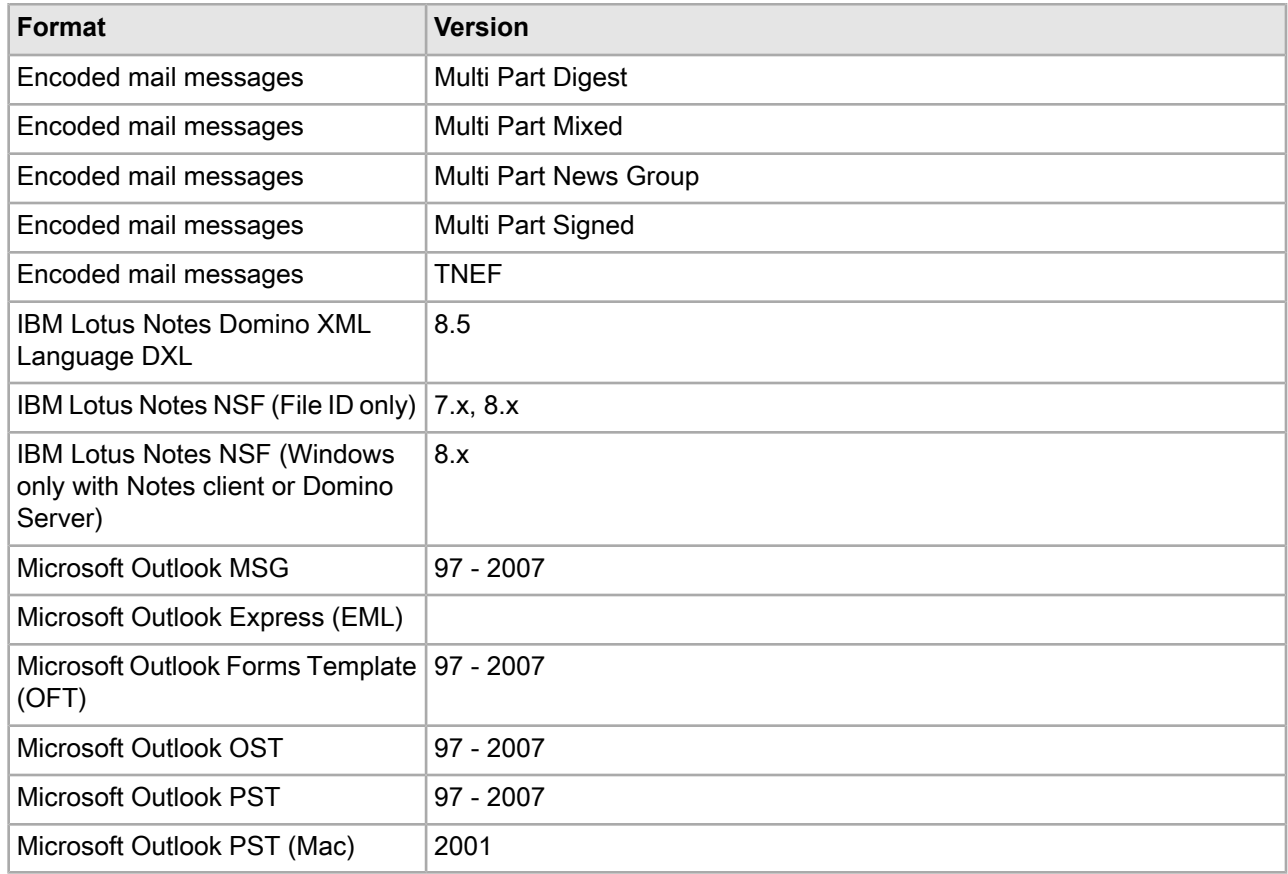

## <span id="page-125-0"></span>**Other formats**

The following table lists other supported formats:

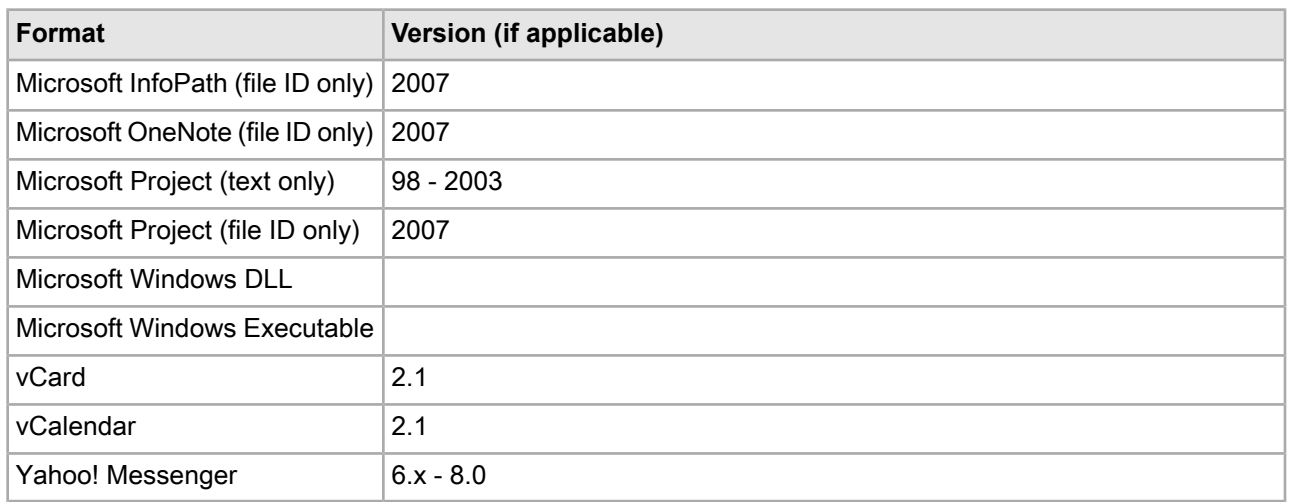

## Appendix C **Advanced JDBC Column Handler**

The Advanced JDBC Column Handler is an extension of the standard JDBC record adapter. It provides support for obtaining data from database column types that are not supported by the standard JDBC record adapter, such as CLOBs and BLOBs.

## **About the Advanced JDBC Column Handler**

<span id="page-126-0"></span>The Data Transformation Layer provides a Java-based database adapter for use with any database that has a JDBC driver. This JDBC adapter can be used as a record adapter type to retrieve Guided Search records as rows of a SQL query result. Not all database column types are supported by this out-of-the-box JDBC adapter. See the JDBC Input Format section of Developer Studio Help for a list of supported database column types.

The Advanced JDBC Column Handler extends the set of supported database column types by providing handlers for the following column types:

- LONGVARCHAR
- CLOB
- BLOB
- LONGVARBINARY
- BINARY
- VARBINARY

#### **JDBC driver**

The JDBC Driver for the specific database type is required for using the JDBC record adapter and should be located somewhere on the file system.

## **JDBC configuration options**

Create a properties file named columnHandler.properties.

Place this file in the ENDECA\_ROOT\lib\java directory. The following table lists the configuration options used in the columnHandler.properties file:

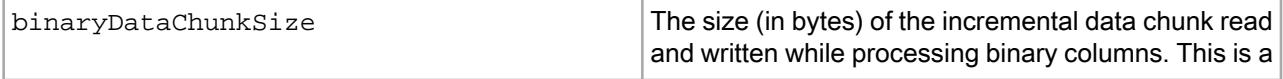

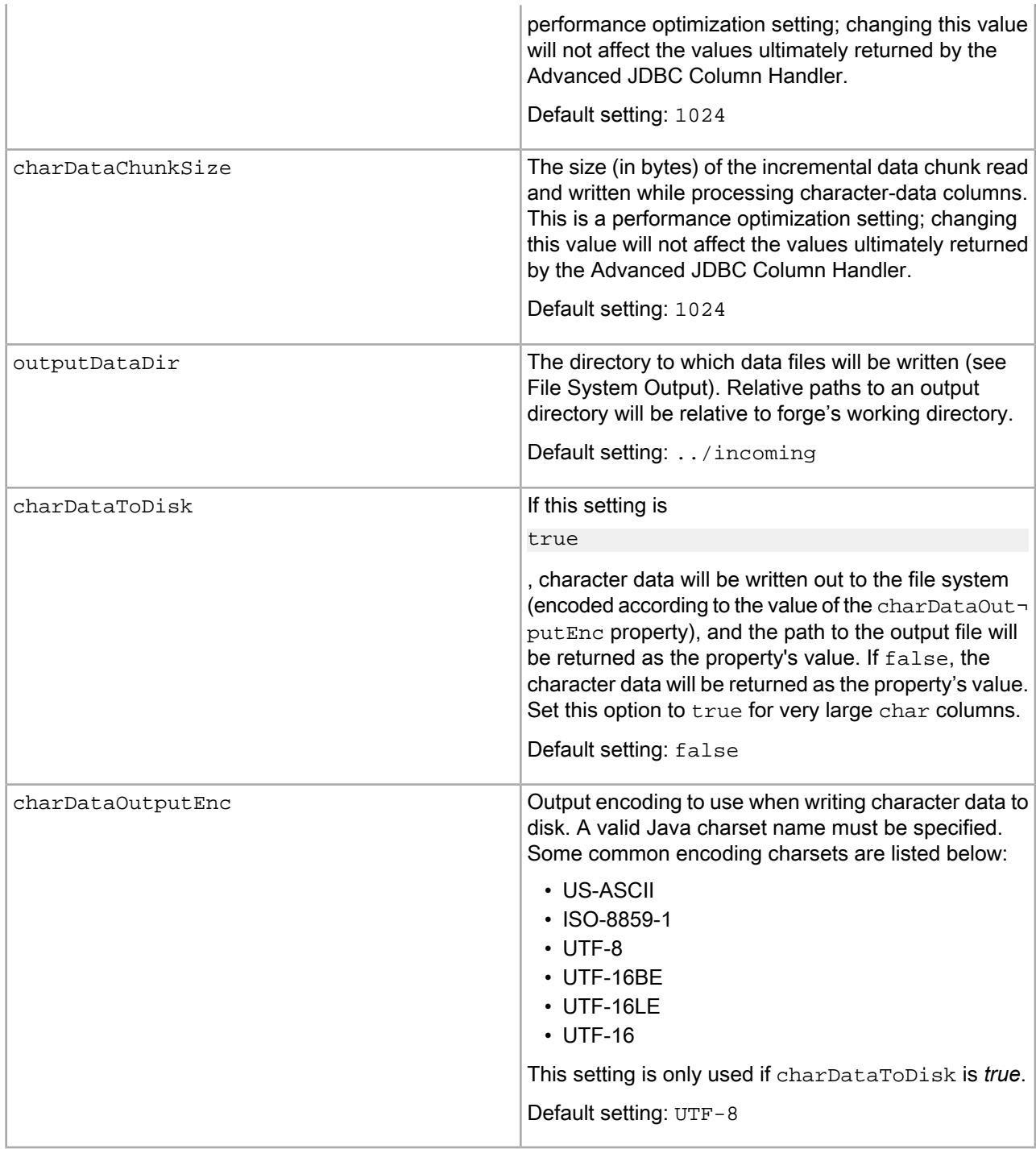

Here is a sample columnHandler.properties file:

```
binaryDataChunkSize=1024
charDataChunkSize=1024
outputDataDir=C:\\Endeca\\Apps\\Discover\\data\\forge_output
charDataToDisk=true
charDataOutputEnc=UTF-8
```
If Forge is triggered in standalone mode then this configuration file can be placed in the same directory as the adapter. jar file. The outputDataDir in that case should point to the current working directory.

During a baseline update using the JDBC Column Handler, if this file is not present at  $SENDECA$  ROOT\lib\java, there is a mismatch between the output folders during execution and the output is not what is expected.

## **Storing data on disk**

If binary columns will be used, or if character data columns will be output to the file system, you must be sure the output directory exists.

Unless overridden by the outputDataDir setting described previously, the default output directory will be the incoming directory parallel to Forge's working directory. For example, the following directory tree shows this incoming directory, assuming  $f_{\text{0.02}}$  input is configured as the Forge working directory:

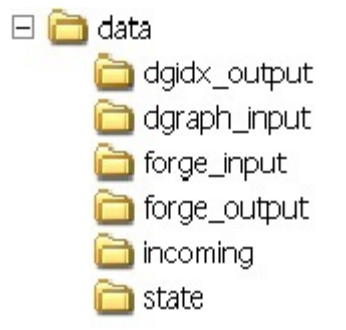

Note that the incoming directory is accessible at . . / incoming relative to the pipeline files within forge\_input/.

On initialization, the Advanced JDBC Column Handler will check to see if the outputDataDir is writable. If it is not, the Advanced JDBC Column Handler will throw a warning into the Forge log, similar to the following:

```
WARN 09/24/14 14:00:49.958 UTC FORGE {forge,baseline}: (com.ende¬
ca.soleng.itl.jdbc.AdvancedJDBCColumnHandler): outputDataDir ../incoming not 
writable
```
Because the Advanced JDBC Column Handler does not require a writable directory if only character columns are used and character data is not spooled to disk, Forge will continue processing when it encounters a non-writable outputDataDir. However, if binary columns are used or if character data is explicitly spooled to disk, Forge will not return any valid data for those columns, and will log additional warnings to the Forge log for each row and column in the database it is not able to process. These warnings will appear similar to the following:

```
WARN 09/24/06 14:02:34.828 UTC FORGE {forge,baseline}: (com.ende¬
ca.soleng.itl.jdbc.AdvancedJDBCColumnHandler): IOException while dumping MyBina¬
ryData column
```
## **Using the Advanced JDBC Column Handler**

Create a JDBC record adapter as usual, with PASS\_THROUGH values like DB\_DRIVER\_CLASS, DB\_URL, and SQL. See the JDBC section in *Developer Studio Help* for information about how to create a JDBC record adapter.

The following is an example of Record Adapter in Developer Studio:

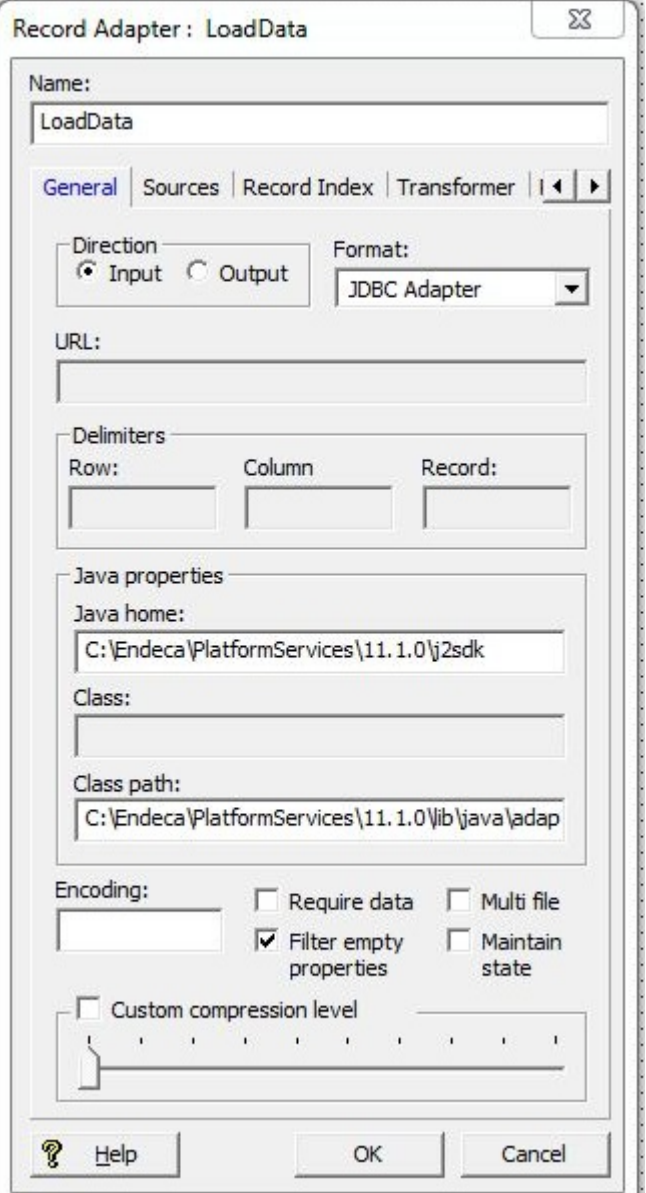

Java home must be set as \$ENDECA\_ROOT\j2sdk

The class path must contain paths to:

- The adapter.jar location, for example, \$ENDECA\_ROOT\lib\java\adapter.jar.
- The JDBC driver, for example,  $$EMDECA_ROOT\lib\java\ojdbc.java$ .
- The directory where  $\operatorname{columnHandler}$ .properties is located, for example,  $\operatorname{C:\Theta\backslash}$ .

Add one new PASS\_THROUGH with name COLUMN\_HANDLER\_CLASS and value com.endeca.soleng.itl.jdbc.AdvancedJDBCColumnHandler. The following is an example of a complete JDBC record adapter with this additional pass through:

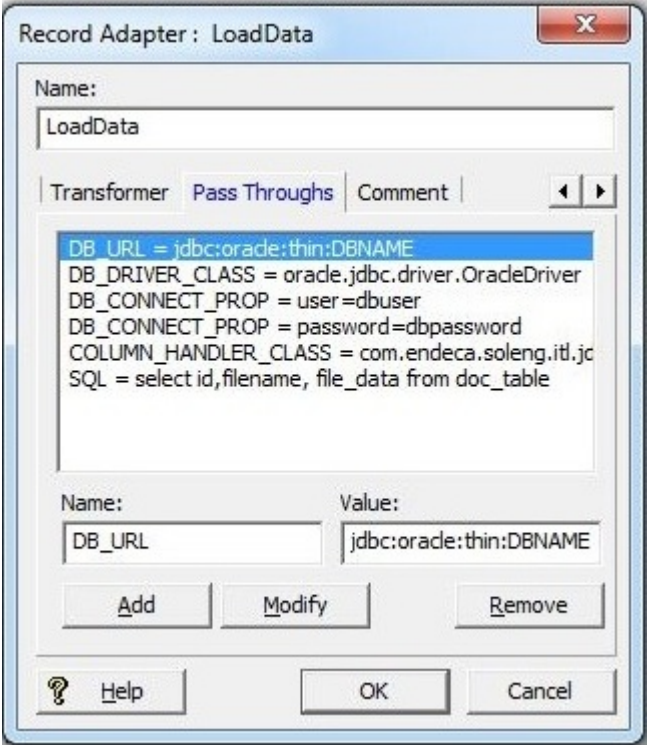

Whether Forge is run on the command line or from a control script, the adapter.  $jar$  file must be added to the --javaClasspath argument. Also, if the columnHandler.properties configuration file will be used to override any default options the directory containing the columnHandler.properties needs to be added to the --javaClasspath argument as well. The following example illustrate the use of this argument when Forge is run from the command line:

forge --javaClasspath /path/to/adapter.jar:/path/to/JDBCDriver.jar:/path/to/props file\_directory /path/to/Pipeline.epx

If your project requires additional JAR files, such as those required by the JDBC driver, be sure to include those references as well. Also note that Unix systems use a colon to delimit multiple JARs, while Windows uses a semicolon. For information about how to set the classpath, refer to *Developer Studio Help*.

**Note:** Instead of specifying clear text credentials, you can use Oracle Credentials Store (OCS) to specify database credentials information. In which case instead of specifying the username and password information along with DB\_URL or DB\_CONNECT\_PROP, you need to use the passthrough CREDENTIALS\_KEY and provide the key name that should be used to retrieve the credentials from Oracle Credentials Store. For information about how to use the OCS, refer to the *Oracle Commerce Guided Search Security Guide*.

## **Output**

This section provides information on output from the Advanced JDBC Column Handler.

#### **File system output**

The Advanced JDBC Column handler optionally writes character data (CLOB, LONGVARCHAR types) to the file system, but by default these character values are returned inline as the Guided Search property's value. If configured for output to the file system using the charDataToDisk option mentioned above, the files will be created in the  $outputDataDir$  directory (also configurable) and would have filenames of the form clob\_dataN.tmp. *N*, in this case, is a random number suffix to keep these temporary files distinct.

The binary column type handlers always write their data to the file system, in the  $outputDataDir$  directory. These file names are of the form  $blob\_dataN$ . tmp. The relative path to each file is returned as the Guided Search property's value. For example ../incoming/blob\_data22607.tmp. The pipeline must then read this file in a subsequent record manipulator.

#### **Importing character data with IMPORT\_PROP**

If the charDataToDisk option is enabled, character data will be written to the file system. One typical way to acquire the data in these files is to build a record manipulator that uses the IMPORT\_PROP expression to read in the character data. The following is an example of such a record manipulator:

```
<RECORD_MANIPULATOR FRC_PVAL_IDX="TRUE" NAME="BLOB Manip.">
<RECORD_SOURCE>Records In</RECORD_SOURCE>
<EXPRESSION LABEL="" NAME="IF" TYPE="VOID" URL="">
<COMMENT>if a reference to a CLOB file exists...</COMMENT>
<EXPRESSION LABEL="" NAME="PROP_EXISTS" TYPE="INTEGER" URL="">
 <EXPRNODE NAME="PROP_NAME" VALUE="CLOB_COL_NAME"/>
</EXPRESSION>
<EXPRESSION LABEL="" NAME="IMPORT_PROP" TYPE="VOID" URL="">
<COMMENT>pull in the char data and remove the file</COMMENT>
  <EXPRNODE NAME="PROP_NAME" VALUE="CLOB_COL_NAME"/>
  <EXPRNODE NAME="REMOVE_FILES" VALUE="TRUE"/>
  <EXPRNODE NAME="ENCODING" VALUE="UTF-8"/>
</EXPRESSION>
</EXPRESSION>
```
</RECORD\_MANIPULATOR>

#### **Processing binary data with the Document Converter**

One typical usage scenario for binary column data is to read in documents like PDFs or Word files from the database. In this case, the Advanced JDBC Column Handler would write out this binary column data to the temporary files mentioned above. Then the pipeline would invoke the Document Converter to convert these binary-formatted files into plaintext Guided Search properties indexed for search. The following example pipeline component could be used to do this conversion:

```
<RECORD_MANIPULATOR FRC_PVAL_IDX="TRUE" NAME="BLOB Manip.">
<RECORD_SOURCE>Records In</RECORD_SOURCE>
<EXPRESSION LABEL="" NAME="IF" TYPE="VOID" URL="">
<COMMENT>if a reference to a BLOB file exists...</COMMENT>
<EXPRESSION LABEL="" NAME="PROP_EXISTS" TYPE="INTEGER" URL="">
 <EXPRNODE NAME="PROP_NAME" VALUE="BLOB_COL_NAME"/>
</EXPRESSION>
<EXPRESSION LABEL="" NAME="RENAME" TYPE="VOID" URL="">
<COMMENT>… rename the BLOB property,</COMMENT>
 <EXPRNODE NAME="OLD_NAME" VALUE="BLOB_COL_NAME"/>
 <EXPRNODE NAME="NEW_NAME" VALUE="Endeca.Document.Body"/>
</EXPRESSION>
```

```
<EXPRESSION LABEL="" NAME="CONVERTTOTEXT" TYPE="VOID" URL="">
<COMMENT>extract the searchable text from the file,</COMMENT>
 <EXPRNODE NAME="RESPONSE_TIMEOUT" VALUE="300"/>
</EXPRESSION>
<EXPRESSION TYPE="VOID" NAME="REMOVE_EXPORTED_PROP">
<COMMENT>and then remove the file from the filesystem.</COMMENT>
 <EXPRNODE NAME="PROP_NAME" VALUE="Endeca.Document.Body"/>
  <EXPRNODE NAME="REMOVE_PROPS" VALUE="TRUE"/>
</EXPRESSION>
</EXPRESSION> 
</RECORD_MANIPULATOR>
```
Note that the binary column's property name should be renamed to Endeca.Document.Body, since this is the property sought by the Document converter module. After this manipulator processes a record, it will create properties like Endeca.Document.Text, which contains the converted document text and Endeca.Document.Encoding, which reflects the binary file format detected. For more information about the Document converter module, see the VOID CONVERTTOTEXT section of the Data Foundry Expression Reference.

## **Troubleshooting**

This section provides information on troubleshooting the Advanced JDBC Column Handler.

#### **Logging output**

Logging output will be directed to the Forge log. Non-fatal warning messages may be seen here. For example, if a column handler encounters some sort of stream-reading error, the following log message would appear in the forge log file:

```
WARN 09/22/14 14:00:49.958 UTC FORGE {forge,baseline}: (com.ende¬
ca.soleng.itl.jdbc.AdvancedJDBCColumnHandler): Could not read data from LONGVARCHAR
 column "text": out of memory
```
The record returned for this row will have a null value for the property in question. Processing will continue with the next row in the SQL query result. The only fatal errors which stop Forge from running will occur if an unsupported column type is encountered. Unsupported Java SQL column types include the following:

- ARRAY
- DISTINCT
- JAVA\_OBJECT
- OTHER
- REF
- STRUCT

If any of these column types are returned in the SQL result, Forge will produce an error message like the following:

ERROR 07/31/14 13:29:07.903 UTC FORGE {forge,baseline}: (AdapterRunner): Unsup ported Java SQL column type ARRAY

#### **JDBC driver**

The Advanced JDBC Column Handler processes data retrieved by the JDBC database driver. If you encounter any problems, the first step is to ensure that the database driver is performing correctly. Testing the database driver outside of forge will verify this; a good first step is to test the driver using a standalone Java program.

If you experience errors using the column handler with Oracle's JDBC drivers, you should check the following guidelines:

- If you are using Oracle 9i or later, make sure that you are using the JDBC driver implementation that came with your Oracle server installation. If you have a patched revision of the Oracle server (for example. 9.2.0.6), it is likely that the patch contains an updated JDBC driver. Check to make sure that you are using the patched JDBC driver.
- If you are using earlier versions of Oracle 9i, try using the OCI driver instead of the thin driver. Later versions of the Oracle 9i thin driver have full support for CLOBs and BLOBs, but earlier Oracle 9i drivers do not.
- If you are using Oracle 8i or earlier, contact Oracle Customer Support.

# **Index**

## **A**

adding components to a pipeline [44](#page-43-0) Advanced JDBC Column Handler [127](#page-126-0) Auto Generate mode described [36](#page-35-0) saving state information for [49](#page-48-0)

### **B**

basic pipeline dimension adapter [49](#page-48-1) dimension server [49](#page-48-0) indexer adapter [51](#page-50-0) property mapper [50](#page-49-0) record adapter [48](#page-47-0) testing [53](#page-52-0)

## **C**

combine joins [73](#page-72-0) Combine Records setting in record caches [90](#page-89-0) component names as used in a pipeline [44](#page-43-0) Content Acquisition System [13](#page-12-0)

## **D**

data processing general workflow [21](#page-20-0) in detail [21](#page-20-1) loading raw data [22](#page-21-0) mapping source properties to dimensions [24](#page-23-0) standardizing properties [23](#page-22-0) writing out finished data [24](#page-23-1) default mappings enabling [40](#page-39-0) overriding with null mappings [34](#page-33-0) Default Maximum Length [41](#page-40-0) override [41](#page-40-1) Developer Studio [18](#page-17-0) creating a basic pipeline project [47](#page-46-0) creating and mapping dimensions [56](#page-55-0) creating and mapping Guided Search properties [56](#page-55-1) specifying index configuration options [60](#page-59-0) using to add and edit pipeline components [44](#page-43-1), [59](#page-58-0) **Daidx** introduced [14](#page-13-0) running [17](#page-16-0) Dgraph, running the [17](#page-16-0) dimension adapter [49](#page-48-1) dimension groups [60](#page-59-0) dimension hierarchy [15](#page-14-0) configuring in Developer Studio [18](#page-17-0)

dimension mapping [24](#page-23-0), [35](#page-34-0) advanced techniques [39](#page-38-0) Auto Generate mode [36](#page-35-0) behavior when no mapping is found [40](#page-39-0) default mapping [40](#page-39-0) example [37](#page-36-0) implicit mapping [40](#page-39-1) Must Match mode [36](#page-35-1) Normal match mode [36](#page-35-2) priority order for advanced techniques [30](#page-29-0) source properties to like-named dimensions [40](#page-39-1) synonyms [57](#page-56-0) viewing existing [32](#page-31-0) dimension search configured in Developer Studio [18](#page-17-0) dimension server for persisting auto-generated dimensions [49](#page-48-0) overview [49](#page-48-0) dimension values auto generating [36](#page-35-0) mapping to source property values [24](#page-23-0) specifying the order of [59](#page-58-1) dimensions assigning multiple mappings to [34](#page-33-1) creating [56](#page-55-0) mapping to source properties [24](#page-23-0) specifying the order of [59](#page-58-1) directory structure for the Endeca Application Controller [43](#page-42-0) disjunct joins [70](#page-69-0) Document Conversion module other supported formats [126](#page-125-0) supported compressed formats [124](#page-123-0) supported database formats [125](#page-124-0) supported e-mail formats [125](#page-124-1) supported presentation formats [124](#page-123-1) supported raster image formats [122](#page-121-0) supported text and markup formats [119](#page-118-0) supported vector image formats [121](#page-120-0) supported word processing formats [117](#page-116-0) dynamic business rules [60](#page-59-0) configuring in Developer Studio [18](#page-17-0) configuring in Oracle Endeca Workbench [18](#page-17-1)

## **E**

Endeca Application Controller architecture [19](#page-18-0) communicating with [20](#page-19-0) communicating with Workbench [20](#page-19-1) directory structure [43](#page-42-0) introduced [19](#page-18-1) Endeca Crawler Document Conversion module supported spreadsheet formats [120](#page-119-0) Index

Endeca ITL introduced [13](#page-12-1) Endeca Tools setup information [19](#page-18-2) explicit mapping creating [33](#page-32-0) described [28](#page-27-0) externally created dimensions Developer Studio configuration [96](#page-95-0) importing [99](#page-98-0) introduced [95](#page-94-0) XML requirements [97](#page-96-0)

### **F**

filtering unknown properties [28](#page-27-1) first record joins [72](#page-71-0) Forge flags [111](#page-110-0) introduced [14](#page-13-0) running [17](#page-16-0) Forge logging system [103](#page-102-0) Forge metrics enabling [108](#page-107-0) using [109](#page-108-0) Forge Metrics Web service [107](#page-106-0) API [109](#page-108-1) enabling SSL [108](#page-107-1)

### **G**

Guided Search ITL architecture [14](#page-13-1) Data Foundry programs [14](#page-13-0) data processing with [13](#page-12-2) indexing about [25](#page-24-0) indexing with [13](#page-12-2), [14,](#page-13-0) [25](#page-24-0) loading raw data [22](#page-21-0) mapping source properties to dimensions [24](#page-23-0) standardizing source properties [23](#page-22-0) writing out tagged data [24](#page-23-1) Guided Search properties assigning multiple mappings to [34](#page-33-1) creating [56](#page-55-1) Guided Search tools suite [18](#page-17-2)

### **H**

higher cardinality joins [84](#page-83-0)

### **I**

implicit mapping described [29](#page-28-0) enabling [40](#page-39-1) overriding with null mappings [34](#page-33-0) importing externally created dimensions [99](#page-98-0) index configuration [15](#page-14-1), [60](#page-59-0)

indexer adapters [51](#page-50-0) inner joins [69](#page-68-0) input components [22](#page-21-1) instance configuration creating [17](#page-16-0) described [14](#page-13-2)

### **J**

Java manipulators, about [59](#page-58-0) JDBC Column Handler [127](#page-126-0) join keys for data sources [66](#page-65-0) joins adding a record assembler [80](#page-79-0) adding a record cache [79](#page-78-0) cases where record caches are not required [89](#page-88-0) choosing left and right [89](#page-88-1) combine [73](#page-72-0) combining equivalent records [90](#page-89-0) configuring in a record assembler [81](#page-80-0) creating record indexes [75](#page-74-0) disjunct [70](#page-69-0) first record [72](#page-71-0) higher cardinality [84](#page-83-0) implementing [79](#page-78-1) inner [69](#page-68-0) left [68](#page-67-0) multiple keys in left joins [86](#page-85-0) multiple values for join key [83](#page-82-0) outer [69](#page-68-1) overview [65](#page-64-0) performing in a database [66](#page-65-1) record index keys [67](#page-66-0) sort switch [72](#page-71-1) switch [71](#page-70-0)

## **L**

left joins described [68](#page-67-0) multiple keys for records [86](#page-85-0) loading source data [22](#page-21-0) logging aliasing v-levels [105](#page-104-0) command line interface [104](#page-103-0) EDF\_LOG\_LEVEL settings [105](#page-104-1) levels [103](#page-102-1) logLevel [104](#page-103-0) output file [105](#page-104-2) topics [104](#page-103-1)

### **M**

mapping explicit [29](#page-28-0) source properties to dimensions [35](#page-34-0) source properties to like-named dimensions [40](#page-39-1) match modes Auto Generate [36](#page-35-0)

match modes *(continued)* Must Match [36](#page-35-1) Normal [36](#page-35-2) Multi Sub-records option for record assembler [86](#page-85-0) multiple values for a join key [83](#page-82-0) Must Match mode [36](#page-35-1)

#### **N**

Normal match mode [36](#page-35-2) null mapping described [29](#page-28-0) overriding implicit and default mappings [34](#page-33-0)

### **O**

outer joins [69](#page-68-1)

### **P**

Perl assembler [59](#page-58-0) pipeline [22](#page-21-1) adding components to [44](#page-43-1) creating a data flow for [44](#page-43-0) creating using the Basic Pipeline template [47](#page-46-0) described [14](#page-13-3) editing components in [44](#page-43-1) fundamentals [43](#page-42-1) placement of property mapper [30](#page-29-1) running [53](#page-52-1) sequential record processing [22](#page-21-0) URLs in [45](#page-44-0) using only one property mapper in [28](#page-27-2) precedence rules introduced [18](#page-17-0) specifying in Developer Studio [18,](#page-17-0) [60](#page-59-0) priority order of source property mapping [30](#page-29-0) property mapper creating [31](#page-30-0) described [50](#page-49-0) minimum configuration [28](#page-27-3) placement in pipeline [30](#page-29-1) using only one per pipeline [28,](#page-27-2) [50](#page-49-0) using the Mappings editor [32](#page-31-0)

### **R**

record adapter overview [48](#page-47-0) record index [48](#page-47-1) record assembler adding for joins [80](#page-79-0) configuring joins in [81](#page-80-0) creating join keys [76](#page-75-0) described [59,](#page-58-0) [65](#page-64-0) join keys with multiple properties [77](#page-76-0) Multi Sub-records option [86](#page-85-0)

record cache adding for joins [79](#page-78-0) Combine Records setting [90](#page-89-0) creating record indexes [75](#page-74-0) described [59](#page-58-0) record index keys for joins [48](#page-47-1), [67](#page-66-0) record search configured in Developer Studio [18](#page-17-0) record specifier property, creating [58](#page-57-0) reference implementation, UI [53](#page-52-0)

### **S**

search characters [60](#page-59-0) search configuration [18](#page-17-0) search interfaces, about [60](#page-59-0) sort switch join [72](#page-71-1) source data in delimited format [48](#page-47-0) loading [22](#page-21-1) source properties assigning multiple mappings to [34](#page-33-1) mapping [55](#page-54-0) removing unknown [28](#page-27-1) required cases of characters [27](#page-26-0) specifying null mappings for [58](#page-57-1) standardizing [23](#page-22-0) source property mapping described [27](#page-26-0) priority order [30](#page-29-0) rules for case of characters [27](#page-26-0) types [29](#page-28-0) viewing existing [32](#page-31-0) source property values defining maximum length for importing [41](#page-40-0) mapping to dimension values [35](#page-34-0) source records [22](#page-21-0) spiders [59](#page-58-0) standardizing source properties [23](#page-22-0) stemming [60](#page-59-0) stop words [60](#page-59-0) switch joins [71](#page-70-0) system operations [19](#page-18-3) system provisioning [18](#page-17-3)

### **T**

tagging Guided Search records [17](#page-16-0) thesaurus entries configuring in Oracle Endeca Workbench [18](#page-17-1) introduced [60](#page-59-0)

### **U**

UI reference implementation, using [53](#page-52-0) unknown source properties, removing [28](#page-27-1) Index

### **W**

Web service, Forge Metrics [107](#page-106-0) Workbench [18](#page-17-1)

## **X**

XML syntax for dimension hierarchy [97](#page-96-1)